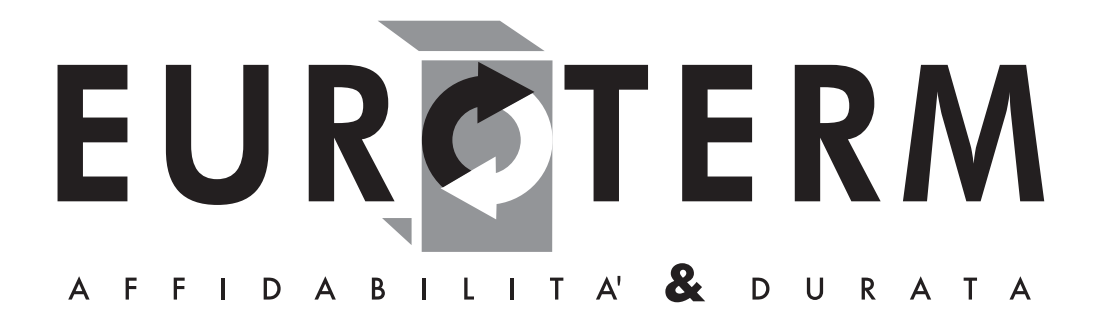

AZIENDA CERTIFICATA ISO 9001:2000

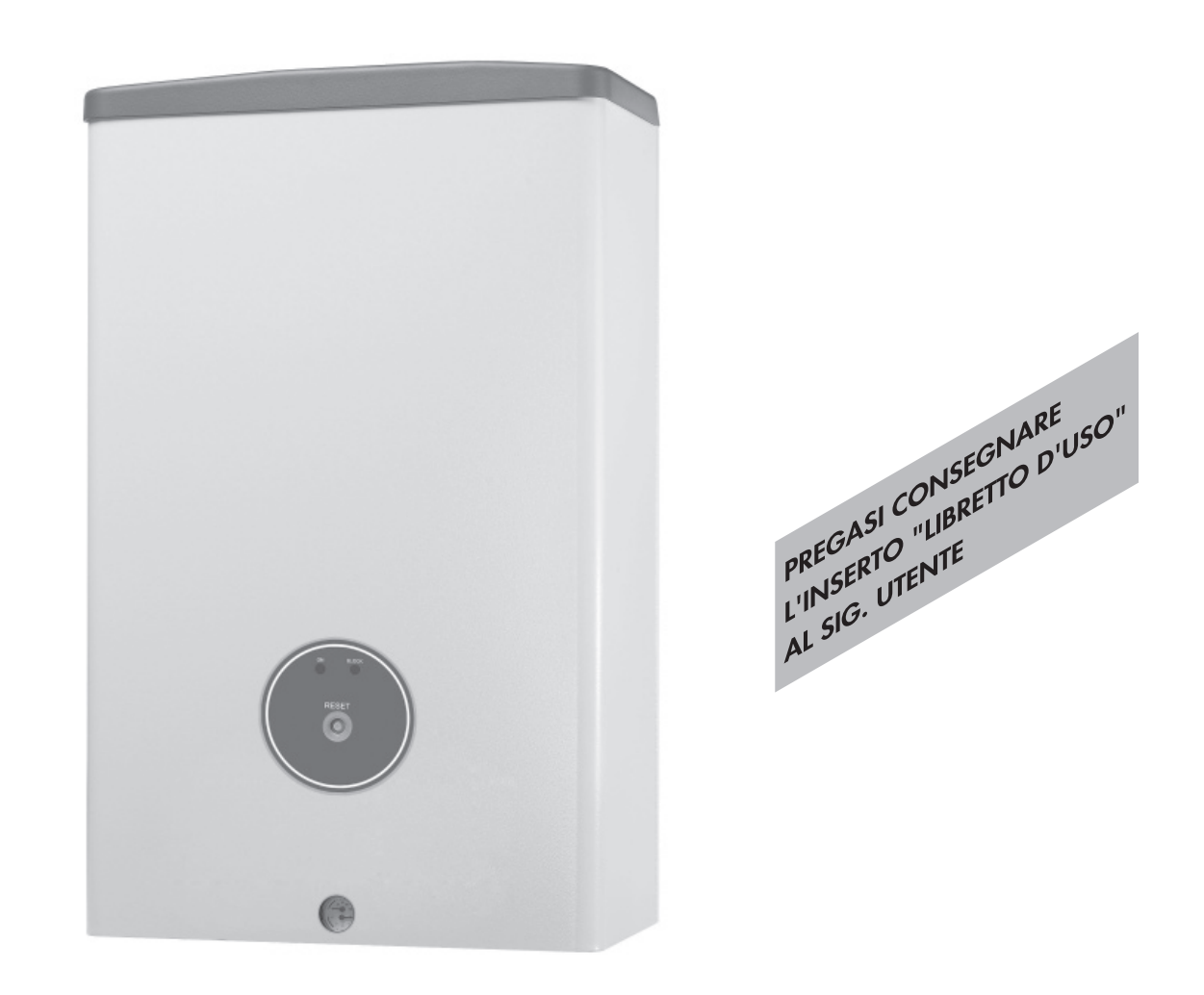

CALDAIA MURALE A GAS PER ESTERNO, AD ALTO RENDIMENTO, MODULANTE

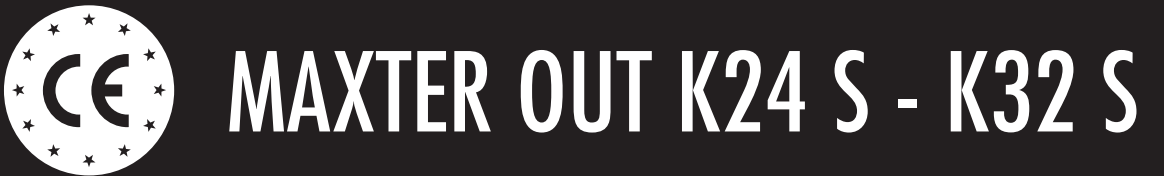

LIBRETTO DI INSTALLAZIONE E MANUTENZIONE

Leggere attentamente questo libretto che fornisce importanti indicazioni riguardanti la sicurezza, l'installazione, l'uso e la manutenzione della caldaia.

Conservarlo con cura per ogni ulteriore consultazione.

L'installazione deve essere effettuata da personale qualificato in conformità alle norme tecniche, alla legislazione nazionale e locale in vigore ed alle indicazioni riportate nel libretto di istruzione fornito a corredo dell'apparecchio.

## Complimenti...

... per l'ottima scelta.

La ringraziamo per la preferenza accordata ai nostri prodotti.

EUROTERM è un'Azienda quotidianamente impegnata nella ricerca di soluzioni tecniche innovative, capaci di soddisfare ogni esigenza. La presenza costante dei nostri prodotti sul mercato italiano ed internazionale, è garantita da una rete capillare di Agenti e Concessionari. Questi sono affiancati dai Servizi di Assistenza, "EUROTERM", che assicurano una qualificata assistenza e manutenzione dell'apparecchio.

### **GARANZIA**

Le caldaie **Maxter out k24 S-k32 S** godono di una GARANZIA SPECIFICA a partire dalla data di convalida da parte del Servizio di Assistenza della Sua Zona.

La invitiamo quindi a rivolgersi tempestivamente al suddetto Servizio di Assistenza il quale A TITOLO GRATUITO effettuerà la messa in funzione della caldaia alle condizioni specificate nel CERTIFICATO DI GARANZIA fornito con l'apparecchio, che Le suggeriamo di leggere con attenzione.

## **CONFORMITÀ**

Le caldaie **Maxter out k24 S-k32 S** sono conformi a:

- Direttiva Gas 90/396/CEE
- Direttiva Rendimenti 92/42/CEE (rendimento energetico ☆☆☆)
- Direttiva Compatibilità Elettromagnetica 89/336/CEE
- Direttiva Bassa Tensione 73/23/CEE.

Per il numero di serie di produzione riferirsi alla targhetta tecnica della caldaia.

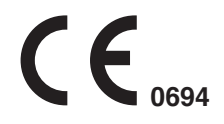

EUROTERM S.P.A.

Dott. Baccolini Giuseppe (Direttore Generale)  $\mathcal{L} \cup \mathcal{L}$ .

### **INDICE**

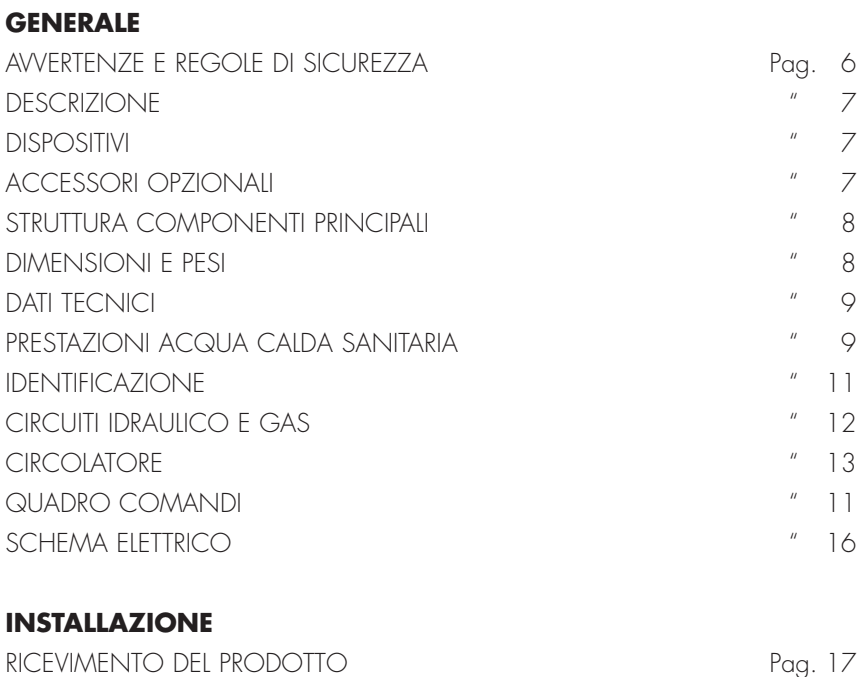

### RICEVIMENTO DEL PRODOTTO Pag. 17 MOVIMENTAZIONE " 17 LOCALE DI INSTALLAZIONE " 18 INSTALLAZIONE IN SOSTITUZIONE DI ALTRO APPARECCHIO " 18 INSTALLAZIONE " 19 ALLACCIAMENTO IDRAULICO " 21 ALLACCIAMENTO GAS " 21 EVACUAZIONE FUMI E ASPIRAZIONE ARIA COMBURENTE "22 COLLEGAMENTI ELETTRICI " 23 INSTALLAZIONE DEL COMANDO REMOTO " 24 COLLEGAMENTO PER SISTEMI CON PIÙ TERMOSTATI AMBIENTE " 26 RIEMPIMENTO E SVUOTAMENTO IMPIANTI **1990 - 1991 - 1992 - 1993** "

#### **USO E MANUTENZIONE**

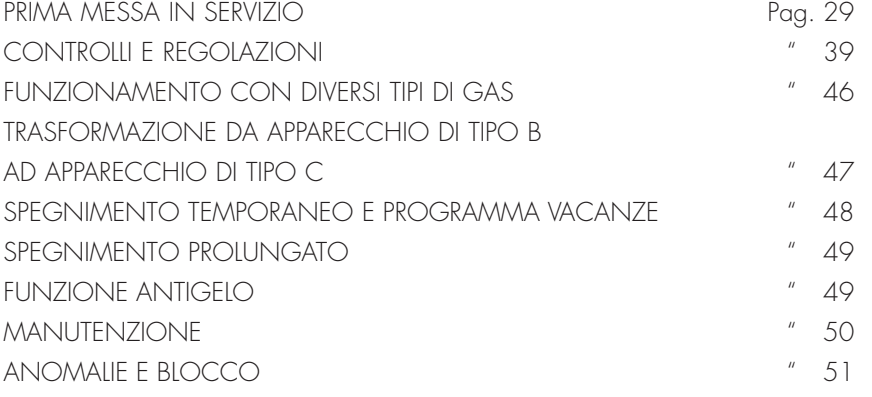

## AVVERTENZE E REGOLE DI SICUREZZA

- I libretti di istruzione dell'apparecchio sono parte integrante della caldaia e di conseguenza devono essere conservati con cura e dovranno SEMPRE accompagnare la caldaia anche in caso di cessione ad altro proprietario o utente oppure di un trasferimento su altro impianto. In caso di danneggiamento o smarrimento richiederne un altro esemplare al Servizio di Assistenza Tecnica di Zona.
- Dopo aver tolto l'imballo assicurarsi dell'integrità e della completezza della fornitura ed in caso di non rispondenza, rivolgersi all'Agenzia che ha venduto la caldaia.
- L'installazione della caldaia deve essere effettuata da impresa abilitata ai sensi della Legge 5 Marzo 1990 n° 46 che a fine lavoro rilasci al proprietario la dichiarazione di conformità di installazione realizzata a regola d'arte, cioè in ottemperanza alle Norme vigenti ed alle indicazioni fornite dal costruttore nel libretto di istruzione a corredo dell'apparecchio.
- La caldaia deve essere destinato all'uso previsto dal costruttore per il quale è stato espressamente realizzata. È esclusa qualsiasi responsabilità contrattuale ed extracontrattuale del costruttore per danni causati a persone, animali o cose, da errori d'installazione, di regolazione, di manutenzione e da usi impropri.
- In caso di fuoriuscite d'acqua scollegare la caldaia dalla rete di alimentazione elettrica, chiudere l'alimentazione idrica ed avvisare, con sollecitudine, il Servizio di Assistenza Tecnica oppure personale professionalmente qualificato.
- Verificare periodicamente che la pressione di esercizio dell'impianto idraulico sia compresa tra 1 e 1,5 bar. In caso contrario contattare il Servizio di Assistenza Tecnica oppure personale professionalmente qualificato.
- **Si consiglia di effettuare la manutenzione e la pulizia della caldaia almeno una volta l'anno. Tali operazioni devono essere effettuate esclusivamente da personale professionalmente qualificato e autorizzato.**

### **DIVIETI**

- **NON** fare effettuare le regolazioni della caldaia ai bambini ed alle persone inabili non assistite.
- **NON** azionare dispositivi o apparecchi elettrici quali interruttori, elettrodomestici, ecc. se si avverte odore di combustibile o di incombusti. In questo caso:
	- aerare il locale aprendo porte e finestre;
	- chiudere il dispositivo d'intercettazione combustibile;
	- fare intervenire con sollecitudine il Servizio di Assistenza Tecnica oppure personale professionalmente qualificato.
- **NON** toccare la caldaia se si è a piedi nudi e con parti del corpo bagnate.
- **NON** eseguire qualsiasi intervento tecnico o di pulizia prima di aver scollegato la caldaia dalla rete di alimentazione elettrica posizionando l'interruttore generale dell'impianto su "spento".
- **NON** modificare i dispositivi di sicurezza o di regolazione senza l'autorizzazione e le indicazioni del costruttore della caldaia.
- **NON** tirare, staccare, torcere i cavi elettrici, fuoriuscenti della caldaia, anche se questi sono scollegati dalla rete di alimentazione elettrica.
- **NON** tappare o ridurre dimensionalmente le aperture di aerazione del locale di installazione. Le aperture di aerazione sono indispensabili per una corretta combustione.
- **NON** lasciare contenitori e sostanze infiammabili nel locale dov'é installata la caldaia.
- **NON** disperdere nell'ambiente e lasciare alla portata dei bambini il materiale dell'imballo in quanto può essere potenziale fonte di pericolo. Deve quindi essere smaltito secondo quanto stabilito dalla legislazione vigente.

ITALIANO

# **EUROTERM**

## **DESCRIZIONE**

La caldaia **Maxter out k24 S-k32 S** è stata progettata per essere installata all'esterno anche a cielo aperto.

In particolar modo può essere ubicata su terrazze e balconi senza necessità di protezione dagli agenti atmosferici grazie alla doppia zincatura interna/esterna ed alla verniciatura a polveri epossi-poliestere.

La caldaia è dotata di un sistema antigelo a protezione del circuito di riscaldamento e del circuito sanitario fino ad una temperatura esterna di -5°C. Il funzionamento resta ottimale fino a -15°C se si inserisce il kit resistenze elettriche (a richiesta) a protezione del circuito sanitario.

È una caldaia ad alto rendimento e con grado di protezione IPX5D; il sistema di accensione è completamente automatico, con funzionamento a modulazione di fiamma continua e con sistema di controllo a ionizzazione.

L'apparecchio è dotato di camera di combustione stagna e classificato di tipo C… e B… viene fornito con scarico fumi a tiraggio forzato per essere installato esternamente in configurazione tipo B 22.

La funzione preriscaldo per lo scambiatore secondario consente di mantenere la temperatura media dell'acqua dello scambiatore sanitario a circa 45°C.

La funzione solare determina un ritardo di accensione del bruciatore e della pompa che va da 5 a 25 secondi, ideale quando l'applicazione della caldaia è prevista come integrazione ad un bollitore solare.

Tutte le operazioni di accensione, spegnimento, regolazione, programmazione, visualizzazione e autodiagnosi vengono eseguite dal pannello del comando remoto.

La caldaia può lasciare la fabbrica regolata per gas naturale oppure per GPL. In entrambi i casi, sul campo, può essere trasformata da gas naturale a GPL oppure da GPL a gas naturale con l'impiego di opportuni kit accessori.

## **DISPOSITIVI**

La caldaia **Maxter out k24 S-k32 S** é dotata dei seguenti dispositivi di sicurezza:

**Pressostato acqua** che interviene in caso di insufficiente pressione idraulica (< 0,5 bar).

**Termostato limite** temperatura scambiatore che interviene ponendo la caldaia in stato di arresto di sicurezza se la temperatura del circuito supera il limite massimo consentito di 100°C.

**Pressostato differenziale** che interviene ponendo la caldaia in stato di arresto di sicurezza in caso di anomalie al circuito di scarico fumi.

**Valvola di sicurezza impianto** che interviene nel caso in cui la pressione dell'impianto superi il valore di 3 bar.

### **AVVERTENZE**

- L'intervento dei dispositivi di sicurezza indica un malfunzionamento potenzialmente pericoloso, pertanto contattare immediatamente il Servizio Tecnico di Assistenza.
- L'eventuale sostituzione dei dispositivi di siurezza deve essere effettuata dal Servizio Tecnico di Assistenza, utilizzando esclusivamente componenti originali del fabbricante. Fare riferimento al catalogo ricambi a corredo della caldaia. Dopo aver eseguito la riparazione verificare il corretto funzionamento della caldaia.
- LA CALDAIA NON DEVE, NEPPURE TEMPORANEAMENTE, ESSERE MESSA IN SERVIZIO CON I DISPOSITIVI DI SICUREZZA NON FUNZIONANTI O MANOMESSI.

## ACCESSORI OPZIONALI

La caldaia **Maxter out k24 S-k32 S** può essere corredata dai seguenti accessori da ordinare separatamente (vedere listino):

- Accessori di scarico fumi
- Kit allacciamenti idraulici
- Kit da metano a G.P.L.
- Kit da G.P.L. a metano
- Kit dima di montaggio
- Kit resistenze elettriche antigelo
- Ghiera silicone Ø100
- Kit staffa a muro
- Kit tronchetto raccogli condensa Ø80.

## STRUTTURA COMPONENTI PRINCIPALI

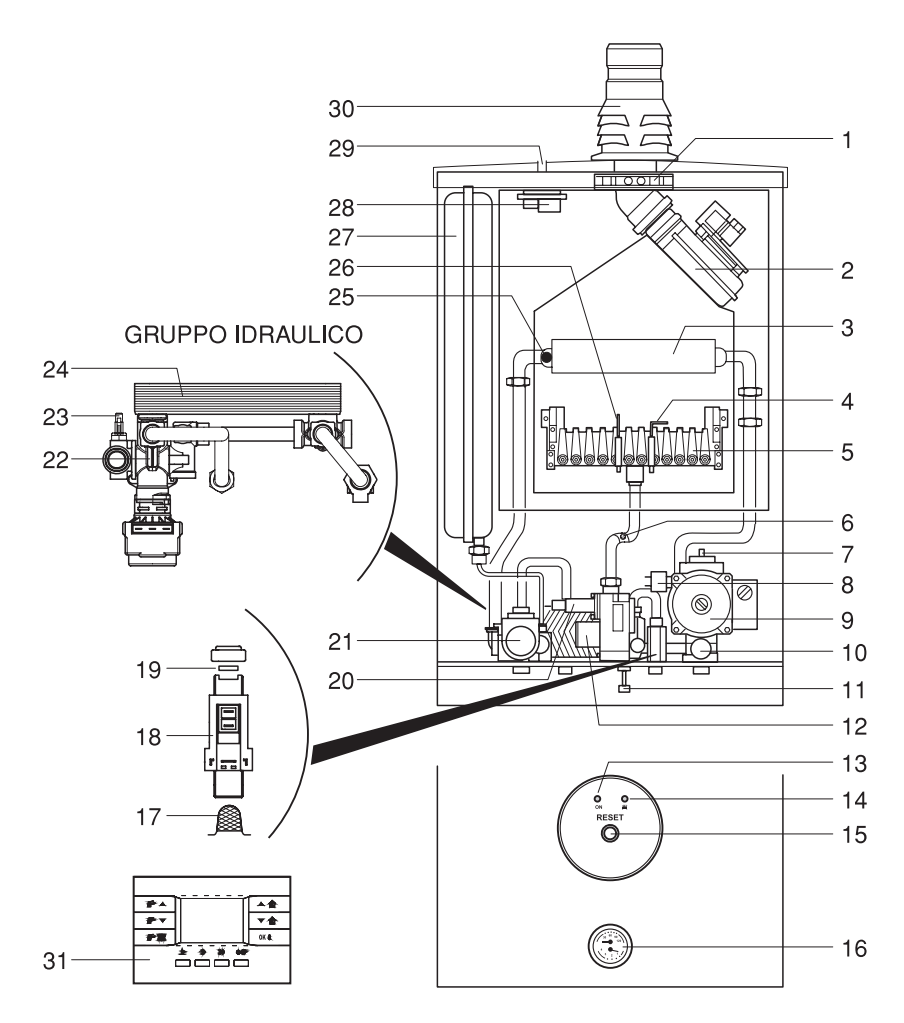

#### Flangia analisi fumi

- Ventilatore fumi
- Scambiatore fumi/acqua
- Elettrodo di controllo combustione
- Bruciatore
- Presa di pressione gas
- Valvola sfogo aria
- Pressostato mancanza acqua
- Circolatore
- Valvola di sicurezza riscaldamento
- Rubinetto di riempimento
- Valvola gas
- Segnalazione alimentazione elettrica
- Segnalazione blocco
- Pulsante di sblocco
- Termoidrometro
- Filtro
- Flussostato
- Regolatore di portata
- Bobina modulante
- Valvola deviatrice (a 3 vie)
- Sonda riscaldamento
- Sonda sanitaria
- Scambiatore sanitario a piastre (10-24) (14-32)
- Termostato di sicurezza totale
- Elettrodo di accensione
- Vaso d'espansione
- Pressostato fumi
- Prese di pressione
- Tronchetto di scarico fumi
- Comando remoto

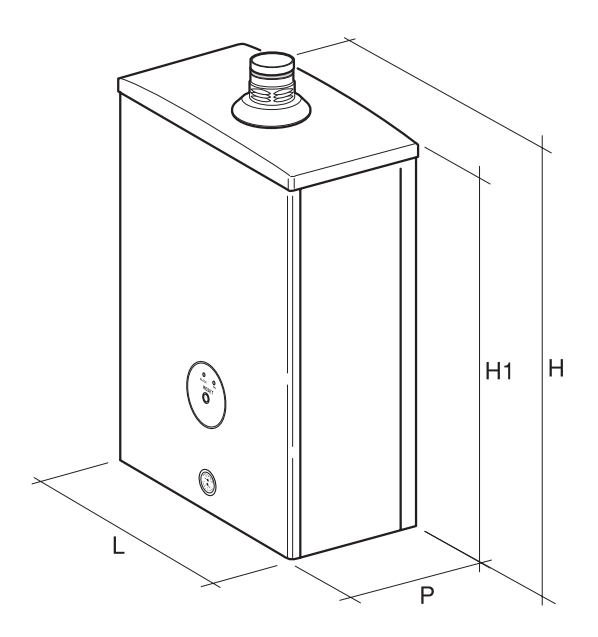

### DIMENSIONI E PESI

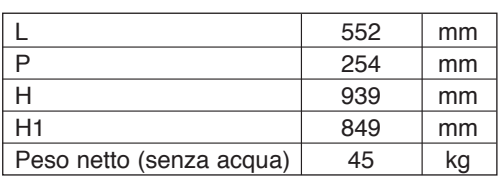

## DATI TECNICI

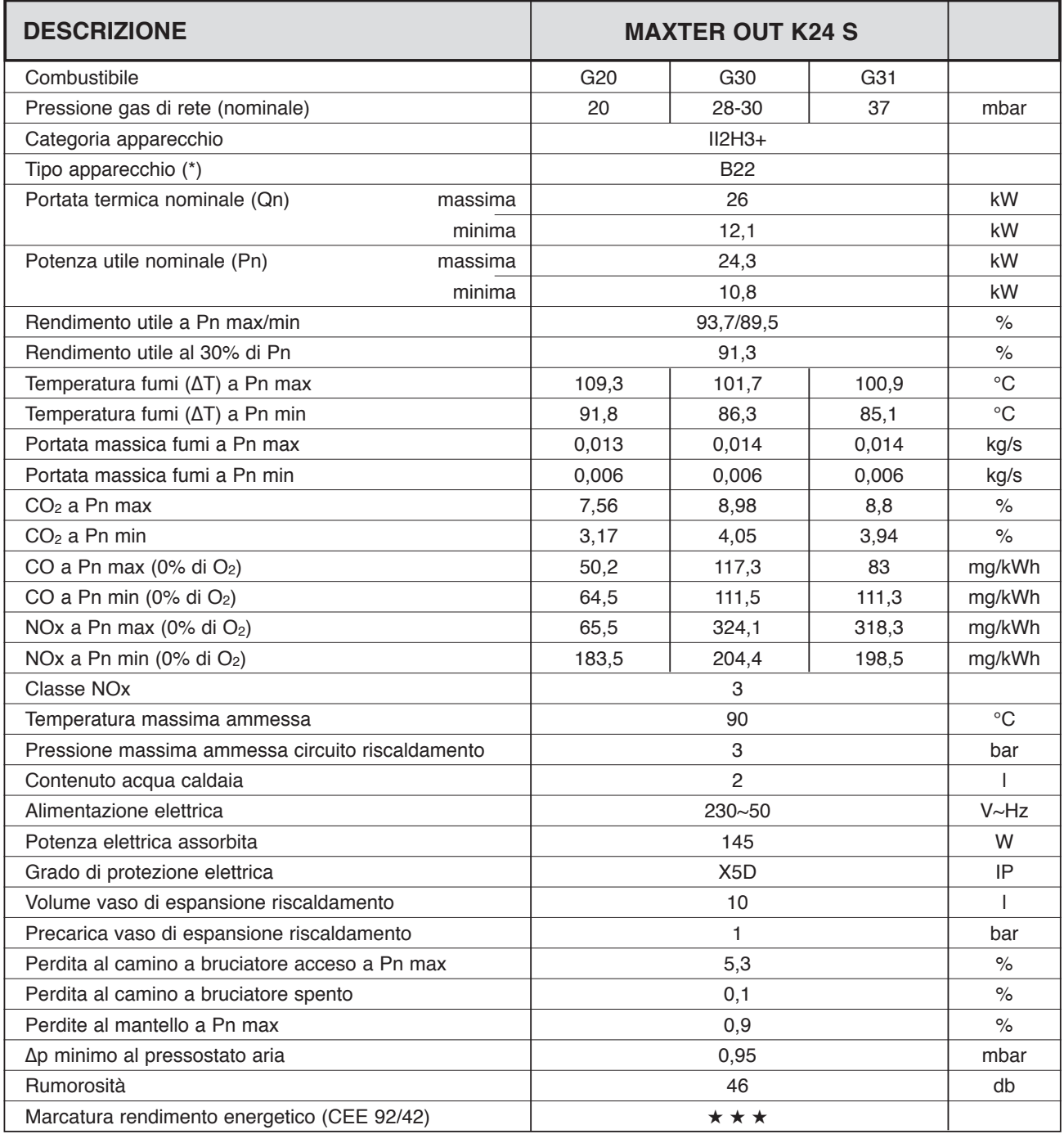

(\*) In caso di necessità l'apparecchio può essere installato anche di ti tipo C12 - C32 - C42 - C52 - C62 - C82 garantendo il grado di protezione elettrica IPX5D.

## PRESTAZIONI ACQUA CALDA SANITARIA

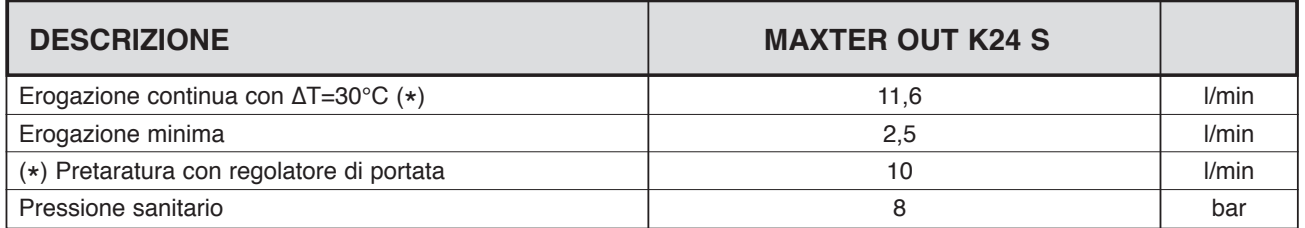

ITALIANO

## DATI TECNICI

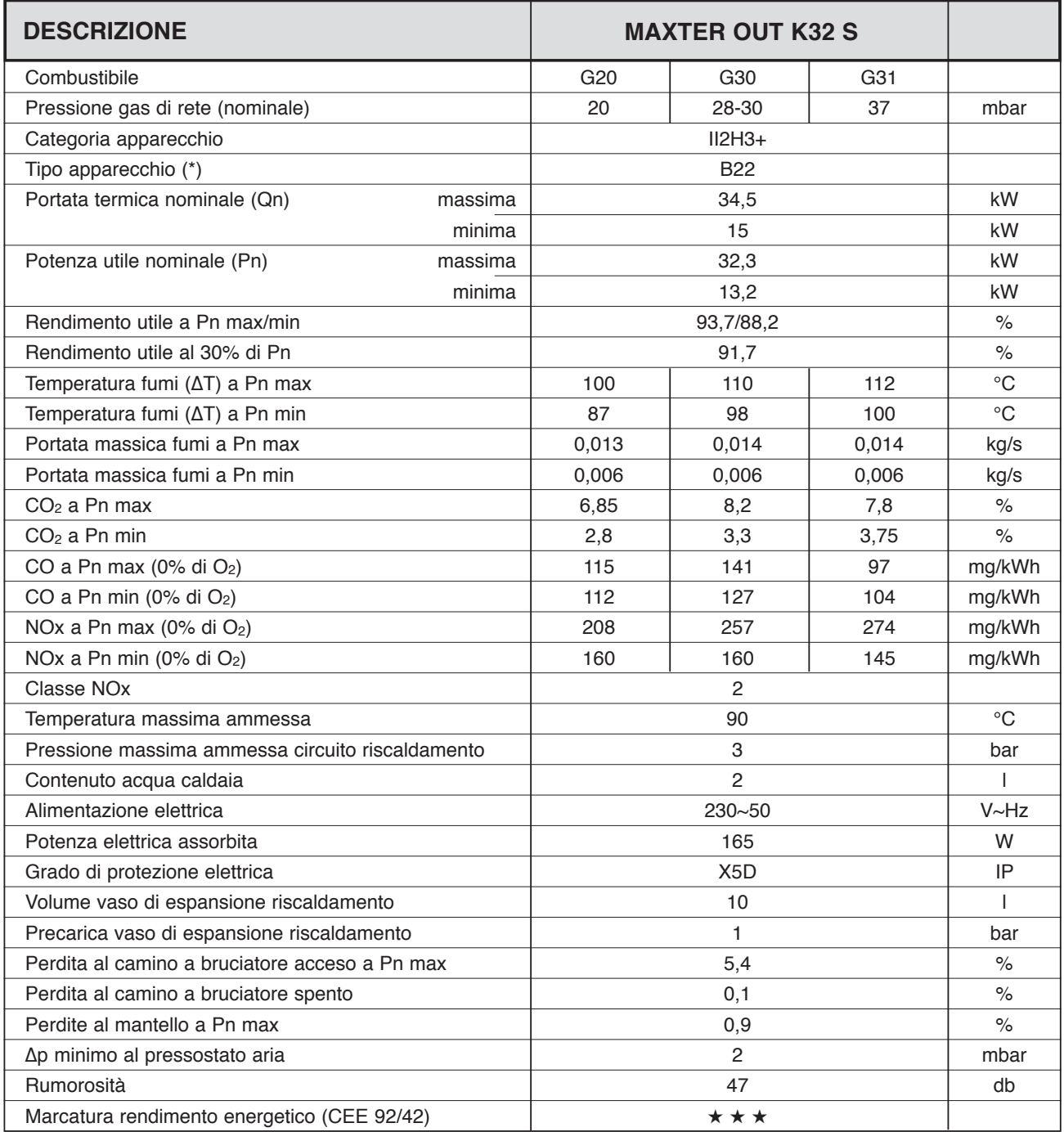

(\*) In caso di necessità l'apparecchio può essere installato anche di ti tipo C12 - C32 - C42 - C52 - C62 - C82 garantendo il grado di protezione elettrica IPX5D.

## PRESTAZIONI ACQUA CALDA SANITARIA

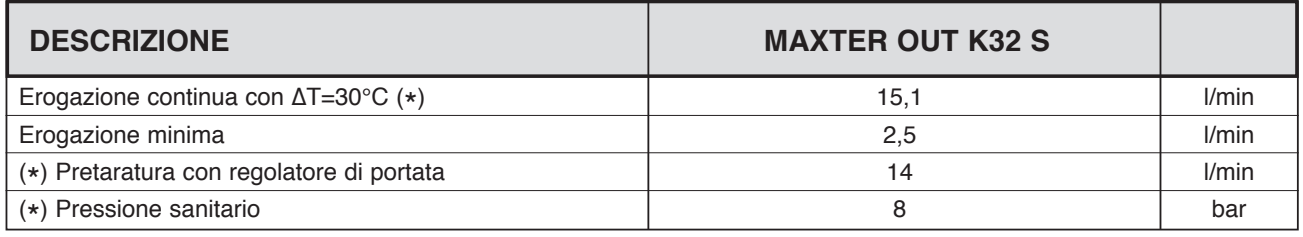

## IDENTIFICAZIONE

La caldaia Maxter **out k24 S-k32 S** è identificabile sia dalle etichettature sull'imballo sia dalla TARGHETTA TECNICA che si trova all'interno della caldaia come indicato in figura.

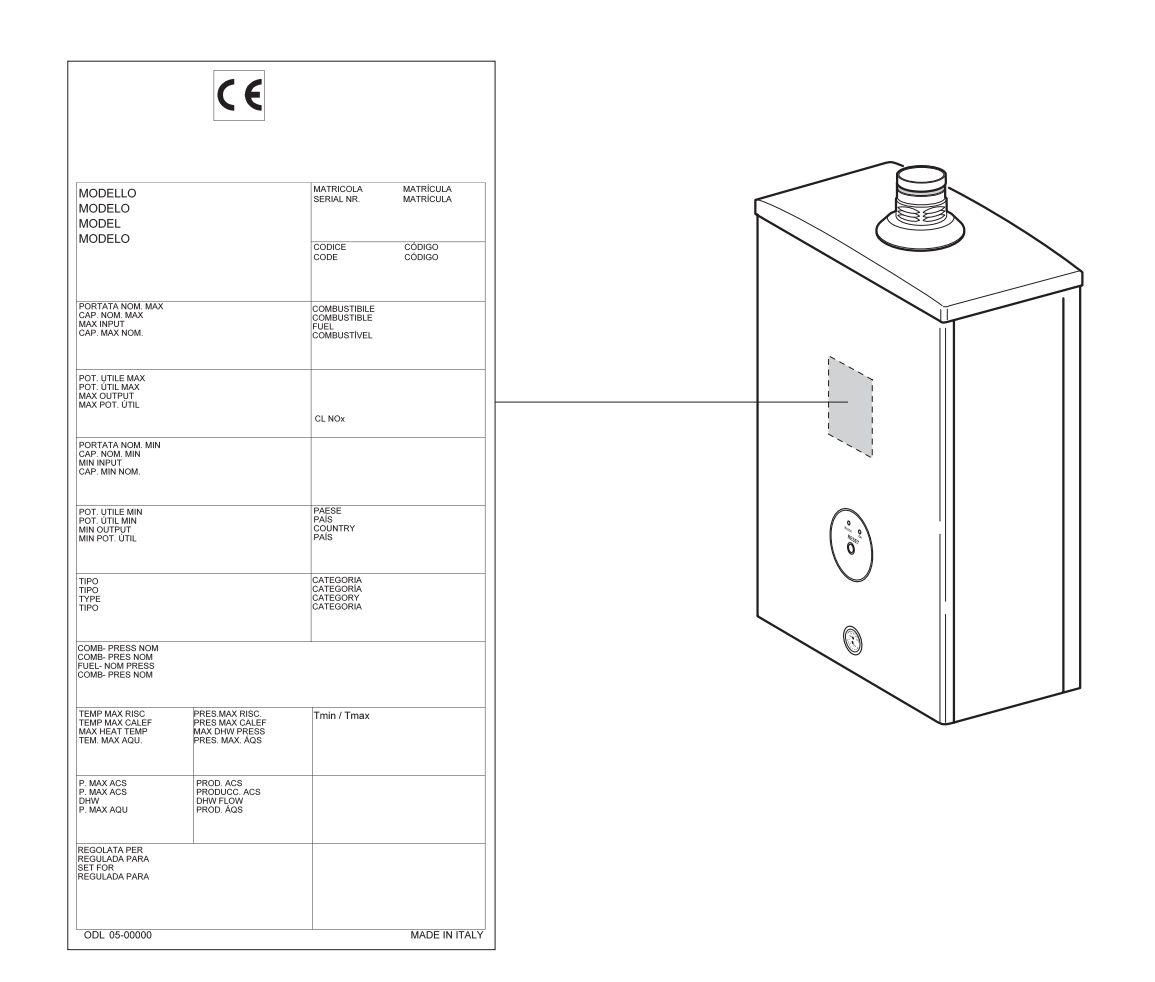

### **AVVERTENZA**

• La manomissione, l'asportazione, la mancanza delle targhette di identificazione o quant'altro non permetta la sicura identificazione del prodotto, rende difficoltosa qualsiasi operazione di installazione e manutenzione.

# **EURCTERM**

## CIRCUITI IDRAULICO E GAS

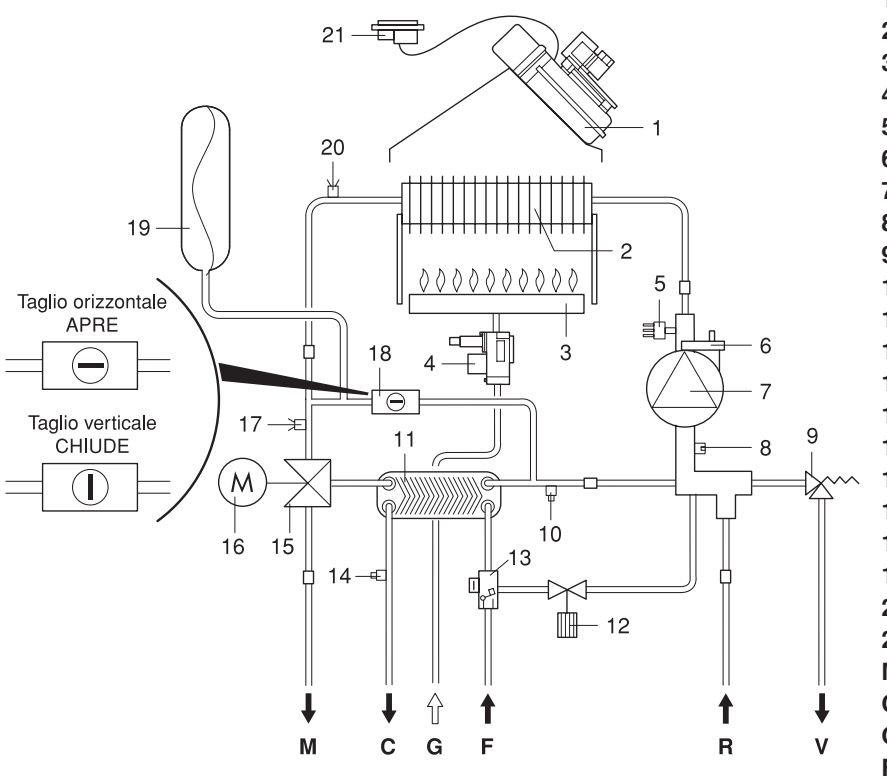

- Ventilatore
- Scambiatore fumi/acqua
- Bruciatore
- Valvola gas
- Pressostato mancanza acqua
- Valvola sfogo aria
- Circolatore
- Attacco termoidrometro
- Valvola di sicurezza
- Rubinetto di scarico
- Scambiatore sanitario a piastre
- Rubinetto di riempimento
- Flussostato
- Sonda sanitaria
- Valvola 3 vie
- Motore valvola 3 vie
- Sonda riscaldamento
- By-pass
- Vaso d'espansione
- Termostato di sicurezza totale
- Pressostato fumi
- **M** Mandata impianto Ø 3/4"M
- **C** Uscita acqua calda Ø 1/2"M
- **G** Attacco valvola gas Ø 3/4"M
- **F** Entrata acqua fredda Ø 1/2"M
- **R** Ritorno impianto Ø 3/4"M
- **V** Scarico valvola di sicurezza

ITALIANO

# **EUROTERM**

## **CIRCOLATORE**

La caldaia è dotata di circolatore impianto con selettore a 3 velocità. La caratteristica portata-prevalenza residua, alle varie velocità, è riportata nel diagramma.

Le caldaie sono dotate di un sistema antibloccaggio che avvia il circolatore per 30 secondi ogni 24 ore di sosta.

### **AVVERTENZA**

• La funzione "antibloccaggio" è SEMPRE attiva purchè la caldaia sia alimentata elettricamente.

### **CARATTERISTICHE CIRCOLATORE MAXTER OUT K24 S**

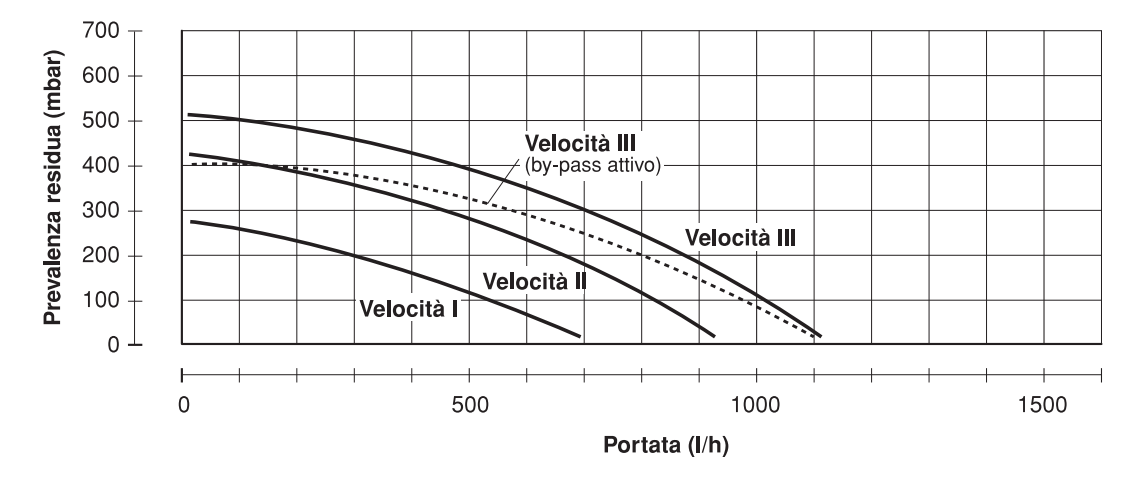

### **CARATTERISTICHE CIRCOLATORE MAXTER OUT K32 S**

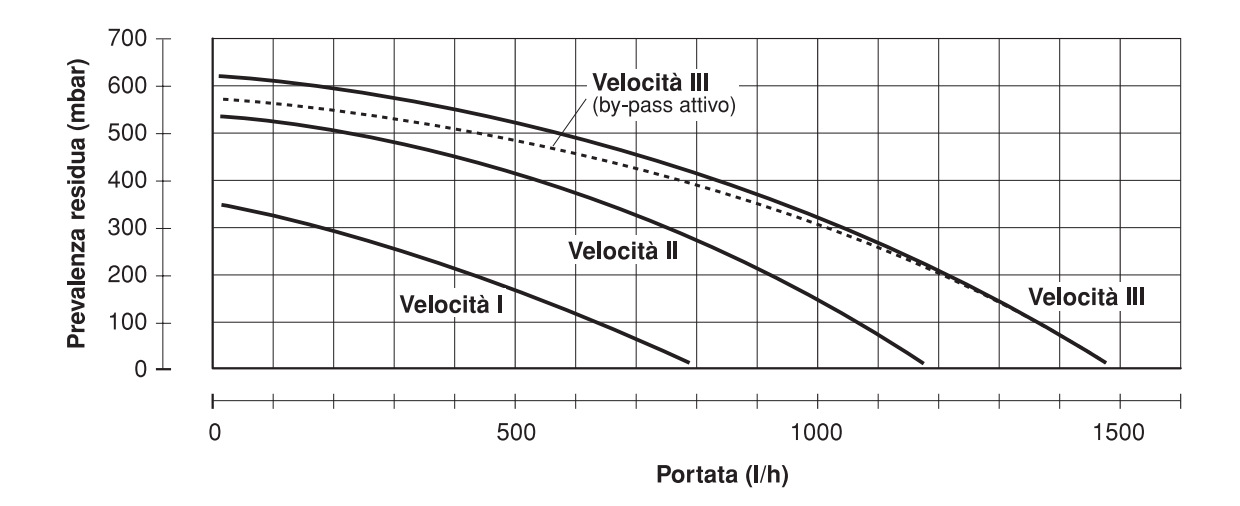

## QUADRO COMANDI

La caldaia **Maxter out k24 S-k32 S** è equipaggiata della strumentazione sotto illustrata.

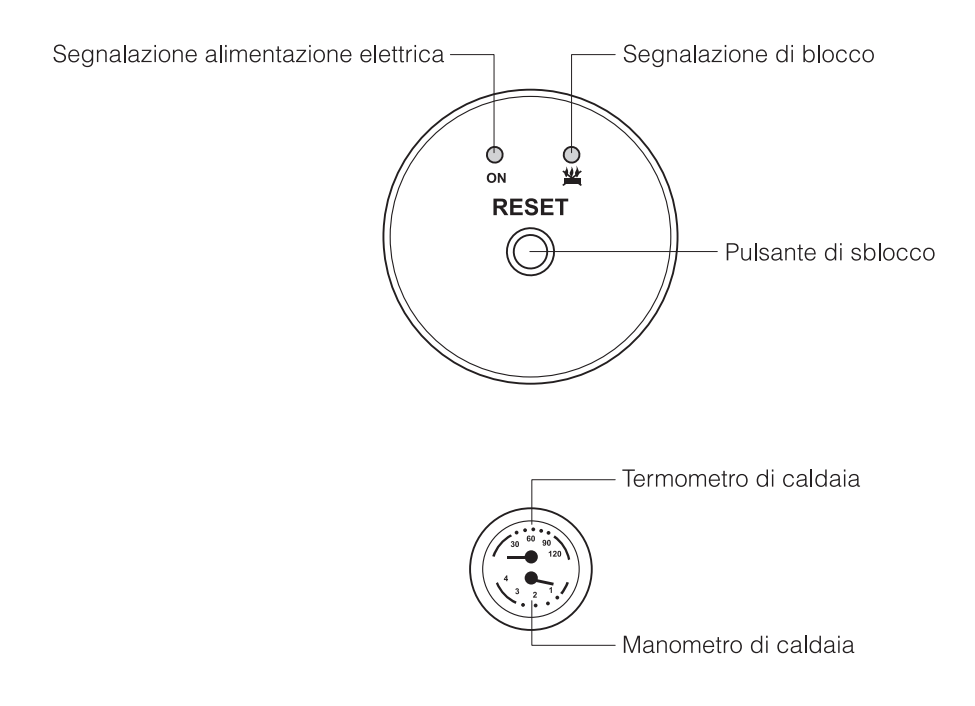

I comandi e le regolazioni della caldaia vengono gestiti **solo attraverso il comando remoto** riportato nella pagina seguente. Il comando remoto gestisce i parametri di regolazione della caldaia, permettendo la personalizzazione delle funzioni.

Per le regolazioni specifiche si rimanda al Libretto Istruzione del Comando Remoto, incluso nella dotazione del prodotto.

**Tasti di COMANDO E REGOLAZIONE**

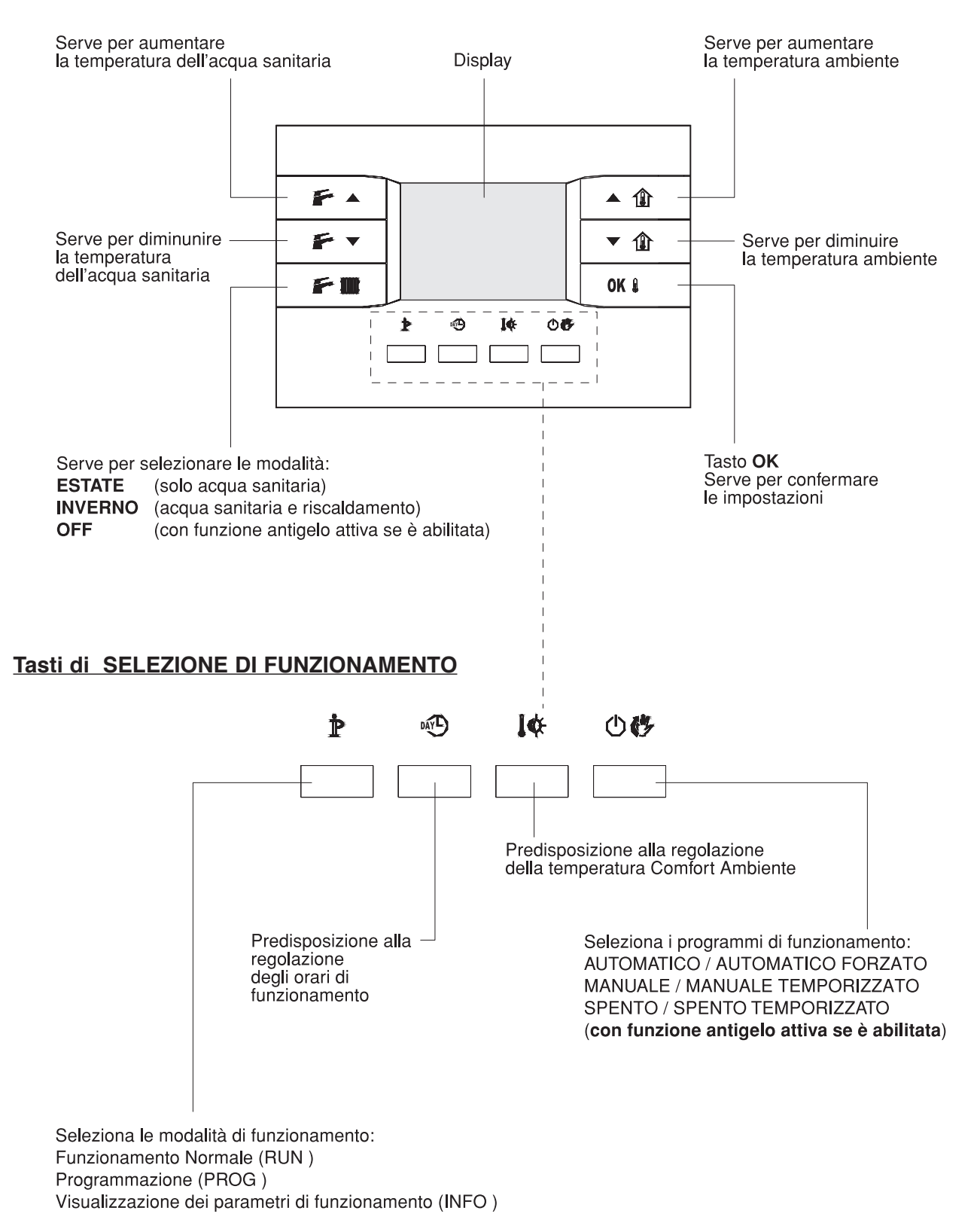

## SCHEMA ELETTRICO

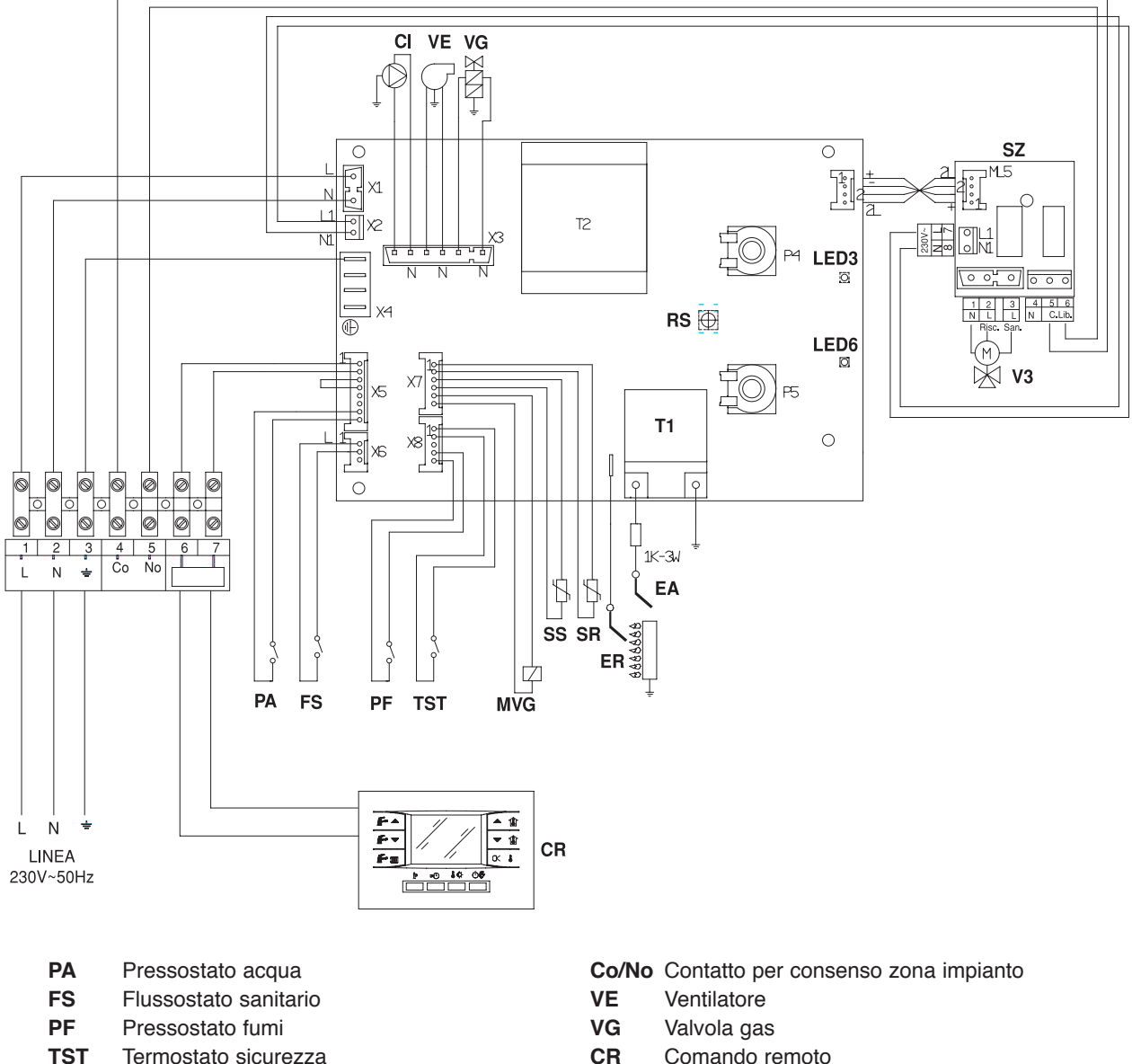

- 
- **EA** Elettrodo accensione
- **ER** Elettrodo di controllo combustione
- **SR** Sonda riscaldamento
- **SS** Sonda sanitario
- **MVG** Modulatore valvola gas
- **V3** Valvola 3 vie
- **CI** Circolatore
- **CR** Comando remoto
- **RS** Pulsante di sblocco
- **LED3** Spia di funzionamento
- **LED6** Spia di blocco
- **T1** Trasformatore di accensione
- **L** Linea
- **N** Neutro
- **SZ** Scheda zone valvola 3 vie

#### **AVVERTENZA**

• In caso di sostituzione della scheda elettronica i due potenziometri P4e P5 devono essere posizionati alla massima apertura inoltre eseguire la regolazione del parametro "Modello di Caldaia" tramite comando remoto come descritto nel paragrafo REGOLAZIONE DEI PARAMETRI.

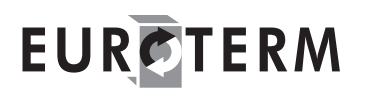

## RICEVIMENTO DEL PRODOTTO

La caldaia viene fornita in collo unico, protetta da un imballo di cartone.

La busta (A), posizionata all'interno dell'imballo, contiene il seguente materiale:

- Libretto di installazione e manutenzione
- Libretto d'uso
- Libretto di istruzione comando remoto
- Libretto di impianto
- Certificato di garanzia
- Certificato di prova idraulica
- Eploso ricambi
- Dima di attacco in carta.

Il materiale fornito a corredo è:

- Comando remoto
- Diaframma aspirazione aria con guarnizioni.

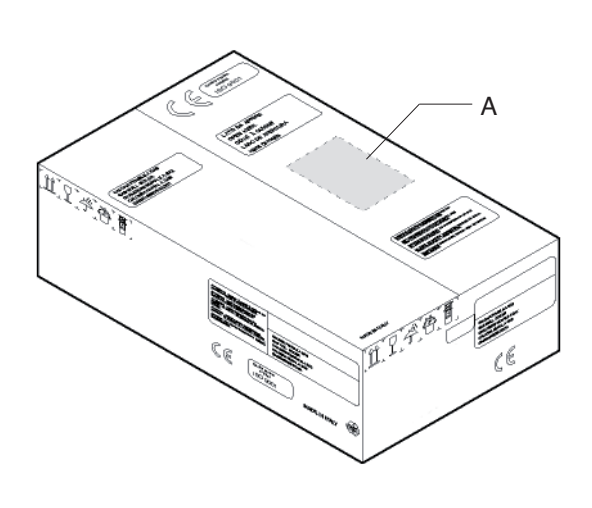

#### **AVVERTENZA**

• I libretti di istruzione sono parte integrante dell'apparecchio e quindi si raccomanda di leggerli prima di installare ed avviare la caldaia e, successivamente, di conservarli con cura.

### MOVIMENTAZIONE

Una volta tolto l'imballo, la movimentazione della caldaia si effettua manualmente inclinandola e sollevandola facendo presa nei punti indicati in figura.

#### **AVVERTENZE**

- Utilizzare adeguate protezioni antinfortunistiche.
- È vietato disperdere nell'ambiente e lasciare alla portata dei bambini il materiale dell'imballo in quanto può essere potenziale fonte di pericolo. Deve quindi essere smaltito secondo quanto stabilito dalla legislazione vigente.

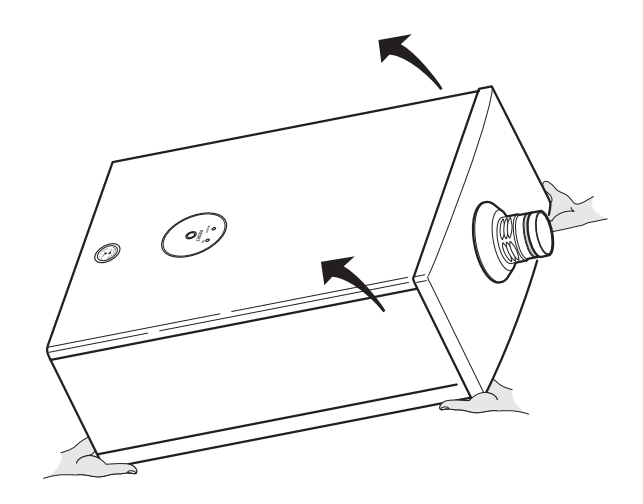

### LOCALE DI INSTALLAZIONE

La caldaia è di tipo B22 ed ha un sistema di scarico fumi a tiraggio forzato, ideale per ubicazione esterna. L'aspirazione dell'aria di combustione avviene attraverso il tronchetto alettato montato in cima alla caldaia.

Verificare che il grado di protezione elettrico del gruppo termico sia adeguato alle caratteristiche di installazione.

In caso di necessità l'apparecchio può essere installato anche di ti tipo C garantendo il grado di protezione elettrica IPX5D, come spiegato a pag. 47.

#### **AVVERTENZA**

• Se durante la vita dell'apparecchio si rendesse necessario murare il locale di installazione (es. apparecchi installati su terrazze che si decide di chiudere) lo scarico fumi deve essere portato all'esterno. Il condotto per l'aspirazione dell'aria deve essere portato all'esterno a meno che l'aria comburente venga prelevata dal locale di installazione. In quest'ultimo caso il locale di installazione deve essere dotato di aperture di aerazione conformi alle Norme Tecniche e adeguatamente dimensionate.

### INSTALLAZIONE IN SOSTITUZIONE DI ALTRO APPARECCHIO

Quando la caldaia viene installata in sostituzione di un altro apparecchio, quindi su un impianto già esistente, verificare che:

- La canna fumaria sia adatta alle temperature dei prodotti della combustione, calcolata e costruita secondo Norma, sia più rettilinea possibile, a tenuta, isolata e non presenti occlusioni o restringimenti
- L'impianto elettrico sia realizzato da personale qualificato e nel rispetto delle Norme specifiche
- La linea di adduzione del combustibile e l'eventuale serbatoio siano realizzati secondo le Norme specifiche
- Il vaso di espansione assicuri il totale assorbimento della dilatazione del fluido contenuto nell'impianto
- La portata e la prevalenza utile del circolatore siano adeguate alle caratteristiche dell'impianto (vedi pag.13)
- L'impianto sia lavato, pulito da fanghi e incrostazioni, disaerato e siano state verificate le tenute idrauliche
- Sia previsto un sistema di trattamento quando l'acqua di alimentazione/reintegro è particolare (cioè esula dai valori standard della tabella di pagina 25).

**Il costruttore non è responsabile di eventuali danni causati da una scorretta realizzazione dello scarico fumi.**

## INSTALLAZIONE

Per una corretta installazione della caldaia tenere presente che devono essere rispettati gli spazi minimi per gli interventi tecnici e di manutenzione.

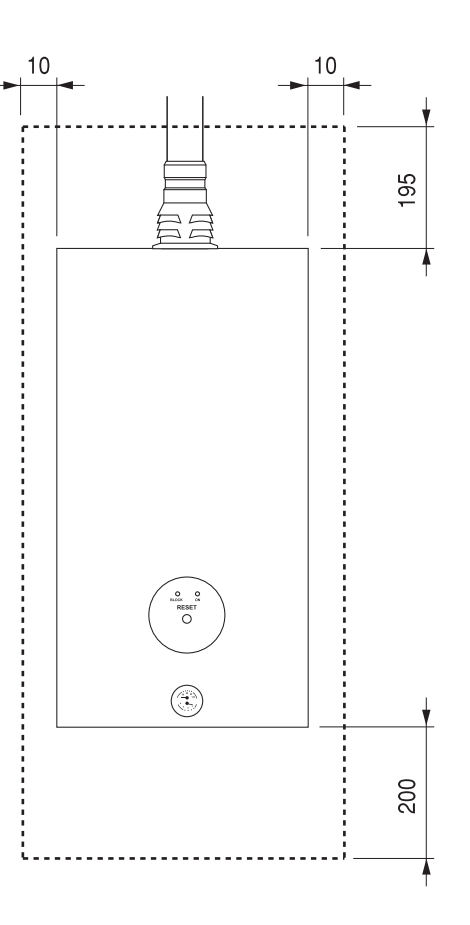

Quando la caldaia viene installata "a parete" va supportata con due tasselli ad espansione adeguati al tipo di parete. Verificare che quelli forniti in dotazione soddisfino questa condizione per l'applicazione particolare.

- **AE** Alimentazione elettrica
- **M** Mandata impianto Ø 3/4"M
- **C** Uscita acqua calda Ø 1/2"M
- **G** Alimentazione del gas Ø 3/4M
- **F** Entrata acqua fredda Ø 1/2"M
- **R** Ritorno impianto Ø 3/4"M
- **V** Scarico valvola di sicurezza

**N.B.** Prevedere attacchi idraulici femmina.

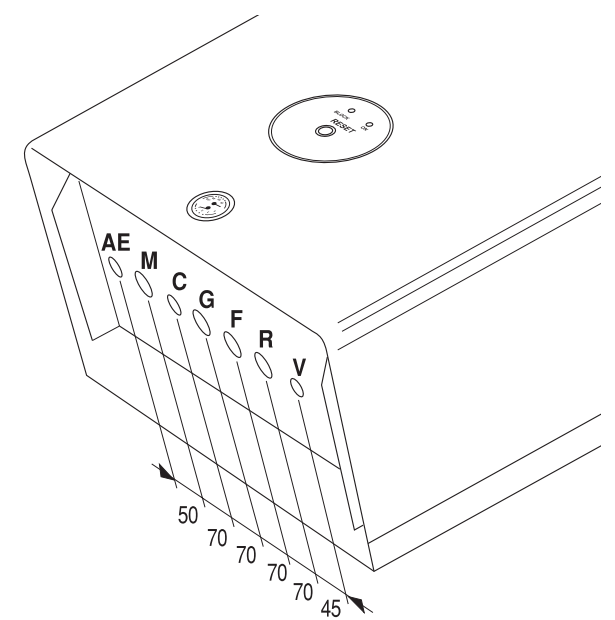

#### **CONSIGLI E SUGGERIMENTI PER EVITARE VIBRAZIONI E RUMORI NEGLI IMPIANTI**

- Evitare l'impiego di tubazioni con diametri ridotti;
- Evitare l'impiego di gomiti a piccolo raggio e riduzioni di sezioni importanti;
- Si raccomanda un lavaggio a caldo dell'impianto a scopo di eliminare le impurità provenienti dalle tubazioni e dai radiatori (in particolare oli e grassi) che rischierebbero di danneggiare il circolatore.

#### **Installazione con dima in carta**

Posizionare sulla parete la dima in carta ed installare la staffa di sostegno con l'ausilio di una livella a bolla, utilizzando i tasselli in dotazione. Partendo dai raccordi terminali (forniti a richiesta nel kit allacciamenti idraulici) precedentemente montati sulla dima, procedere alla posa in opera di tutte le tubazioni: mandata impianto, ritorno impianto, acqua fredda,acqua calda ed eventualmente anche gas ed alimentazione linea elettrica con termostato ambiente.

Eseguite le tubazioni, è possibile svitare i raccordi terminali ed inserire dei normali tappi chiusi per procedere alla prova idraulica dell'impianto. A questo punto togliere la dima in carta.

#### **AVVERTENZA**

• Tenere presente che l'attacco dell'alimentazione del gas è Ø 3/4" mentre per il rubinetto in dotazione è Ø 1/2".

- **AE** Alimentazione elettrica
- **M** Mandata impianto Ø 3/4"M
- **C** Uscita acqua calda Ø 1/2"M
- **G** Alimentazione del gas Ø 3/4"M
- **F** Entrata acqua fredda Ø 1/2"M
- **R** Ritorno impianto Ø 3/4"M
- **V** Scarico valvola di sicurezza
- **GS** Ganci sostegno
- **N.B.** Prevedere attacchi idraulici femmina.

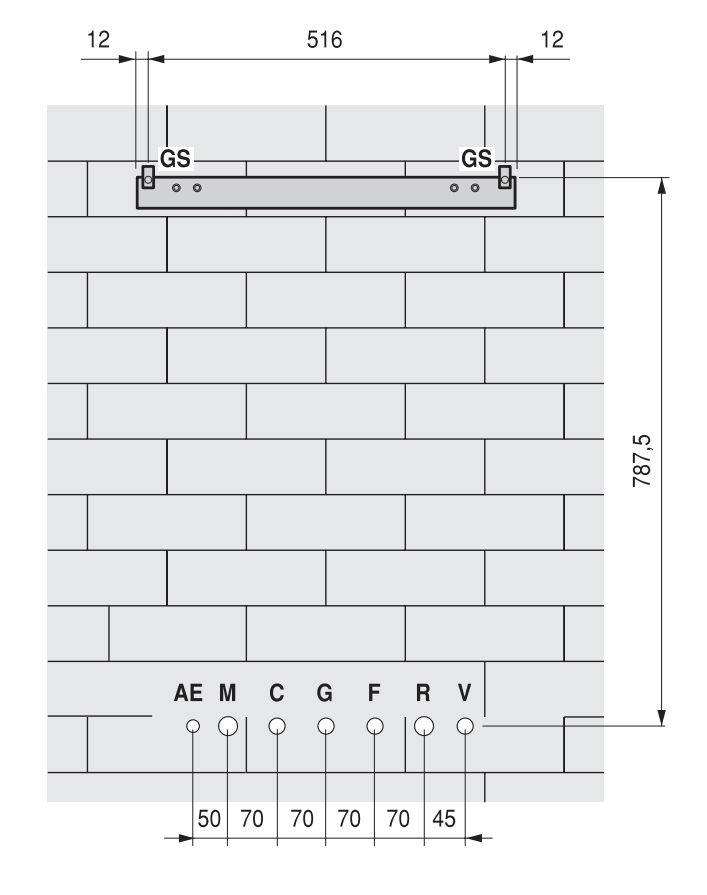

## ALLACCIAMENTO IDRAULICO

**EUROTERM** 

Le caldaie **Maxter out k24 S-k32 S** sono progettate e realizzate per essere installate su impianti di riscaldamento e produzione acqua calda sanitaria.

Le dimensioni degli attacchi idraulici sono le seguenti:

- **M** Mandata impianto Ø 3/4"M
- **C** Uscita acqua calda sanitaria Ø 1/2"M
- **F** Entrata acqua fredda sanitaria Ø 1/2"M
- **R** Ritorno impianto Ø 3/4"M

Per facilitare le operazioni di allacciamento idraulico è disponibile il "kit allacciamenti idraulici".

#### **AVVERTENZE**

- Lo scarico della valvola di sicurezza della caldaia può essere collegato ad un sistema di raccolta ed evacuazione. ll costruttore della caldaia non è responsabile di eventuali allagamenti causati dall'intervento delle valvole di sicurezza.
- La scelta e l'installazione dei componenti dell'impianto sono demandate per competenza all'installatore, che dovrà operare secondo le regole della buona tecnica e della Legislazione vigente.

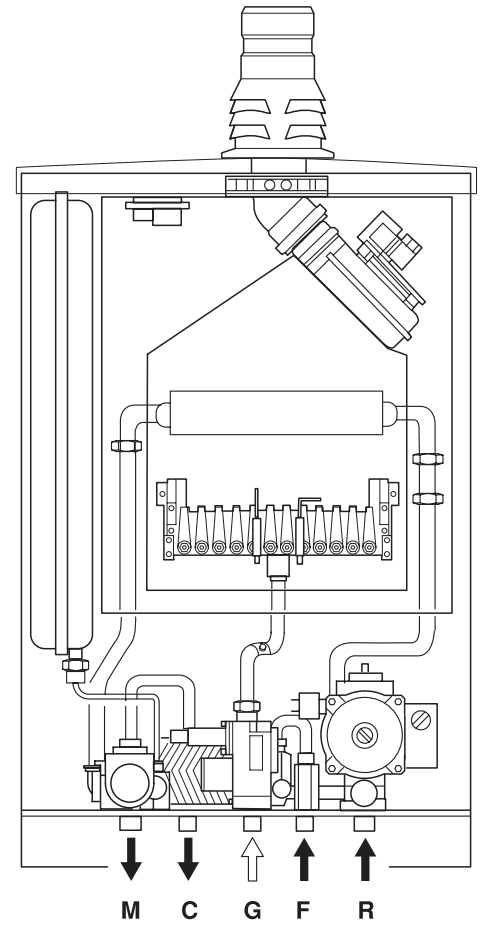

### ALLACCIAMENTO GAS

La dimensione dell'attacco dell'alimentazione del gas **G** è 3/4"M (sulla valvola).

L'allacciamento della caldaia all'alimentazione del gas metano deve essere eseguito nel rispetto delle Norme di installazione vigenti.

Prima di eseguire l'allacciamento è necessario assicurarsi che:

- il tipo di gas sia quello per il quale l'apparecchio è predisposto
- le tubazioni siano accuratamente pulite
- la tubazione di alimentazione gas sia di dimensione uguale o superiore a quella del raccordo della caldaia (3/4").

Sulla linea gas è consigliato l'impiego di un adeguato filtro.

Terminata la realizzazione della linea gas verificare che le giunzioni eseguite siano a tenuta, come previsto dalle Norme di installazione.

### EVACUAZIONE FUMI E ASPIRAZIONE ARIA COMBURENTE

La caldaia, in configurazione B22 a tiraggio forzato, è adatta per il funzionamento esterno. Il condotto di aspirazione dell'aria comburente non è necessario. L'evacuazione dei fumi è prevista con la sola applicazione del condotto scarico fumi Ø 80mm.

L'allacciamento a camini separati dovrà avvenire come sotto schematizzato.

Per il posizionamento e le distanze dei terminali di tiraggio da finestre, porte, ecc. consultare le Norme Vigenti.

Se la caldaia non è stata collegata a condotti di scarico fumi, **non deve** essere messa in funzione.

L'installazione di una curva nel collegamento della caldaia al camino crea una perdita di pressione. I valori in tabella riportano la lunghezza massima dello scarico fumi e la riduzione di tubazione lineare con l'inserimento di curve o del tronchetto raccogli condensa.

In caso di necessità l'apparecchio può essere installato di tipo "C" come descritto nel paragrafo apposito.

#### **MAXTER OUT K24 S**

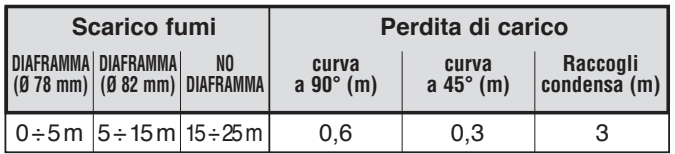

#### **MAXTER OUT K32 S**

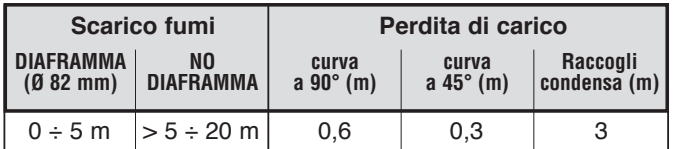

#### **AVVERTENZE**

- Nello scarico fumi esterno e non protetto si ha formazione di condensa quando la sua lunghezza supera i 5m con temperature esterne di 0°C. In queste condizione è necessaria l'installazione del tronchetto raccogli condensa fornito nell'omonimo kit.
- Inserire il tronchetto raccogli condensa possibilmente lungo un tratto di condotto verticale nel punto più prossimo al corpo caldaia che sia tecnicamente accessibile.
- Applicare al tronchetto raccogli condensa uno scarico opportunamente sifonato.
- In caso di installazione orizzontale prevedere un'inclinazione del condotto scarico fumi di 1% verso il raccoglitore di condensa.
- I condotti di scarico non isolati sono potenziali fonti di pericolo.
- Non ostruire né parzializzare in alcun modo le prese di aspirazione dell'aria comburente.
- (\*) Modalità di installazione possibile solo dove consentito dalla legislazione locale in vigore.

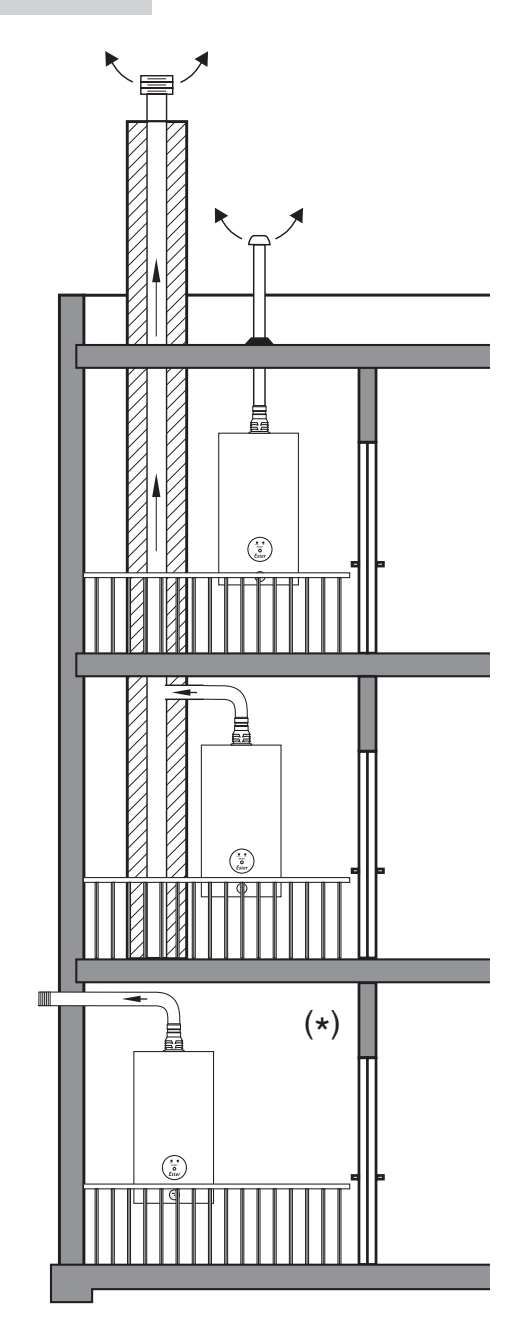

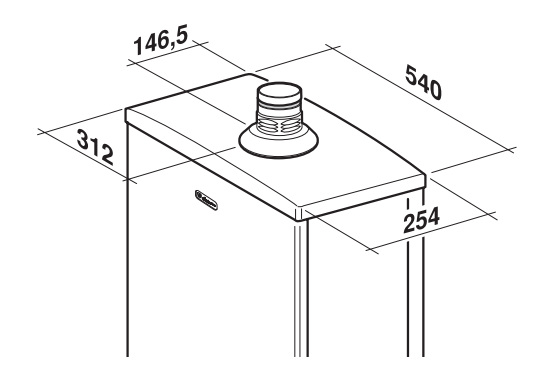

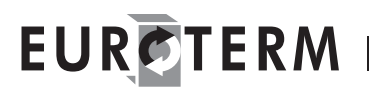

## COLLEGAMENTI ELETTRICI

È necessario collegare la caldaia ad una rete di alimentazione 230V - 50Hz monofase + terra rispettando la polarità LINEA - NEUTRO.

L'allacciamento deve essere effettuato tramite un interruttore bipolare magnetotermico con apertura dei contatti di almeno 3 mm.

L'impianto deve essere conforme alle VIGENTI NORME di sicurezza. Eseguire tutti i collegamenti di terra ad un efficace impianto di messa a terra.

#### **È obbligatorio:**

- 1 L'impiego di un interruttore bipolare, sezionatore di linea, conforme alle Norme CEI-EN (apertura dei contatti di almeno 3 mm)
- 2 Rispettare il collegamento L (Fase) N (Neutro)
- 3 Utilizzare cavi con sezione uguale o maggiore di 1,5 mm<sup>2</sup>
- 4 Riferirsi agli schemi elettrici di questo libretto per qualsiasi intervento di natura elettrica
- 5 Realizzare i collegamenti di terra ad un efficace impianto di messa a terra.

Per accedere alla morsettiera e fare i collegamenti alla linea ed al remoto, svitare le viti (A). Per accadere alla scheda elettronica, svitare le viti (B) del coperchio.

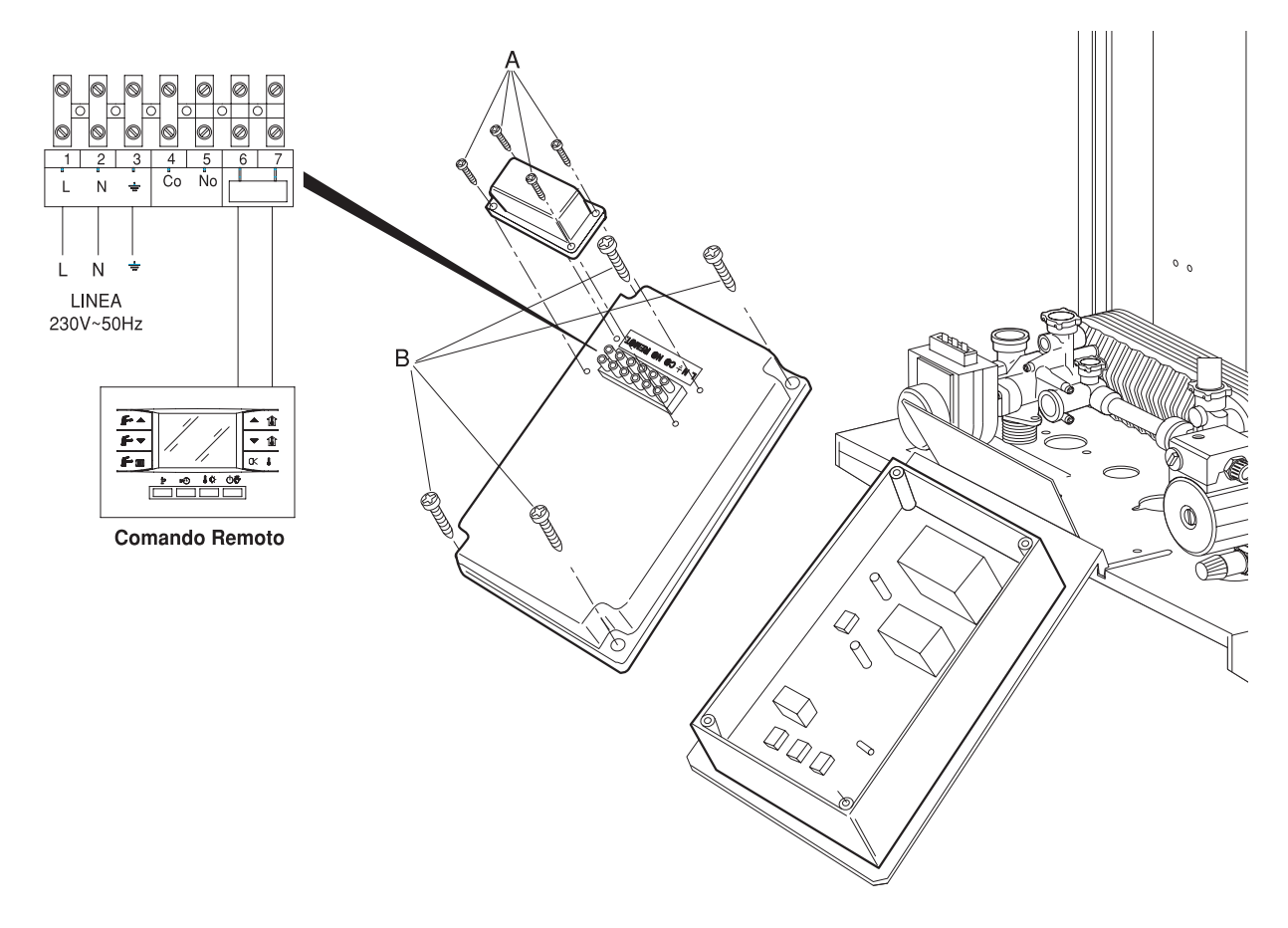

#### **AVVERTENZE**

- È vietato l'uso dei tubi gas e/o acqua per la messa a terra dell'apparecchio.
- Il costruttore non è responsabile di eventuali danni causati dalla mancanza di messa a terra dell'apparecchio e dall'inosservanza di quanto riportato negli schemi elettrici.-

ITALIANO

### INSTALLAZIONE DEL COMANDO REMOTO

Il comando remoto porta a bordo la sonda per la rilevazione della temperatura ambiente, quindi è buona regola installarlo:

- Lontano da fonti di calore (termosifoni, forni,…etc.)
- Lontano da porte o finestre che danno verso l'esterno dell'edificio
- Ad una altezza di 1,50m dal pavimento.

È bene sapere che le caratteristiche della linea di comunicazione tra scheda elettrica e comando remoto sono:

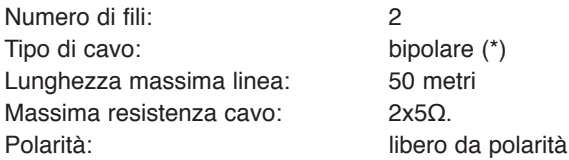

(\*) In caso di ambienti con possibilità di interferenze elettromagnetiche con altri apparecchi, è necessario utilizzare cavo schermato o filo a treccia (twister pair).

La connessione del remoto alla scheda avviene in modo diretto come indicato dallo schema di collegamento.

#### **FISSAGGIO A PARETE DEL COMANDO REMOTO**

Aprire la scatola in cartone che accoglie il comando remoto ed estrarlo. A corredo vengono forniti due viti e due tasselli per il fissaggio del pannello. Predisporre una nicchia nel muro di dimensioni sufficienti ad alloggiare una scatola portafrutti da tre moduli. Aprire staccare le due parti (1) e (2) che compongono il remoto. Passare i cavi di collegamento alla scheda elettronica prima all'interno della scatola portafrutti poi attraverso la parte posteriore del pannello (3). Posizionare la parte posteriore del pannello (3) fissandola alla scatola portafrutti da tre moduli con l'ausilio di due viti. **Incassare nel muro soltanto la scatola portafrutti e NON il pannello del comando remoto.**

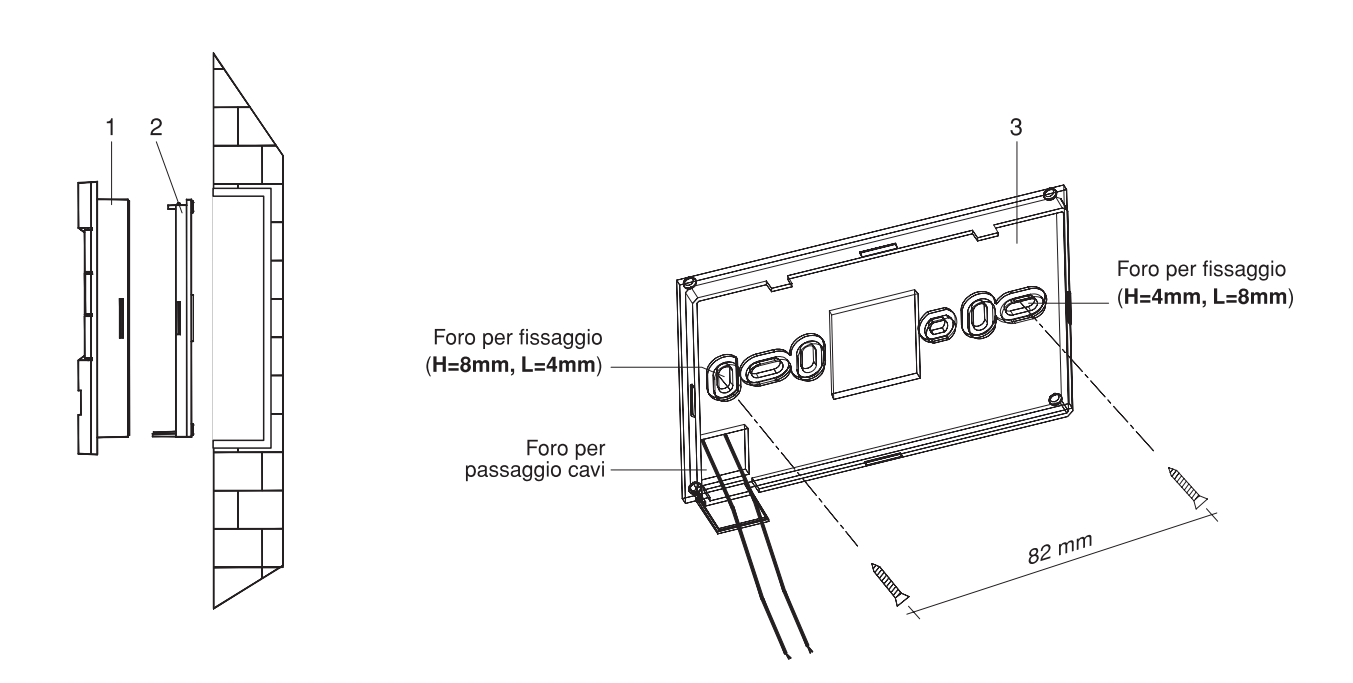

Effettuare gli allacciamenti elettrici alla scheda come indicato in figura.

Riagganciare il frontalino del comando remoto alla sua parte posteriore.

### **AVVERTENZE**

- Non toccare la scheda elettronica del remoto con un utensile.
- Il collegamento deve essere fatto con i fili a giusta lunghezza, è vietato attorcigliare il filo rimanente all'interno.
- Non toccare con le mani la scheda elettronica.

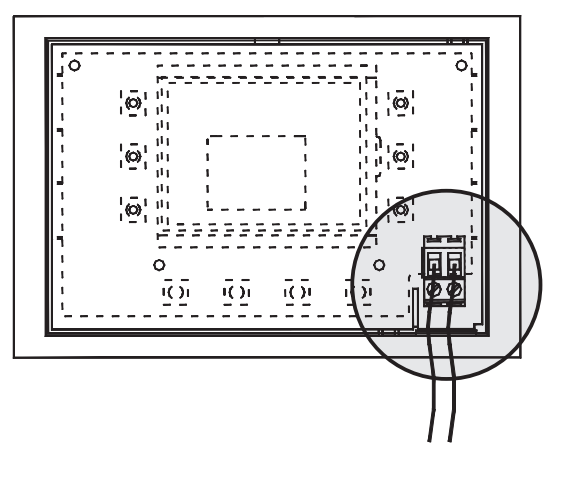

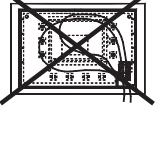

## COLLEGAMENTO PER SISTEMI CON PIÙ TERMOSTATI AMBIENTE

#### **COLLEGAMENTO IDRAULICO**

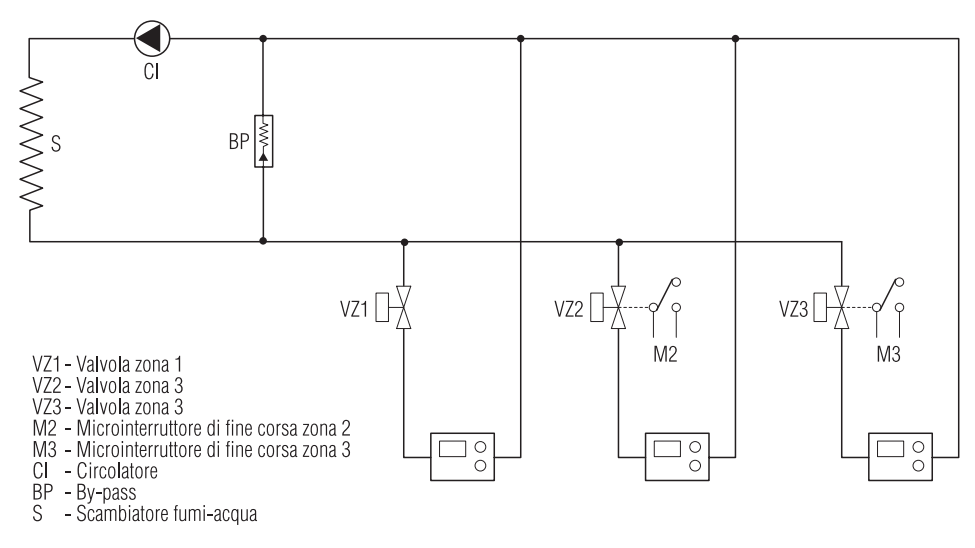

#### **COLLEGAMENTO ELETTRICO**

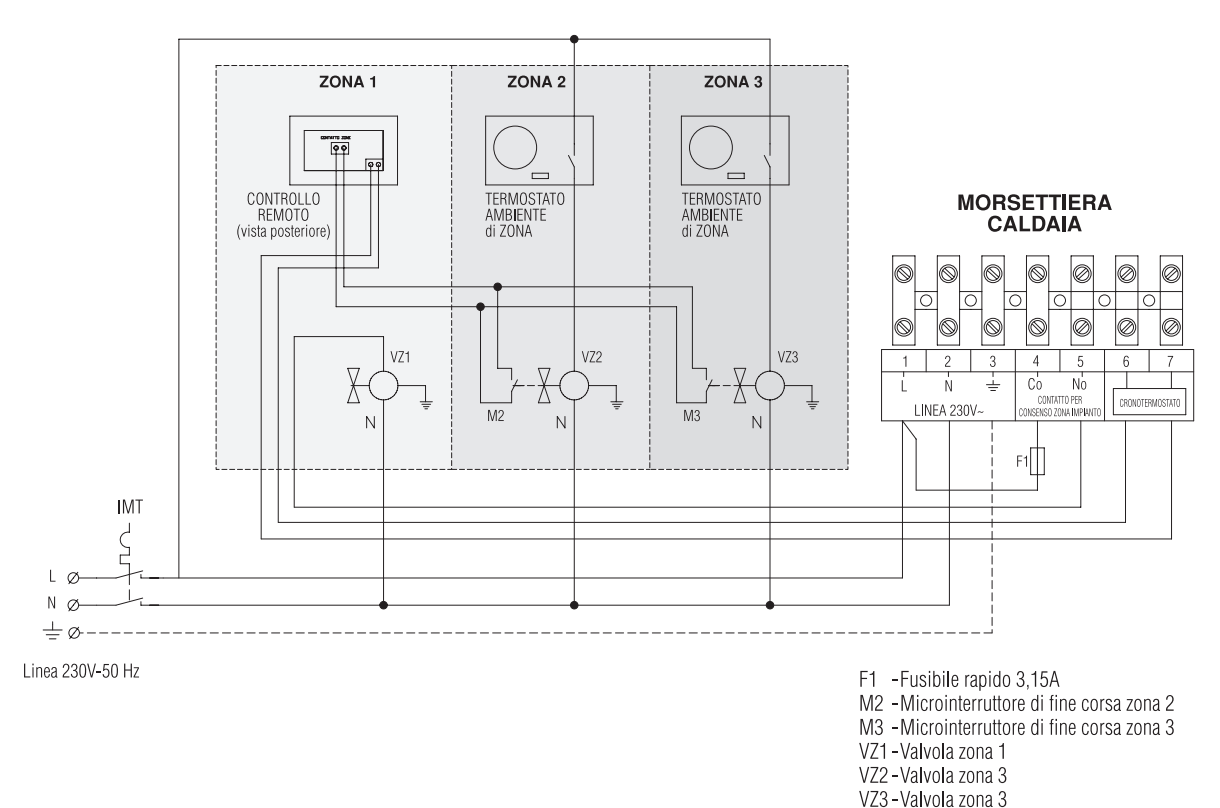

Il comando remoto regola la temperatura di mandata all'impianto.

In presenza di più zone, il comando remoto resta modulante per la sua zona a meno che non intervengano richieste di calore dalle altre zone. In questo caso, infatti, funziona come un interruttore ON/OFF, cioè la caldaia risponde mandando all'impianto acqua alla temperatura massima preimpostata.

La scheda elettronica prevede un antibloccaggio che attiva ogni 24 ore di inattività la valvola zona remota. In seguito a mancanza di alimentazione il primo intervento dell'antibloccaggio avviene dopo un'ora di inattività.

## RIEMPIMENTO E SVUOTAMENTO IMPIANTI

#### **CARATTERISTICHE DELL'ACQUA DI ALIMENTAZIONE DELLA CALDAIA**

Prevedere un sistema di trattamento quando l'acqua di alimentazione/reintegro è particolare (cioè esula dai valori standard della tabella sotto riportata) per evitare possibili incrostazioni in caldaia, causate da acque dure o corrosioni prodotte da acque aggressive.

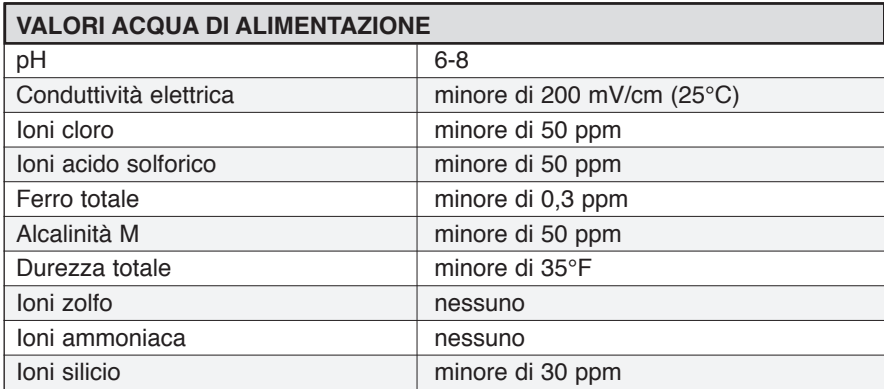

È INDISPENSABILE IL TRATTAMENTO DELL'ACQUA UTILIZZATA NEI SEGUENTI CASI:

- A) Impianti molto estesi (con grandi contenuti d'acqua);
- B) Frequenti immissioni di acqua di reintegro nell'impianto;
- C) Circuiti sanitari: in presenza di acque molto dure e/o con forti consumi di acqua calda.

Nel caso si rendesse necessario lo svuotamento parziale o totale dell'impianto, si prescrive di effettuare il successivo riempimento con acqua trattata.

#### **RIEMPIMENTO IMPIANTI**

- Verificare che il rubinetto di scarico impianto (1) sia chiuso.
- Aprire di due o tre giri il tappo della valvola automatica (2) di sfogo aria.
- Aprire gli organi di intercettazione dell'impianto idrico.
- Aprire lentamente il rubinetto di carico impianto (3) e caricare fino a leggere sul manometro **il valore a freddo compreso tra 1 e 1,5 bar**.
- Chiudere quindi il rubinetto di carico impianto (3).

### **AVVERTENZE**

- La disaerazione degli impianti avviene automaticamente attraverso le valvole installate sulla caldaia.
- Lo scarico delle valvole di sicurezza dell'apparecchio deve essere collegato ad un adeguato sistema di raccolta ed evacuazione.
- Il costruttore dell'apparecchio non è responsabile di eventuali allagamenti causati dall'intervento delle valvole di sicurezza.

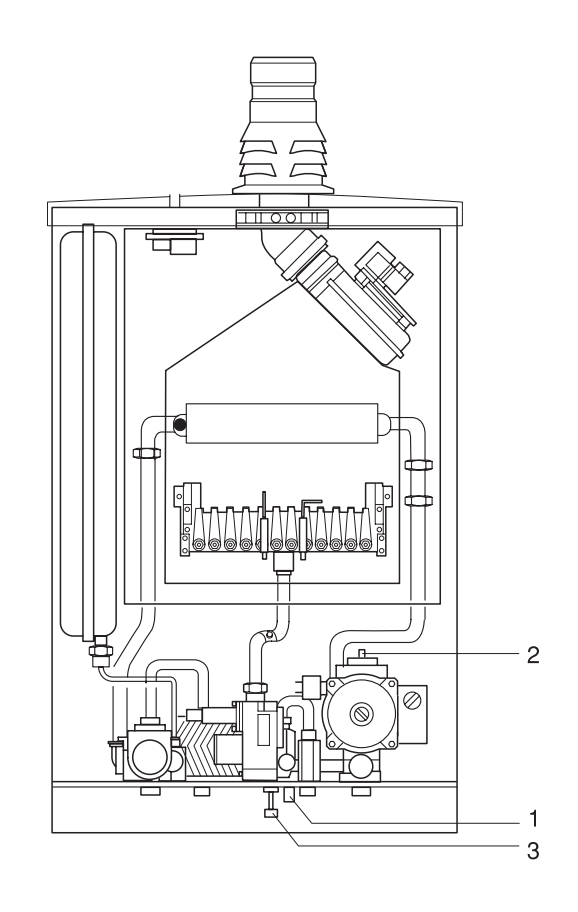

# **EURCTERM**

#### **SVUOTAMENTO IMPIANTI**

Prima di iniziare lo svuotamento dell'impianto termico o sanitario togliere l'alimentazione elettrica alla caldaia posizionando l'interruttore generale dell'impianto su "spento".

#### Quindi:

- Chiudere i dispositivi di intercettazione dell'impianto idrico e verificare che il rubinetto di carico (3) sia chiuso.
- Collegare un tubo di plastica al portagomma del rubinetto di scarico (1) ed aprire il rubinetto.

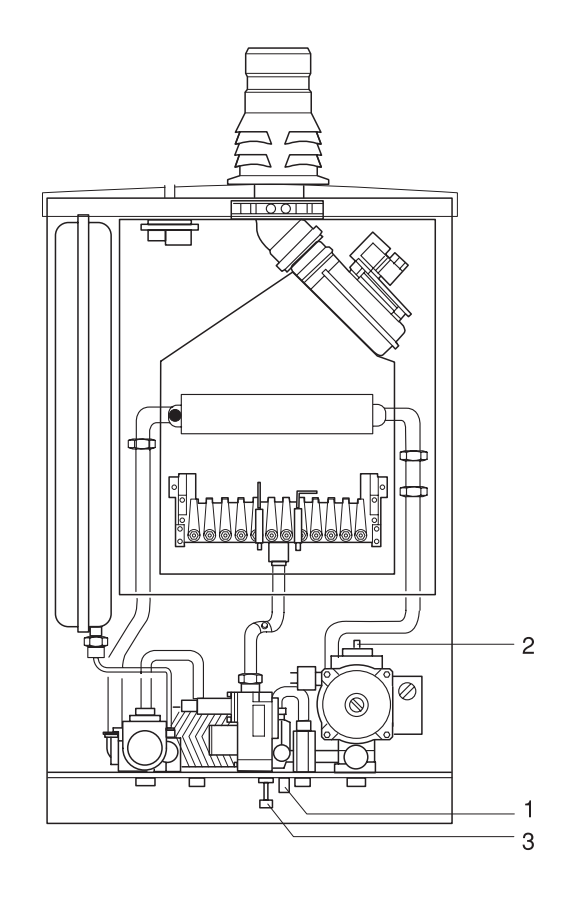

### PRIMA MESSA IN SERVIZIO

**EUROTERM** 

Prima di effettuare l'accensione ed il collaudo funzionale della caldaia è indispensabile controllare che:

- I rubinetti del combustibile e di intercettazione dell'impianto termico siano aperti
- La pressione del circuito idraulico, a freddo, sia compresa tra 1 bar e 1,5 bar ed il circuito sia disaerato
- La precarica del vaso di espansione sia adeguata (riferirsi alla tabella di pagina 9)
- Gli allacciamenti elettrici siano stati eseguiti correttamente
- I condotti di scarico dei prodotti della combustione e di aspirazione dell'aria comburente siano stati realizzati adeguatamente.

Quindi, alimentare elettricamente l'apparecchio.

Per i primi 120 secondi si attiva la funzione di spurgo aria automatico (AIR-PURGE); durante questo tempo la pompa verrà attivata e disattivata ogni 5 secondi, mentre la valvola 3 vie commuterà contemporaneamente in sanitario e riscaldamento.

Dopo qualche secondo il display del comando remoto si accende mostrando tutte le icone (eccetto quella di comunicazione).

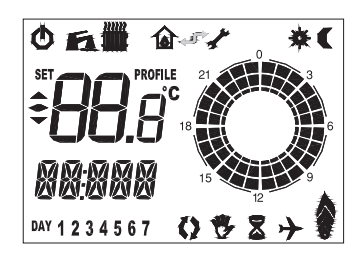

Dopo 10 secondi **deve comparire l'icona di comunicazione, segno che il trasferimento delle informazioni tra la caldaia e il comando remoto è avvenuto correttamente.**

Se l'icona non compare la comunicazione è disturbata potrebbe trattarsi di ambienti con interferenze elettromagnetiche in cui è necessario utilizzare cavo schermato o filo a treccia (twister pair).

In questo caso il comando remoto si trova in modalità di spento Off e la caldaia non si accende.

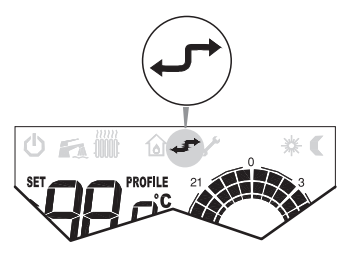

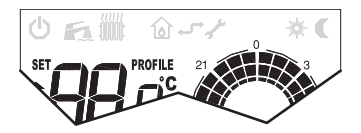

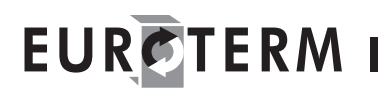

**Tasti di COMANDO E REGOLAZIONE**

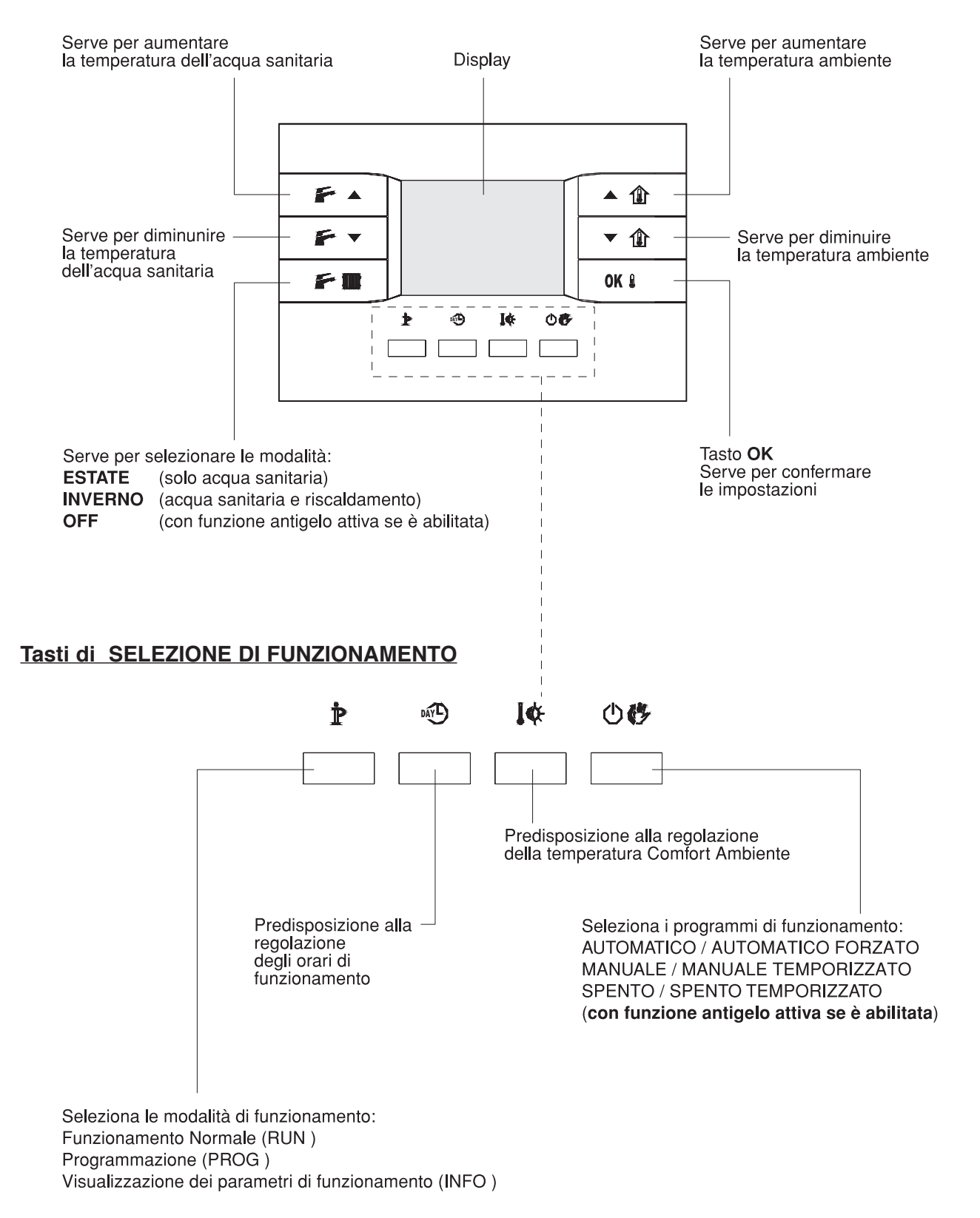

### **DISPLAY**

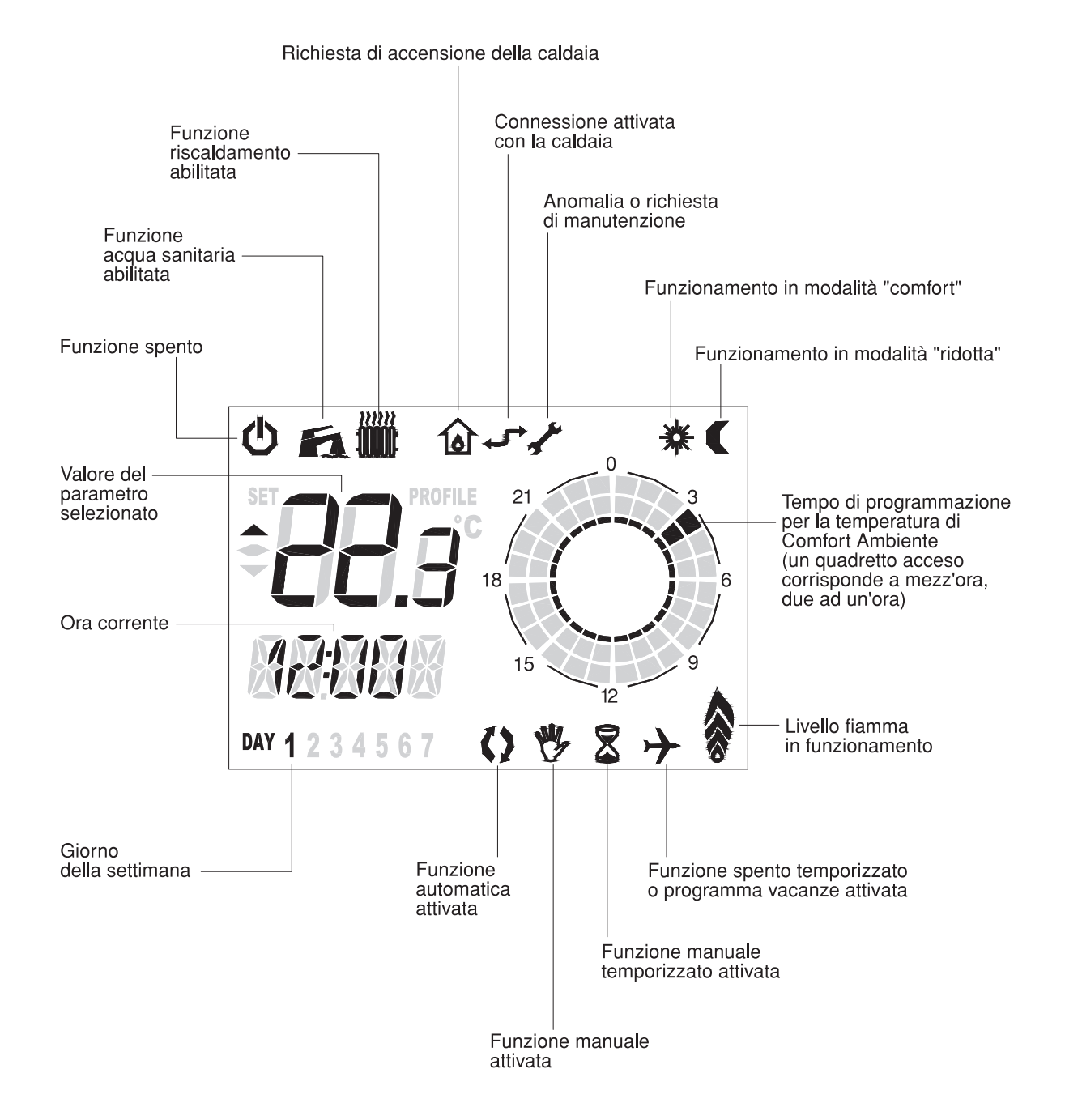

# EURCTERM

### **PREDISPOSIZIONE DELL'ORA E DEL GIORNO DELLA SETTIMANA**

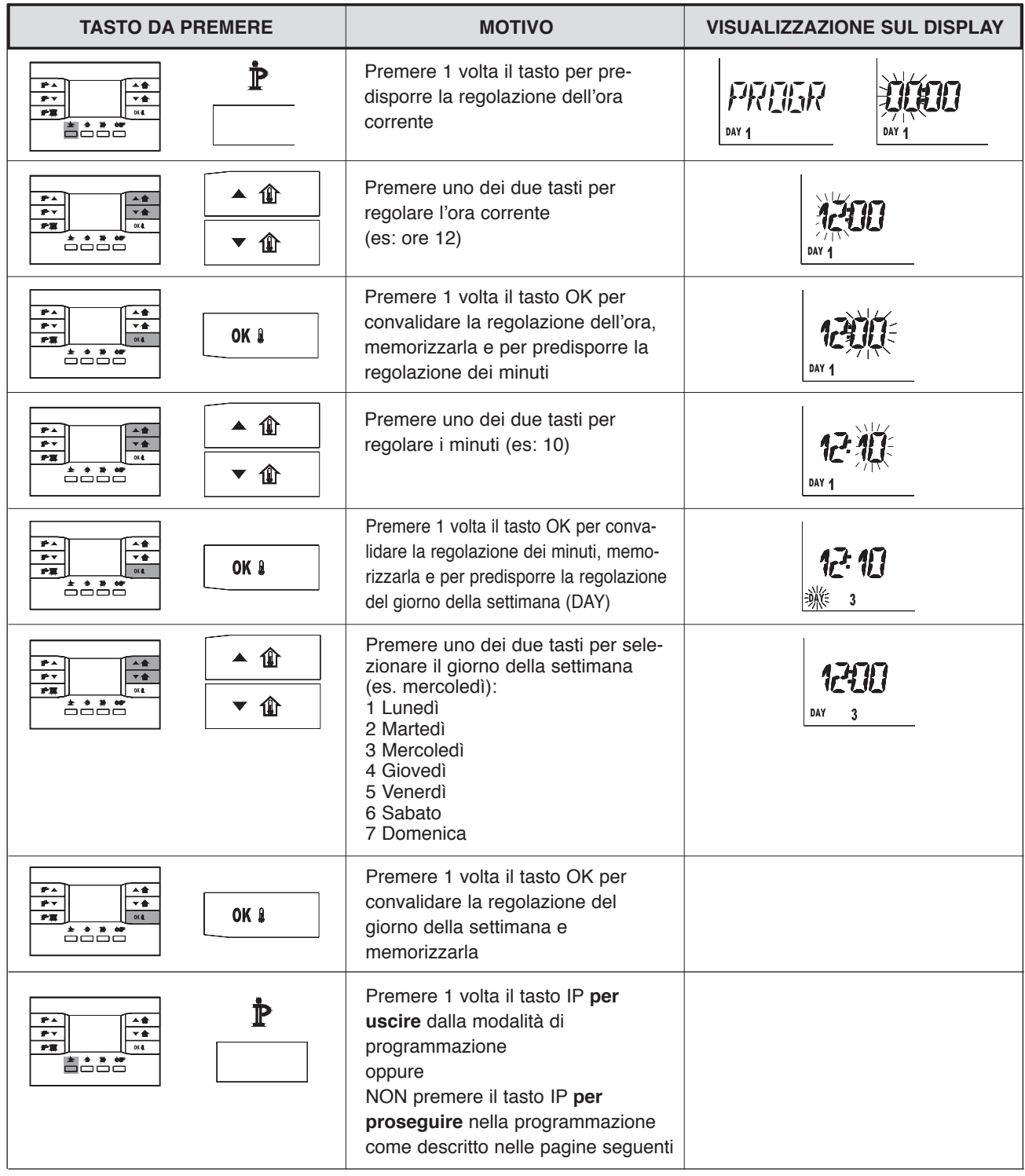

### **AVVERTENZA**

• Il cambiamento tra ora legale e ora solare (e viceversa) non è gestito automaticamente dal comando remoto, è quindi necessario modificare la predisposizione dell'orario manualmente quando questo si verifica.

# EURCTERM

### **PROGRAMMAZIONE TEMPERATURE AMBIENTE E SANITARIO**

Il comando remoto ha a bordo le seguenti impostazioni:

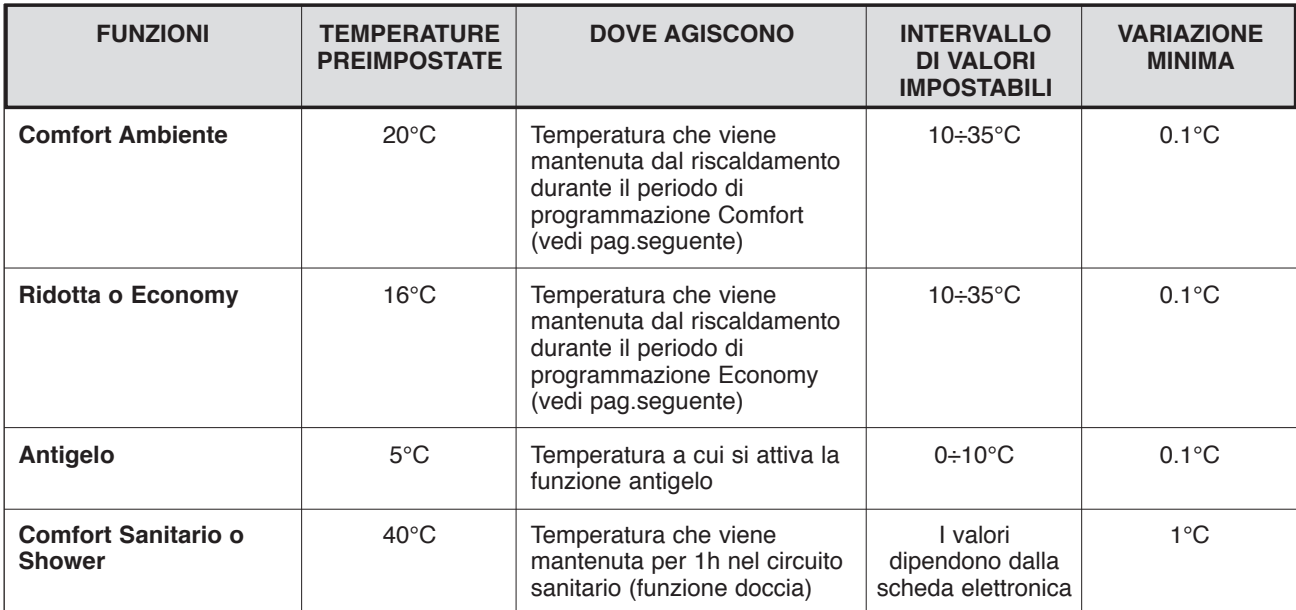

Se si era usciti dalla modalità di programmazione, rientrare.

E' opportuno che tra la temperatura Ridotta e la temperatura Antigelo ci sia una differenza di almeno 5-6°C.

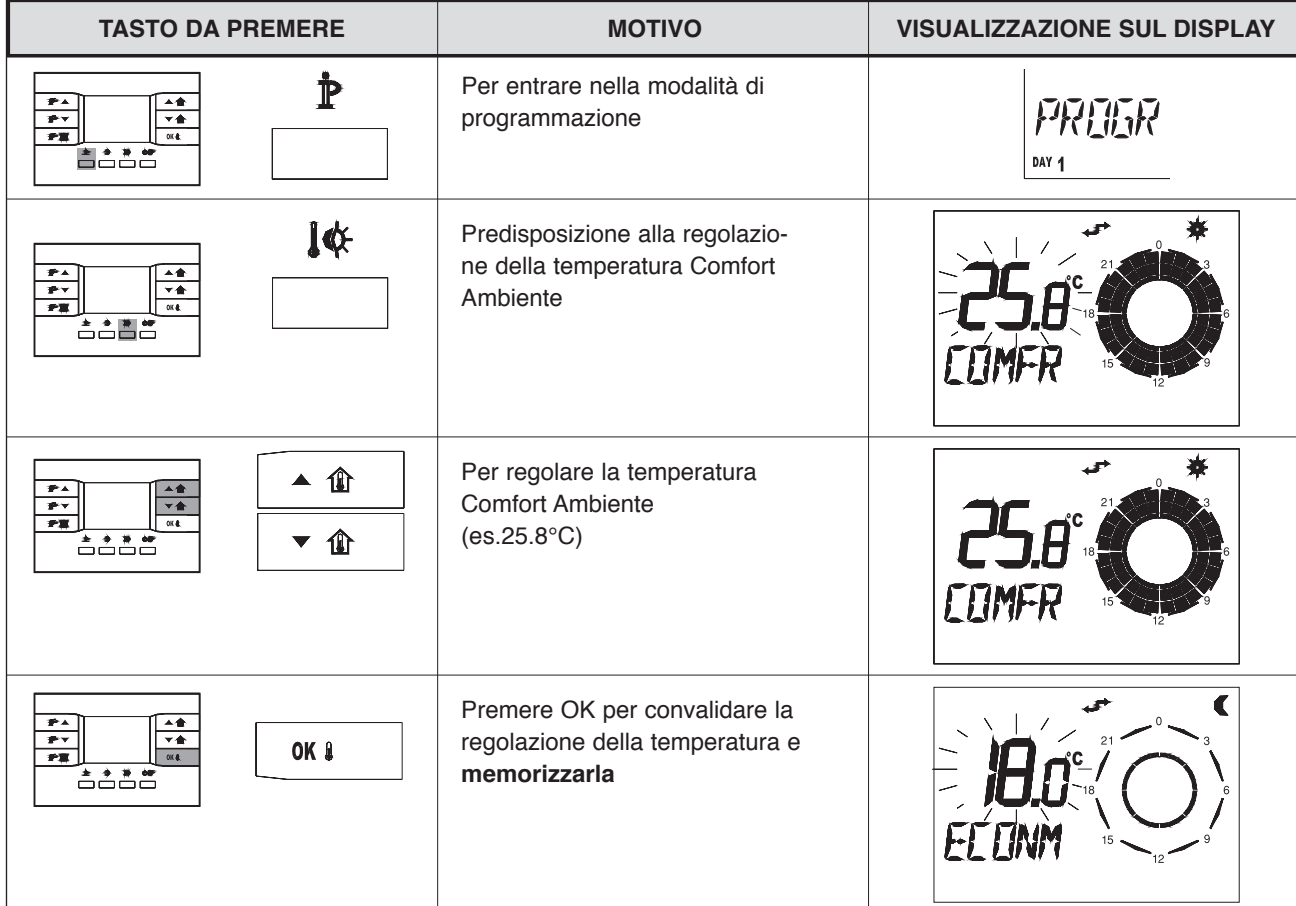

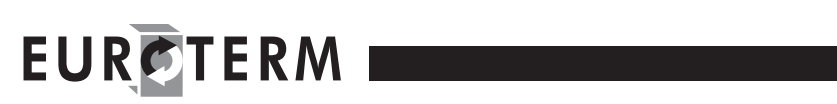

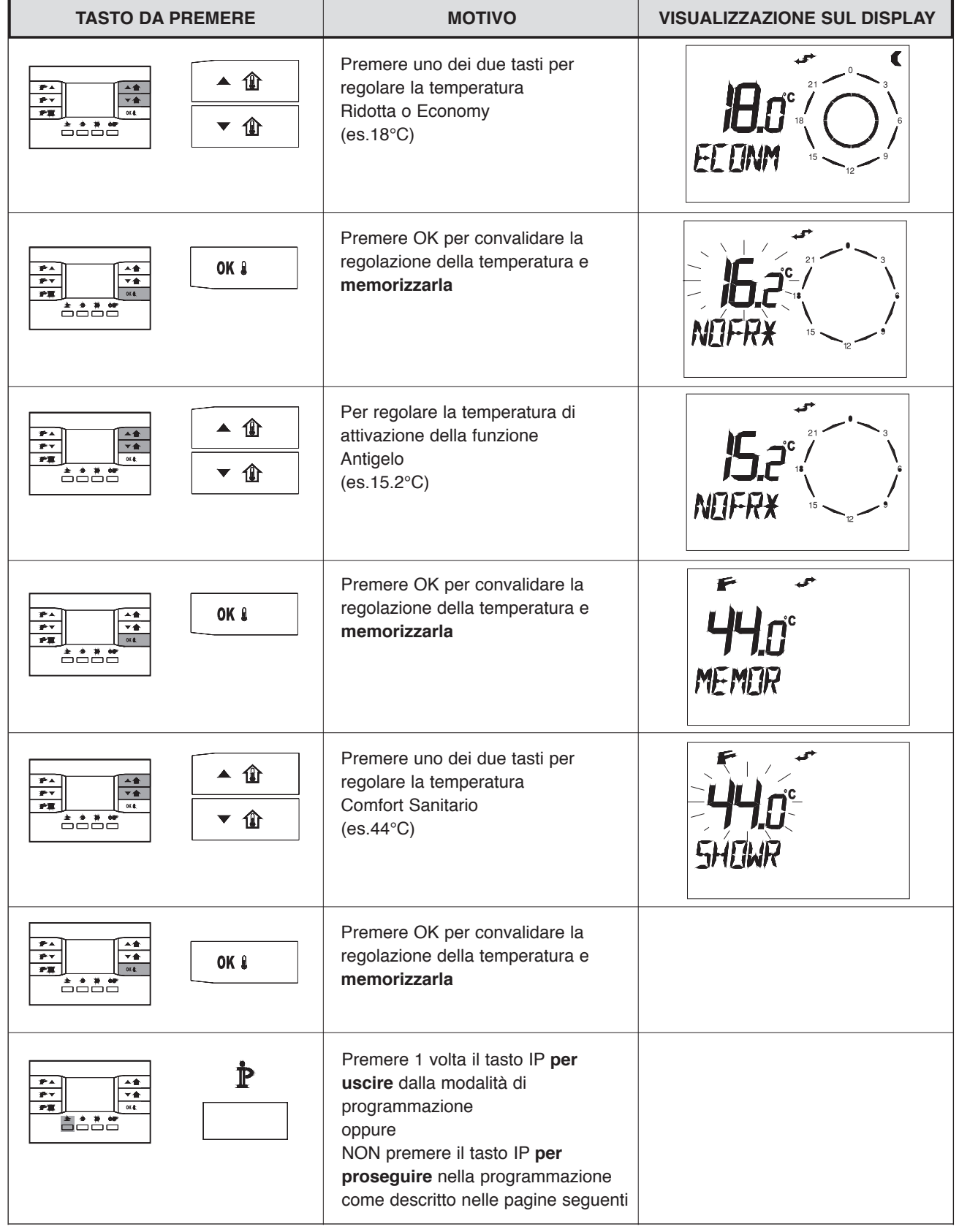

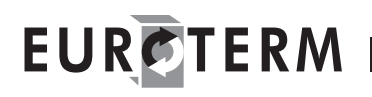

#### **PROGRAMMAZIONE ORARIA**

Un Programma Orario stabilisce i periodi in cui si desidera una prescelta temperatura ambiente. Esso è rappresentato da una successione di intervalli di tempo durante i quali viene richiesta una temperatura costante. La programmazione oraria permette di ottenere al massimo 4 intervalli di Comfort all'interno delle 24 ore ognuno dei quali deve essere identificato da un orario di accensione (ON), e da uno di spegnimento (OFF) successivo al precedente. Il passo minimo di programmazione ha la durata di mezz'ora.

#### **Esempio di Programma Orario a 4 intervalli di Comfort (massima possibilità del sistema)**

**TEMPERATURE** Temperatura Comfort: **20.0°C** dalle 06:00 alle 08:00 dalle 11:00 alle 13:00 dalle 17:00 alle 20.00 OFF: 片 片  $\geq 1$  $\leq$  dalle 22:00 alle 23.00 20.0 °C Temperatura Economy: **15.0°C**  $\overline{\mathbb{C}}$  $\overline{\mathbf{C}}$  $\overline{\mathbb{C}}$  $\overline{\mathbf{C}}$  $\blacksquare$  dalle 00:00 alle 06:00 15.0 °C dalle 08:00 alle 11:00 dalle 13:00 alle 17:00 dalle 20:00 alle 22:00 **TEMPO**  dalle 23:00 alle 24:00  $0:00$  $6:00$  $8:00$ 11:00 13:00 17:00 20:00 22:00 23:00 24:00

#### **Programma Orario preimpostato a 3 intervalli di Comfort (programma standard lunedì-venerdì)**

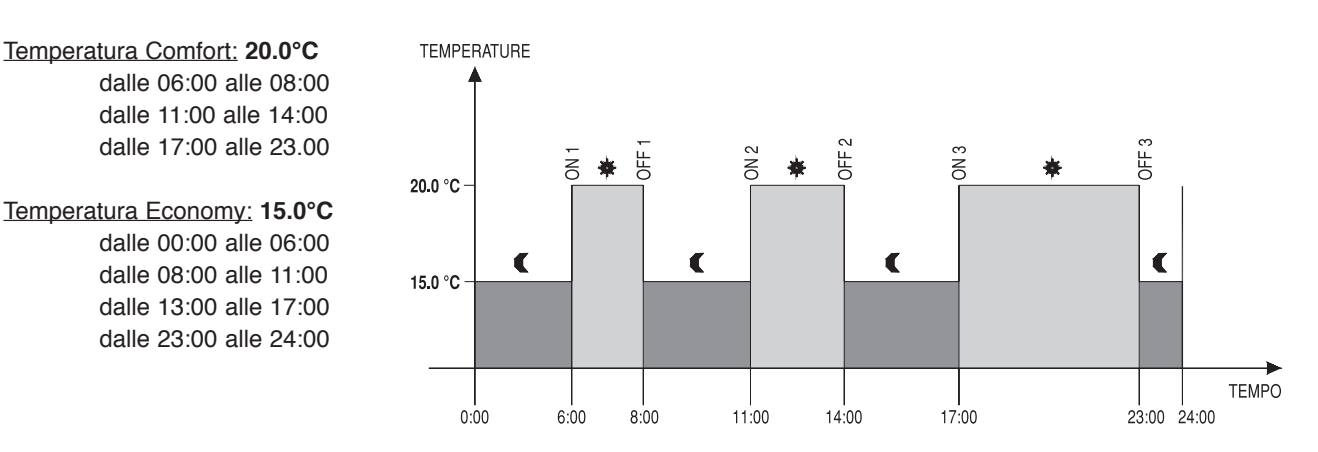

#### **Programma Orario preimpostato a un intervallo di Comfort (programma standard sabato-domenica)**

**TEMPERATURE** Temperatura Comfort: **20.0°C** dalle 06:00 alle 23:00 Temperatura Economy: **15.0°C** .<br>DF  $\geq$  dalle 00:00 alle 06:00 20.0 °C dalle 23:00 alle 24:00  $\blacksquare$ € 15.0 °C **TEMPO**  $0:00$  $6.00$ 23:00 24:00

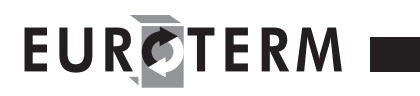

Per eseguire questo tipo di programmazione relativa al funzionamento Automatico agire come segue: se si era usciti dalla modalità di programmazione, rientrare.

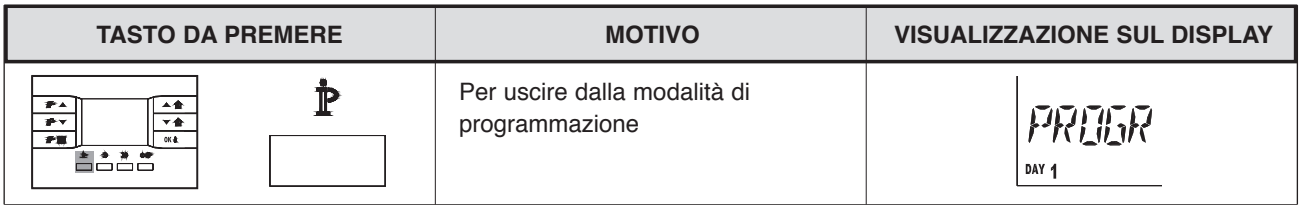

**Attenzione: queste operazioni possono causare la modifica o la perdita di programmazioni orarie definite in precedenza.**

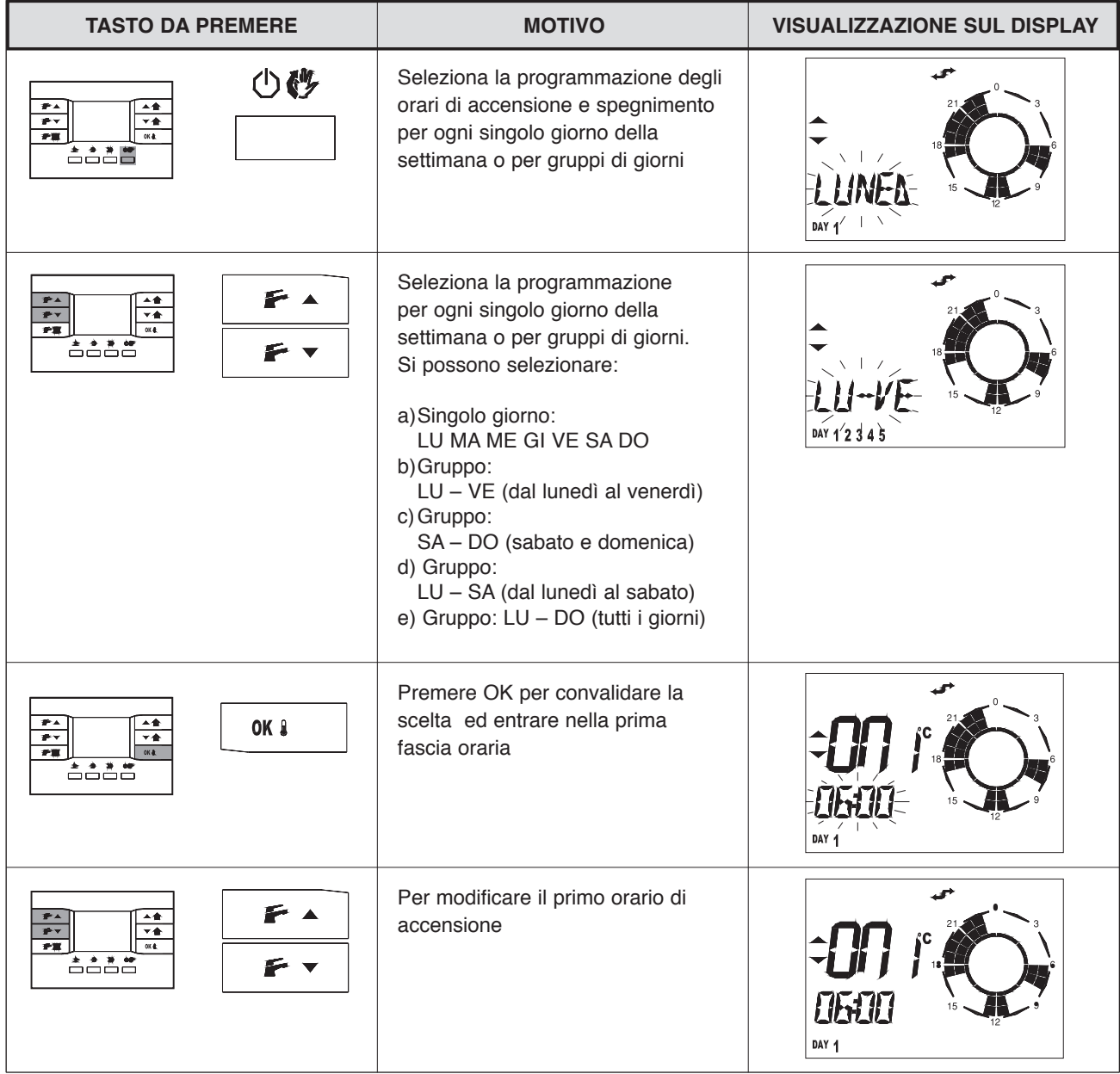

# EURCTERM I

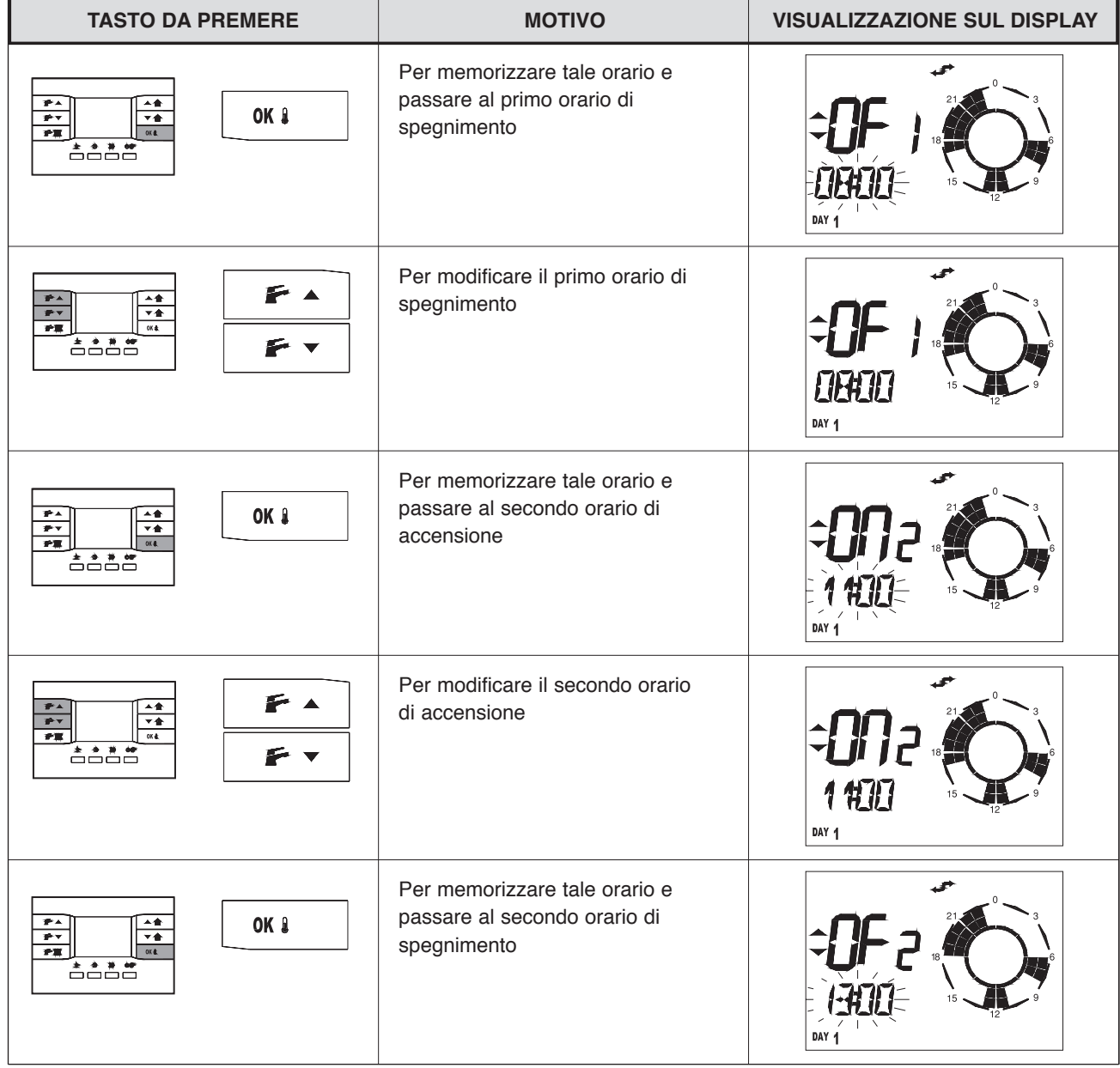

Si prosegue in questo modo fino al termine del primo giorno o gruppo di giorni in programmazione. Se si utilizzano ad esempio solo tre fasce in un giorno si imposteranno gli orari ON OFF per la quarta fascia alle 24:00.

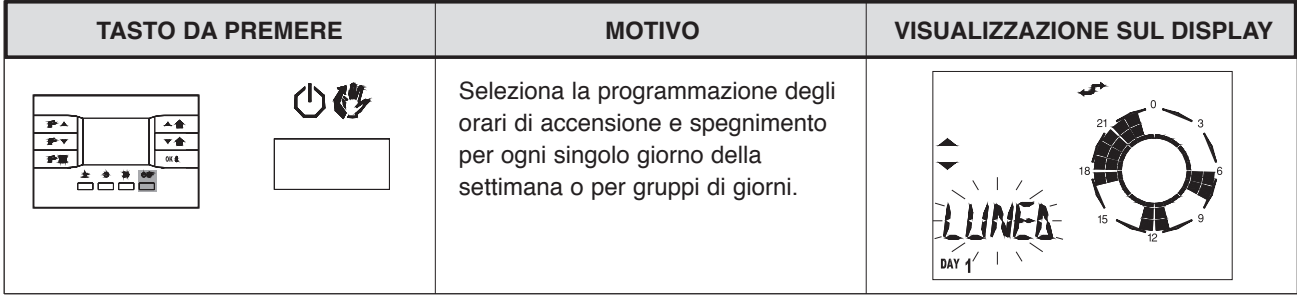

### **ACCENSIONE DELLA CALDAIA: FUNZIONAMENTO ESTATE/INVERNO**

Per accedere ai comandi di accensione della caldaia e di selezione del comportamento estate/inverno occorre uscire dalla modalità di programmazione.

E' possibile abilitare o disabilitare le funzioni di Riscaldamento e/o Sanitario premendo eventualmente più volte il

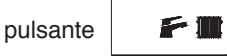

L'abilitazione delle rispettive funzioni sono segnalate dall'accensione delle relative icone Fe/o III L'abilitazione è prioritaria rispetto a tutte le altre funzioni quindi quando non è presente viene impedito il funzionamento della caldaia in Sanitario e/o Riscaldamento anche se sono attive altre funzioni che lo richiederebbero. Esclusivamente la funzione Antigelo può permettere un'accensione della caldaia anche se è disabilitata la funzione Riscaldamento.

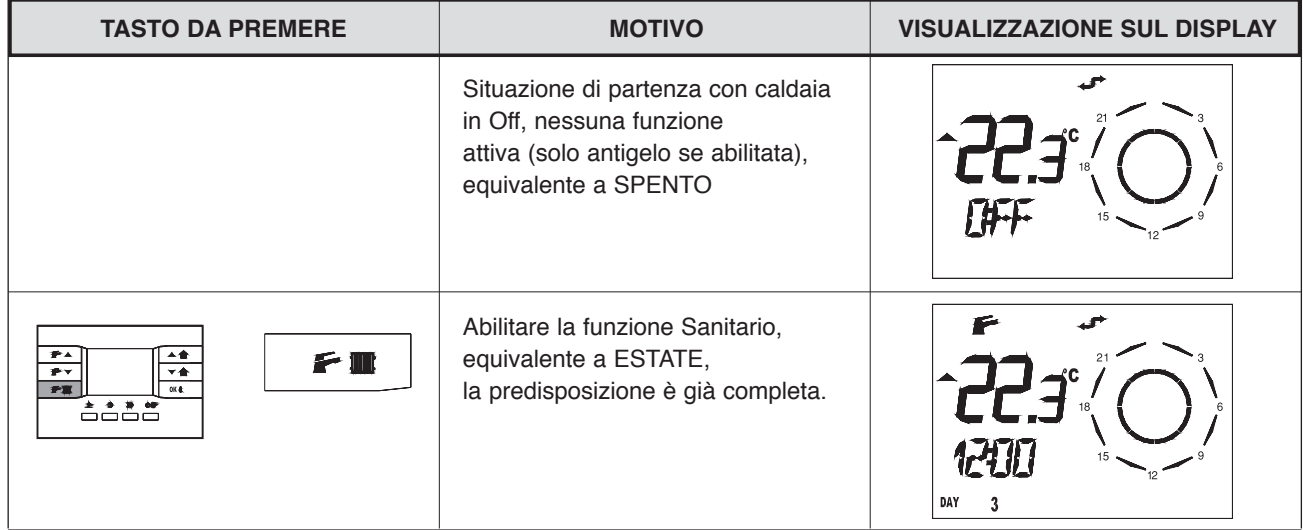

Per attivare il funzionamento INVERNO premere una seconda volta il tasto  $\Box$  come indicato di seguito.

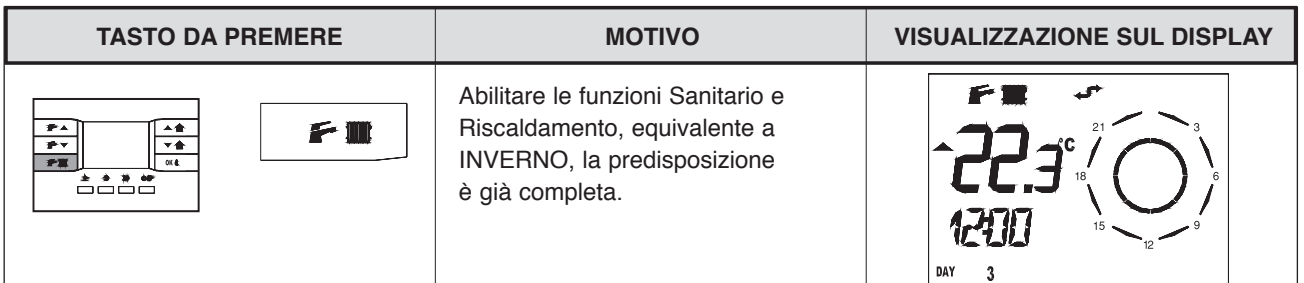

**Dopo queste operazioni la caldaia è funzionante.**

Per tornare di nuovo allo stato di Off premere ancora una volta il tasto come indicato di seguito.

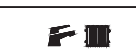

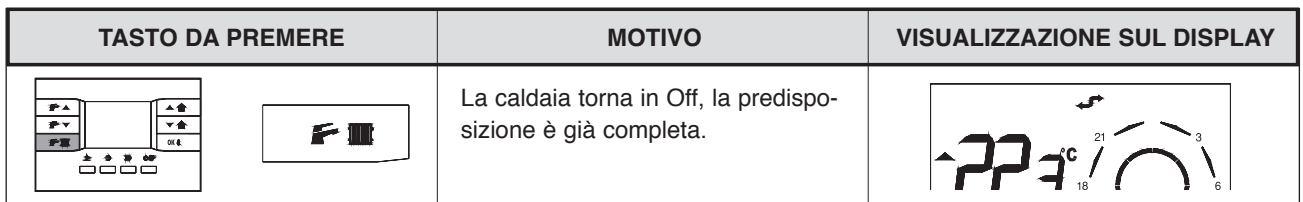

In caso di interruzione dell'alimentazione elettrica il comando remoto è in grado di mantenere in memoria le impostazioni predefinite.

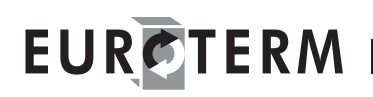

## CONTROLLI E REGOLAZIONI

### **PARAMETRI DI REGOLAZIONE**

Questa caldaia è equipaggiata di una nuova generazione di schede elettroniche che permettono tramite la modifica dei parametri di funzionamento della macchina una maggiore personalizzazione per rispondere a diverse esigenze di impianto e/o di utenza. I parametri programmabili sono quelli indicati in tabella.

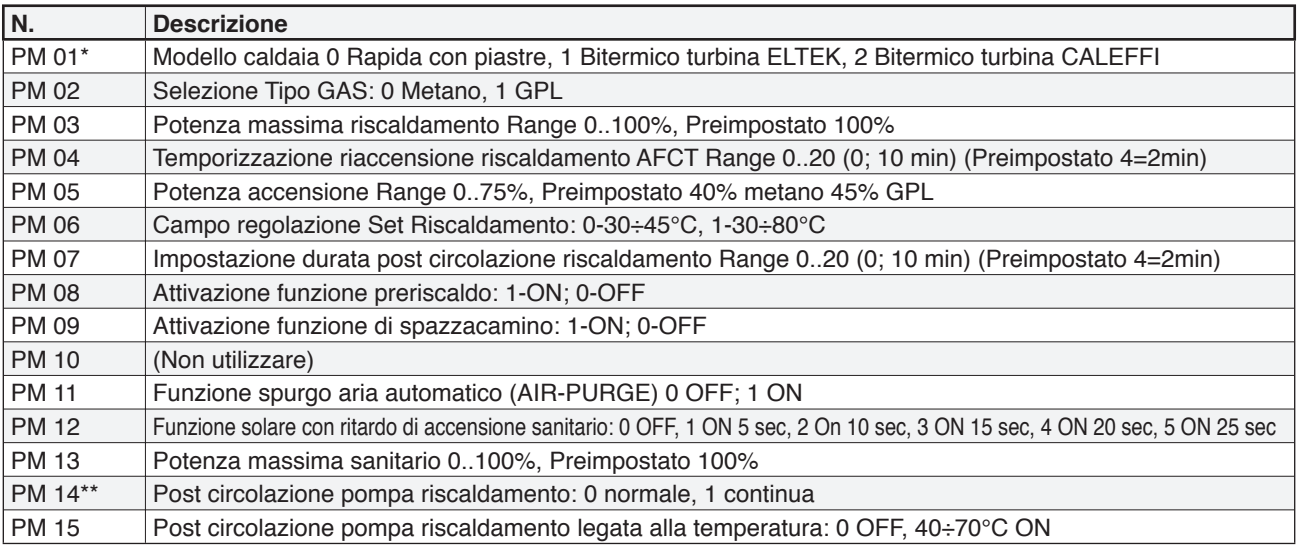

(\*) In caso di sostituzione della scheda elettronica, si rende necessario selezionare il modello di caldaia (PM 01) prima di eseguire qualsiasi altra operazione.

(\*\*) Nel caso di post circolazione continua, la pompa rimane sempre ON in estate, inverno, e anche in OFF mentre la valvola di Zona viene comandata attraverso il cronotermostato. Sono da evitare intercettazioni del circuito primario mediante la valvola di zona la quale potrebbe chiudersi e provocare danni alla pompa impianto sempre accesa. In questa configurazione viene gestita la post circolazione dalla valvola di zona: A tempo (parametro 7) a temperatura con funzione temperatura attiva (parametro 15). Durante la post circolazione viene mantenuta attiva la valvola di zona che si spegne al termine del timer (parametro 7) oppure della temperatura (parametro 15).

Per la modifica agire come segue:

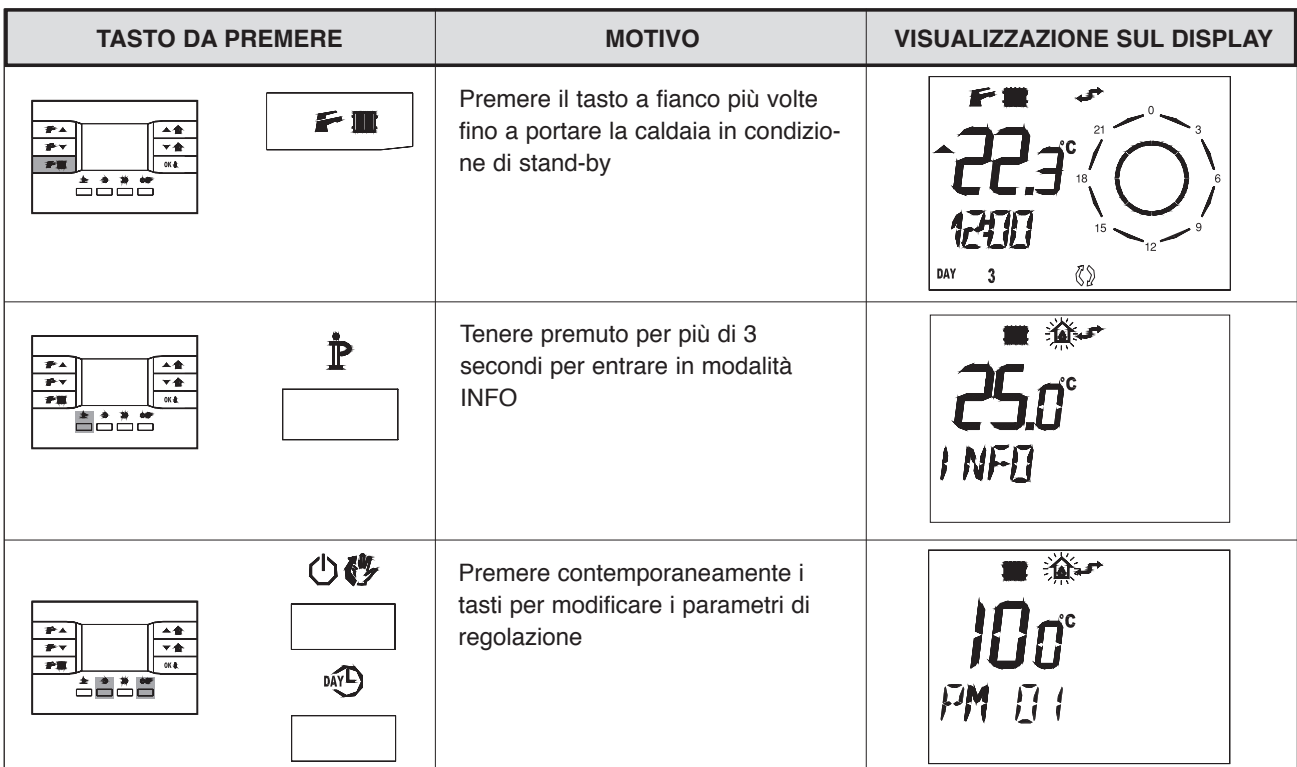

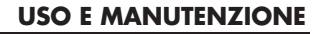

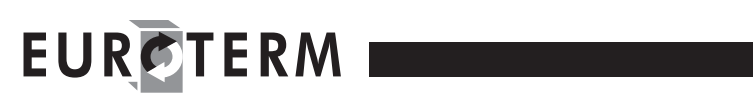

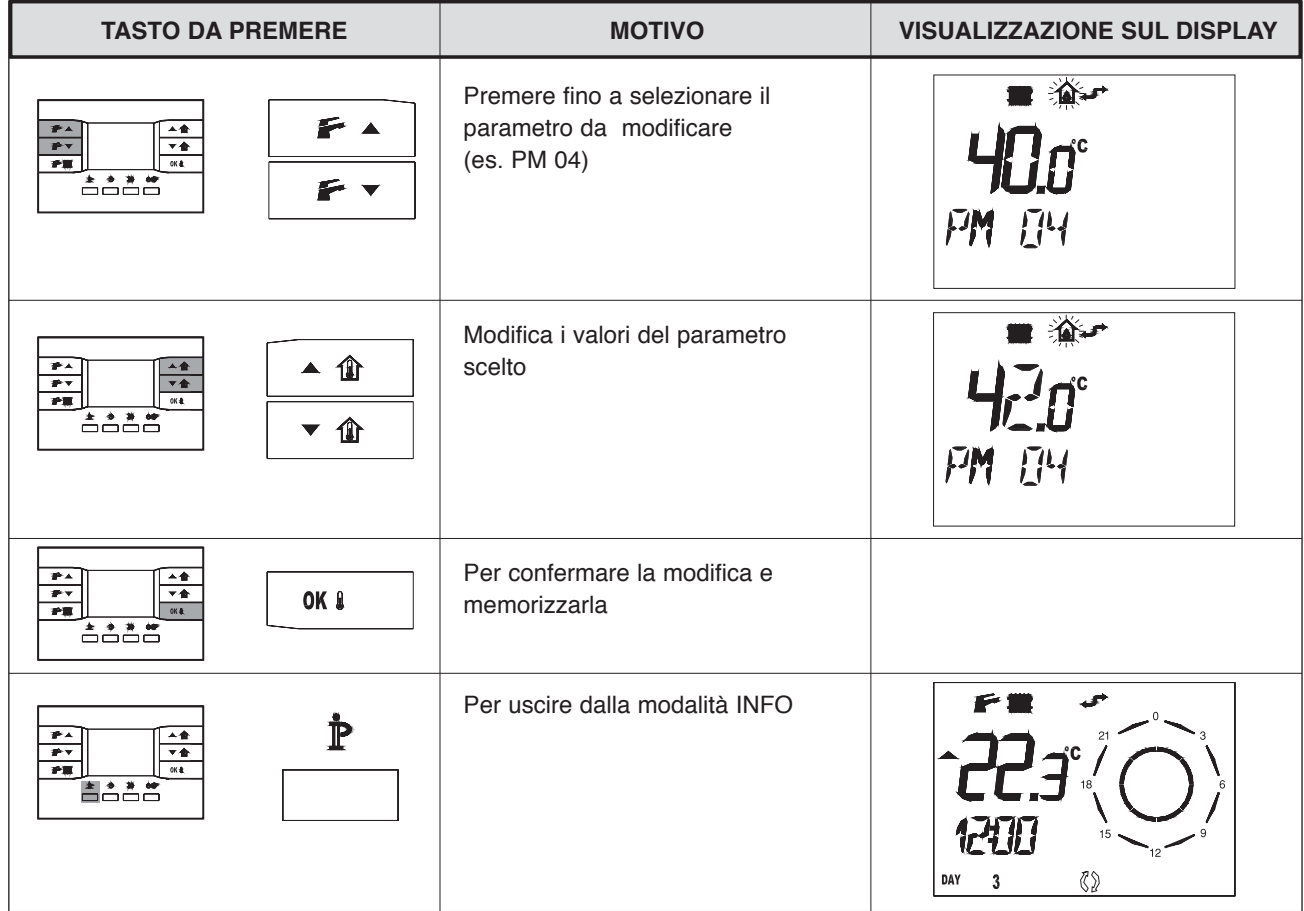

Ad avviamento effettuato verificare che la caldaia esegua correttamente le procedure di riavviamento e successivo spegnimento agendo come descritto partendo dalla situazione di stand-by (SPENTO):

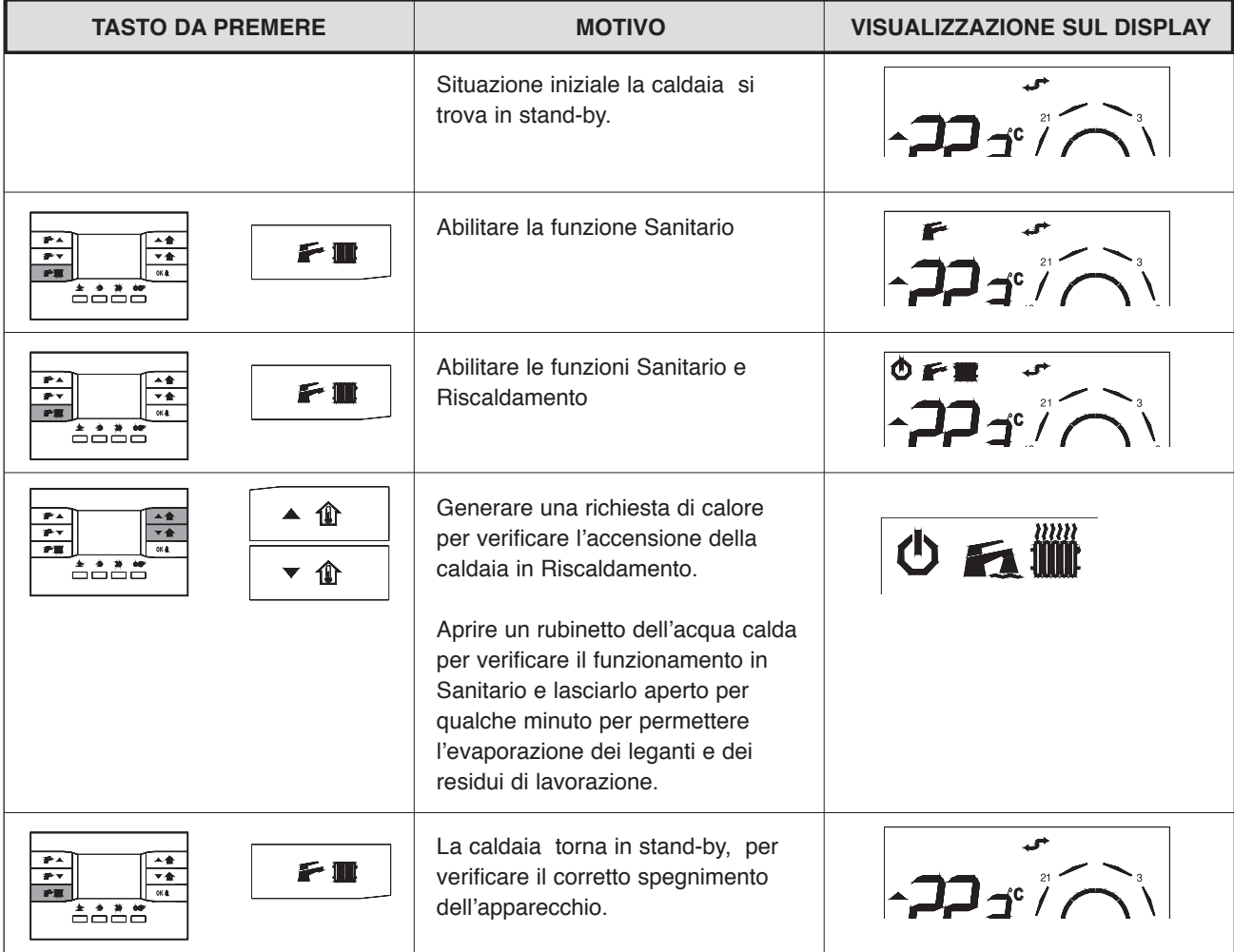

In queste condizioni sarà possibile effettuare:

- il controllo della pressione del gas di alimentazione

- il controllo della combustione.

### **CONTROLLO DELLA PRESSIONE DEL GAS DI ALIMENTAZIONE**

- Posizionare l'interruttore generale dell'impianto elettrico su "spento"
- Rimuovere il pannello anteriore della caldaia
- Svitare di circa due giri la vite della presa di pressione a monte della valvola gas e collegarvi il manometro
- Alimentare elettricamente la caldaia posizionando l'interruttore generale dell'impianto su "acceso".

Dal comando remoto attivare la caldaia in funzione ESTATE e verificare l'accensione delle relative segnalazioni sul display.

- Portare al valore massimo (HW MX) la temperatura acqua sanitaria.

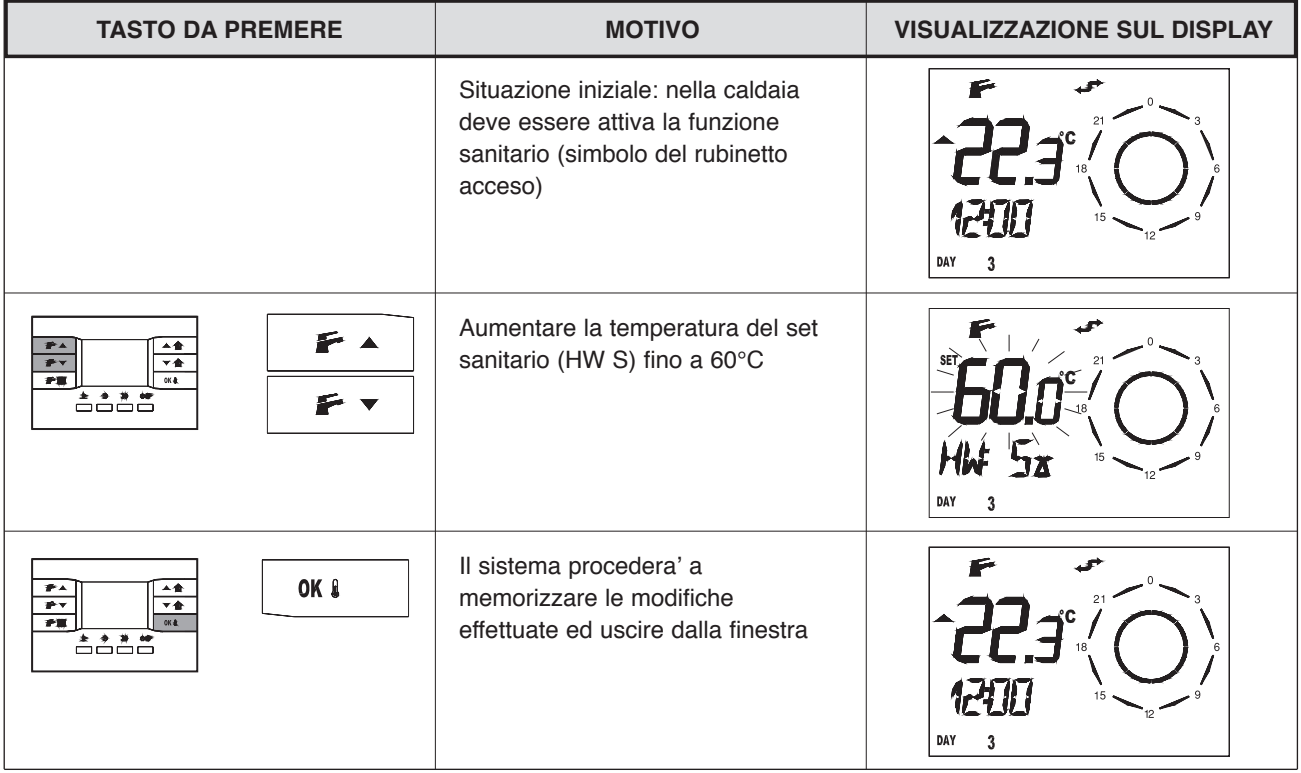

- Aprire un rubinetto dell'acqua calda alla massima portata

- Verificare a bruciatore acceso alla massima potenza che la pressione del gas sia compresa tra i valori di pressione minima e nominale di alimentazione indicati nella tabella a lato.

- Chiudere il rubinetto dell'acqua calda

- Scollegare il manometro e riavvitare la vite della presa di pressione a monte della valvola gas.

#### **MAXTER OUT K24 S**

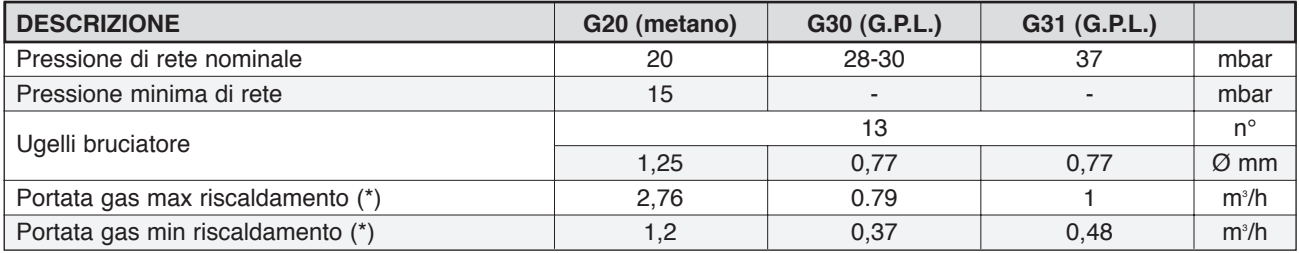

(\*) Temp.: 15°C; Press.:1013 mbar.

#### **MAXTER OUT K32 S**

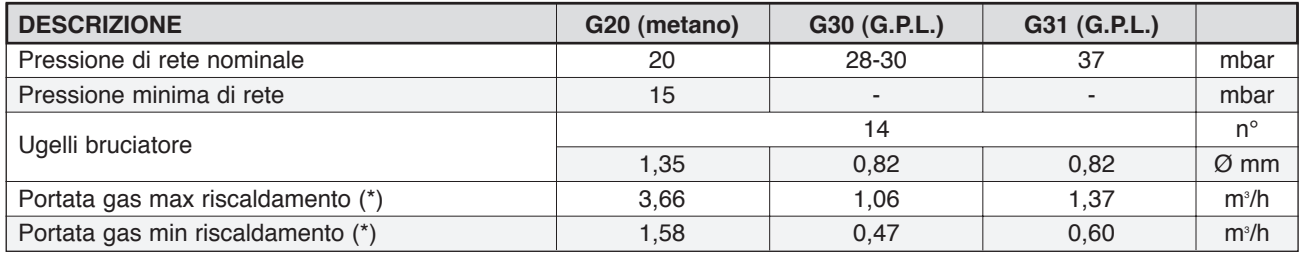

(\*) Temp.: 15°C; Press.:1013 mbar.

### **REGOLAZIONE PRESSIONI GAS**

Tutte le caldaie sono state collaudate e tarate in fabbrica. Al momento della prima accensione è però opportuno eseguire un controllo ed un'eventuale messa a punto per adattarla alle esigenze dell'impianto. La pressione del gas al bruciatore deve essere controllata attraverso la presa di pressione posta sul tubo in uscita valvola gas utilizzando un manometro ad acqua oppure un micromanometro. I valori debbono essere quelli riportati nella specifica tabella.

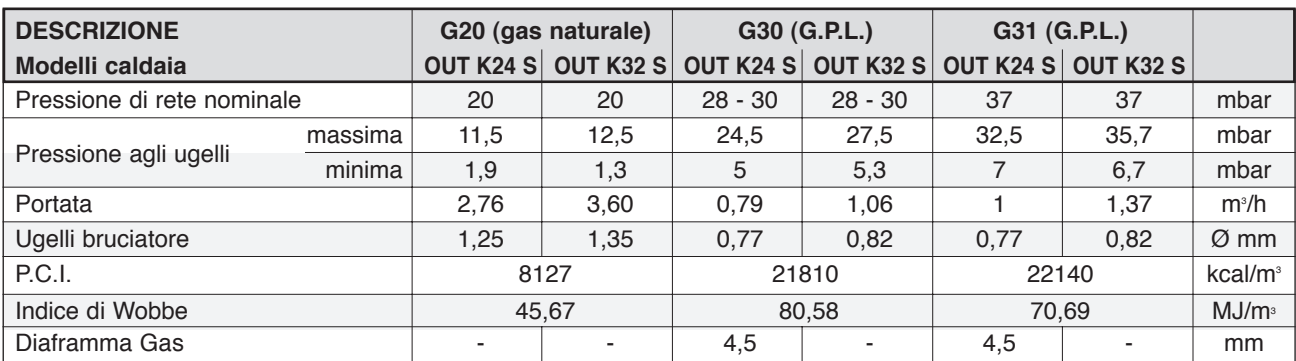

(\*) Temp.: 15°C; Press.:1013 mbar.

CURVA PRESSIONE AL BRUCIATORE-POTENZA RESA (OUT K24 S)

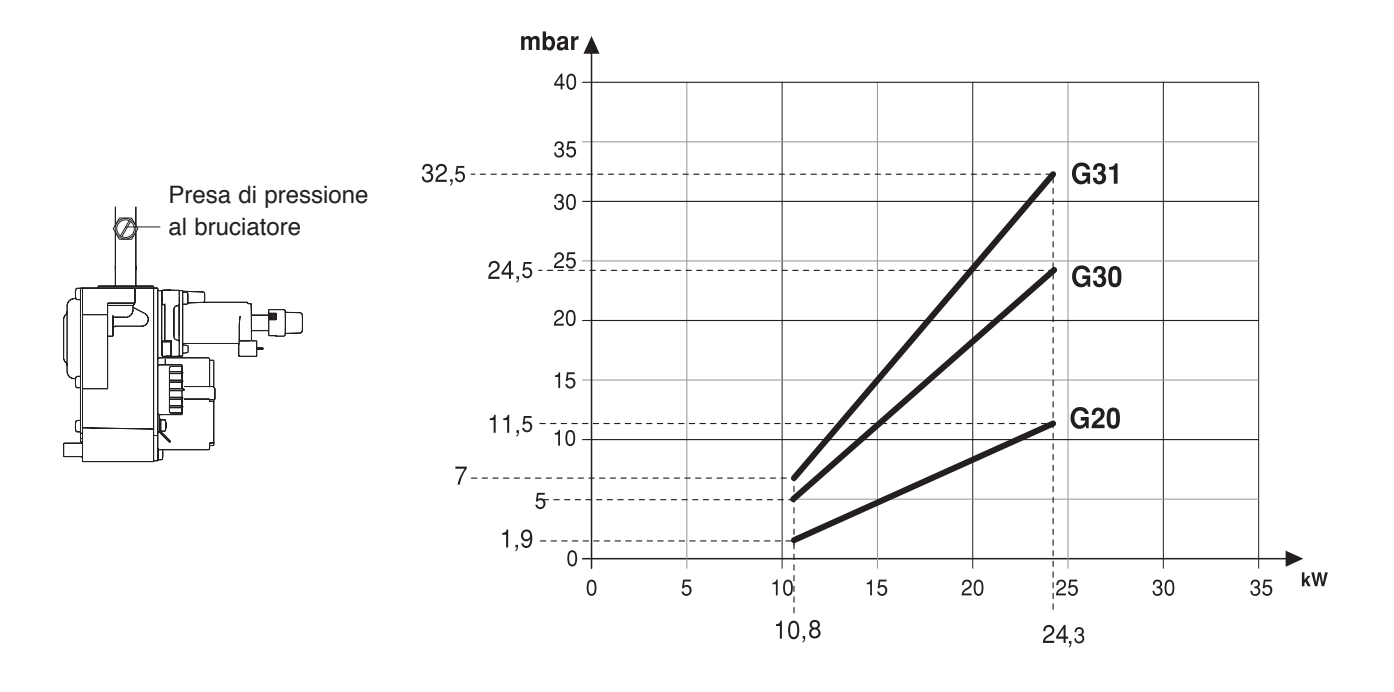

#### CURVA PRESSIONE AL BRUCIATORE-POTENZA RESA (OUT K32 S)

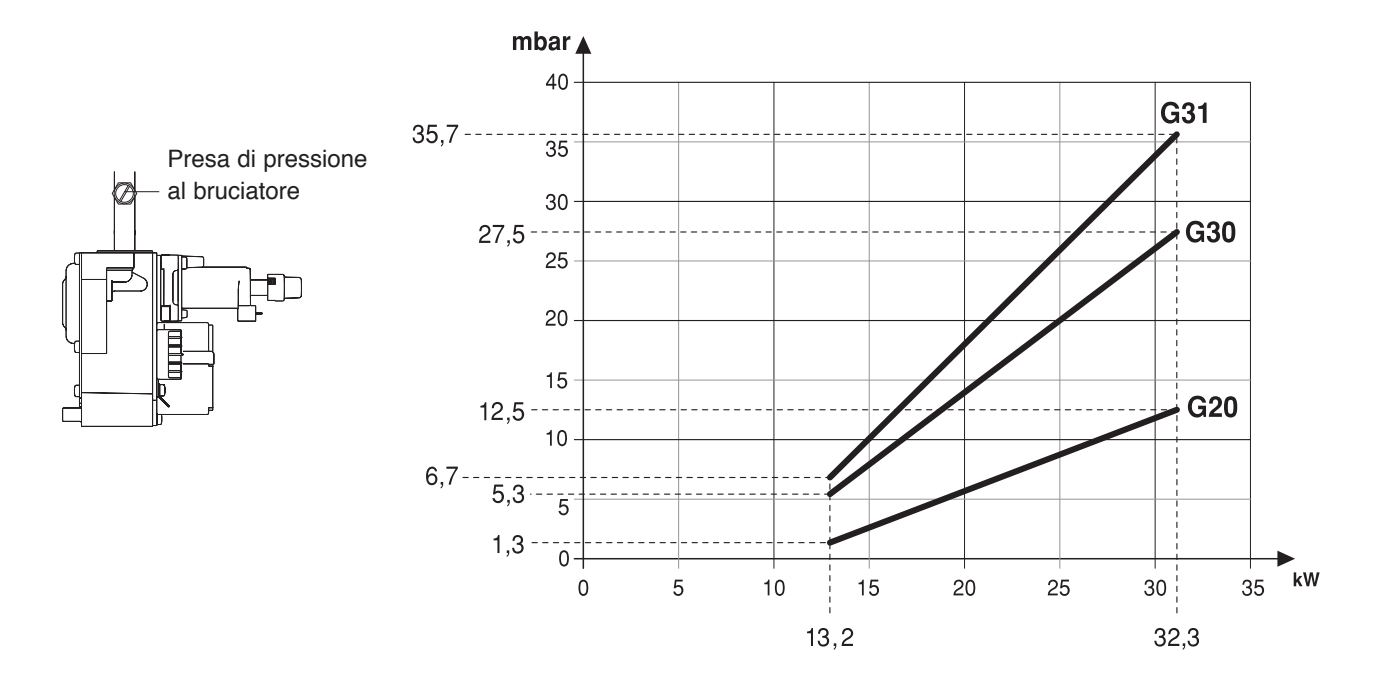

Regolazione lenta accensione:

3 mbar G20, Gas Naturale (corrisponde al valore di circa "40" del parametro PM05 del comando remoto) 7,5 mbar G30-G31, GPL (corrisponde al valore di circa "35" del parametro PM05 del comando remoto)

La regolazione della pressione massima al riscaldamento della caldaia avviane tramite comando remoto selezionare il tipo gas sul comando remoto (vedi paragrafo Parametri di Regolazione).

Al termine di tutte le operazioni di taratura richiudere e sigillare la presa di pressione utilizzata. La taratura della lenta accensione è di tipo elettronico ed è regolabile (per la sua ottimizzazione e per il cambio di gas) tramite il comando remoto (vedi paragrafo Parametri di Regolazione).

Le caldaie escono dallo stabilimento tarate e predisposte per funzionare con G20 (Gas Naturale) o con G30/G31 (GPL).

### **CONTROLLO DELLA COMBUSTIONE E DELL'EFFICIENZA DEL PRESSOSTATO ARIA**

#### **Controllo combustione**

Per eseguire il controllo della combustione è necessario servirsi della funzione test.

La funzione test permette di mantenere la caldaia in modo "riscaldamento" alla massima potenza per un tempo di 15min. La funzione test si attiva agendo sul parametro di regolazione PM09 e ponendolo pari a 1 (vedi paragrafo Parametri di Regolazione di pag. 39).

La funzione si disattiva:

- automaticamente al termine del tempo indicato;
- ponendo pari a 0 il parametro PM09;

Una richiesta sanitario concomitante viene ignorata, e consentito il proseguimento della funzione test.

Con la caldaia alla massima potenza è possibile effettuare il controllo della combustione inserendo le sonde dell'analizzatore nelle posizioni previste.

Per accedere alla flangia analisi fumi operare come segue:

- Svitare le viti A e togliere il pannello chiusura inferiore; svitando le 2 viti B il mantello scende fino di 55 mm fino al fermo.
- Allentare la protezione conica in alluminio del camino (C) e alzare il termoformato.
- E' ora possibile accedere alle prese fumi, svitando la vite D e togliendo il gommino di chiusura G: P1 presa fumi e P2 presa aria.

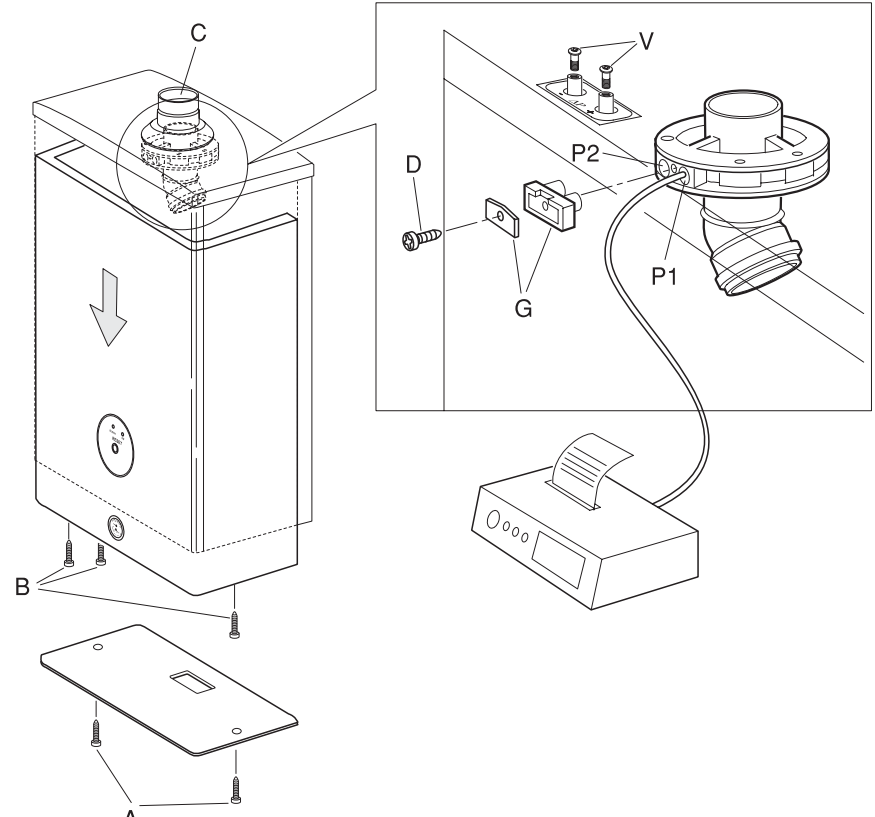

#### **Controllo dell'efficienza del pressostato aria**

- Allentare le due viti interne alle prese di pressione (V) con un cacciavite
- Collegare i due attacchi delle prese di pressione ad un manometro tramite tubi di gomma
- Effettuare la misura di caduta di pressione. Il valore ottenuto non deve essere inferiore a ∆p minimo al pressostato aria (vedi tabella Dati tecnici) per non incorrere nello spegnimento della caldaia.

A controlli terminati premere il tasto per selezionare il tipo di funzionamento.

Le caldaie vengono fornite per il funzionamento a Gas Naturale (G20) oppure a GPL (G30/G31) e sono già regolate in fabbrica secondo quanto indicato nella targhetta tecnica, quindi non necessitano di alcuna operazione di taratura. Tutti i controlli devono essere eseguiti esclusivamente dal Servizio di Assistenza.

## FUNZIONAMENTO CON DIVERSI TIPI DI GAS

La caldaia viene predisposta e regolata in fabbrica per funzionamento a **G20** oppure a **G30/G31**, come riportato sulla Targhetta Tecnica e sull'imballo dell'apparecchio. Qualora sia necessario utilizzare la caldaia con un gas diverso da quello predisposto in fabbrica è necessario installare un kit specifico da ordinare separatamente.

### **AVVERTENZA**

• Ad ogni variazione del tipo di gas (parametro PM02) la scheda elettrica provvede a reimpostare la potenza di accensione caldaia come indicato nel parametro PM05 (40 per G20 e 35 per G30-G31) indipendentemente dal valore contenuto in memoria al momento della modifica.

Per la trasformazione operare come segue:

- Smontare il coperchio ed aprire la camera stagna
- Svitare le viti di fissaggio (1) e togliere il bruciatore (2)
- Sostituire tutti gli ugelli (3) del bruciatore, con gli ugelli forniti con il kit di trasformazione verificando che il diametro sia quello previsto dalla tabella di pagina 41 ed interponendo le guarnizioni di tenuta

Procedere quindi come segue:

Per la trasformazione da **G20** a **G30/G31**:

- Selezionare il tipo gas sul comando remoto (vedi paragrafo Regolazione Parametri)
- Il comando remoto regola in automatico la programmazione della potenza massima e della potenza di accensione per **G30-G31**, se si rendesse necessaria un'ulteriore regolazione agire come indicato nel paragrafo Regolazione Pressioni Gas.

È necessaria una regolazione meccanica della pressione minima del gas al bruciatore da eseguire escludendo il regolatore di pressione avvitando a fondo il dado (H) e procedere come descritto nella pagina seguente.

#### Per la trasformazione da **G30/G31** a **G20**:

- Selezionare il tipo gas sul comando remoto (vedi paragrafo Regolazione Parametri)
- È necessaria una regolazione meccanica della pressione massima e minima da eseguire in questo ordine come descritto in seguito
- Il comando remoto regola in automatico la programmazione della potenza massima e della potenza di accensione per **G20**, se si rendesse necessaria un'ulteriore regolazione agire come indicato nel paragrafo Regolazione Pressioni Gas.

#### **Regolazione della pressione massima**

La pressione del gas al bruciatore deve essere controllata attraverso la presa di pressione posta sul tubo in uscita valvola gas utilizzando un manometro ad acqua oppure un micromanometro.

- Togliere il coperchio di protezione (G)
- Avvitare (per aumentare) o svitare (per diminuire) il dado di regolazione (H).

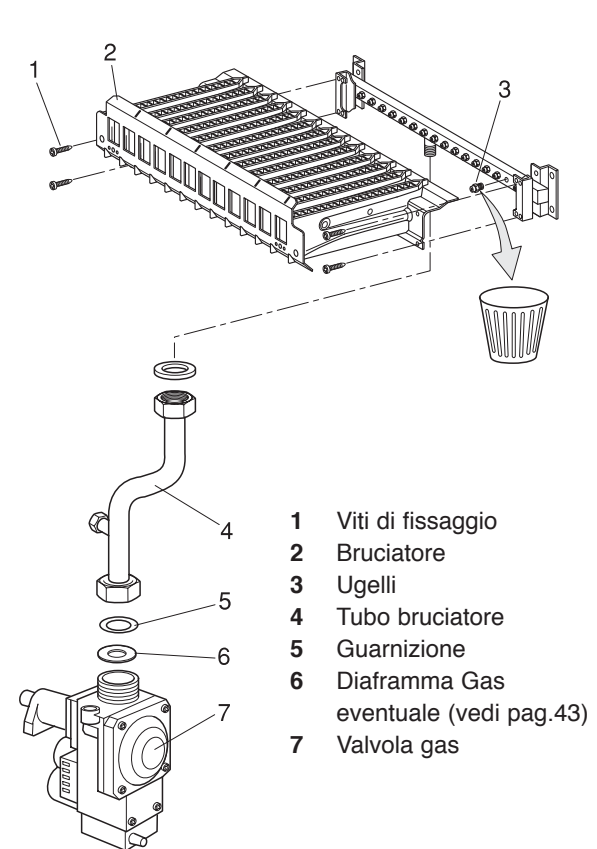

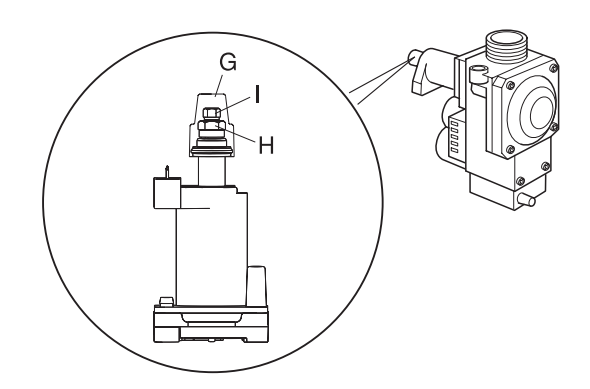

#### **Regolazione della pressione minima**

La pressione del gas al bruciatore deve essere controllata attraverso la presa di pressione posta sul tubo in uscita valvola gas utilizzando un manometro ad acqua oppure un micromanometro

- Togliere il coperchio di protezione (G)
- Scollegare il filo di alimentazione (12V) dalla bobina di modulazione
- Regolare la pressione minima,al valore della tabella sottoriportata, avvitando (per aumentare) o svitando (per diminuire)la vite di regolazione (I)
- Ricollegare il filo di alimentazione (12V) dalla bobina di modulazione
- Sigillare il regolatore applicando il coperchio (G).

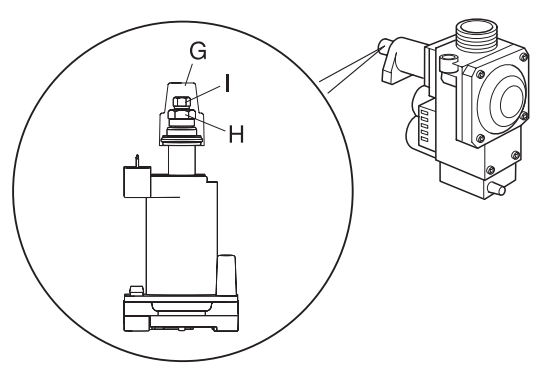

**Per comprovare la trasformazione, applicare la targhetta adesiva, fornita con il kit di trasformazione, sopra la Targhetta Tecnica che riporta le informazioni relative al gas di predisposizione di fabbrica.**

### TRASFORMAZIONE DA APPARECCHIO DI TIPO B AD APPARECCHIO DI TIPO C

La caldaia ha una camera di combustione stagna rispetto all'ambiente di installazione, questo permette che, per particolari esigenze, possa venire installata internamente anche come apparecchio di tipo C, portando i condotti di aspirazione e scarico fumi entrambi all'esterno.

Si utilizzi per questo tra gli accessori di scarico fumi presentati a listino, il kit sdoppiato semplice alto Ø 80 e ghiera silicone Ø100. I condotti sdoppiati offrono il vantaggio di poter essere orientati nella direzione più adatta alle esigenze del locale.

Per garantire il grado di protezione elettrica IPX5D agire come segue:

- infilare la ghiera silicone Ø100 (3) al raccordo TEE sdoppiato (2) del kit
- fissare il raccordo TEE e il diaframma aria (4) (vedi tabella) con le quattro viti (1) alla base (5)
- posizionare la ghiera in modo da sigillare la base del condotto.

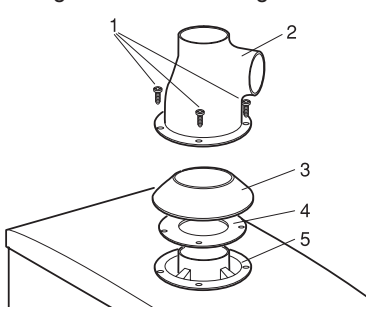

#### **MAXTER OUT K24 S**

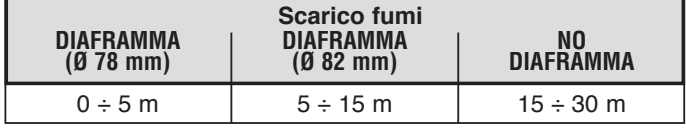

#### **MAXTER OUT K32 S**

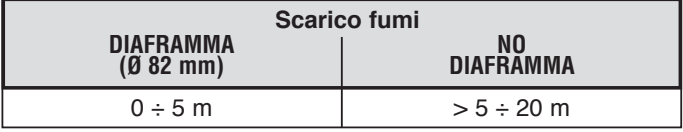

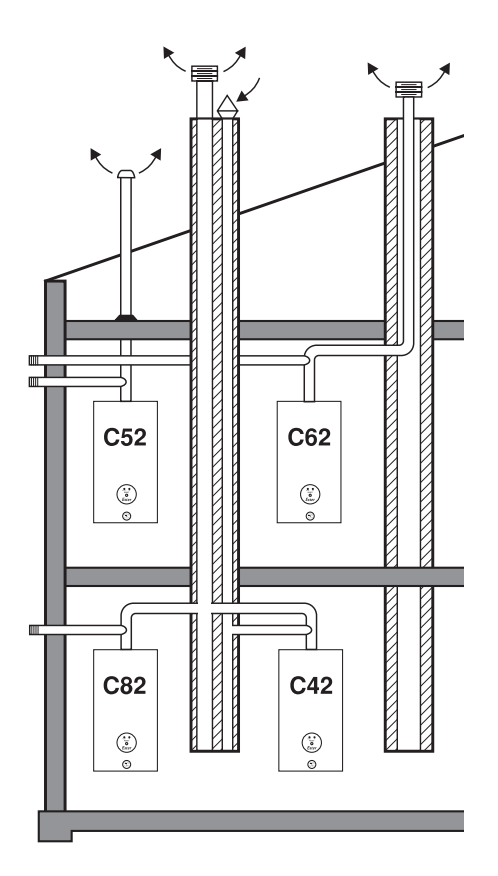

- **C42** Sdoppiate, da canne separate
- **C52** Sdoppiato da terrazzo
- **C62** Sdoppiato
- **C82** Sdoppiato da canna singola

### SPEGNIMENTO TEMPORANEO E PROGRAMMA VACANZE

Questa funzione permette di spegnere la caldaia in caso di assenze temporanee, fine settimana, viaggi e soprattutto ne permette la riaccensione automatica dopo il periodo di tempo prefissato.

#### **AVVERTENZA**

• È importante lasciare attive l'alimentazione elettrica e l'alimentazione del combustibile, in questo modo la caldaia resta protetta grazie al sistema:

- Antigelo che impedisce il congelamento dell'acqua (icona la tampeggiante quando è in atto).

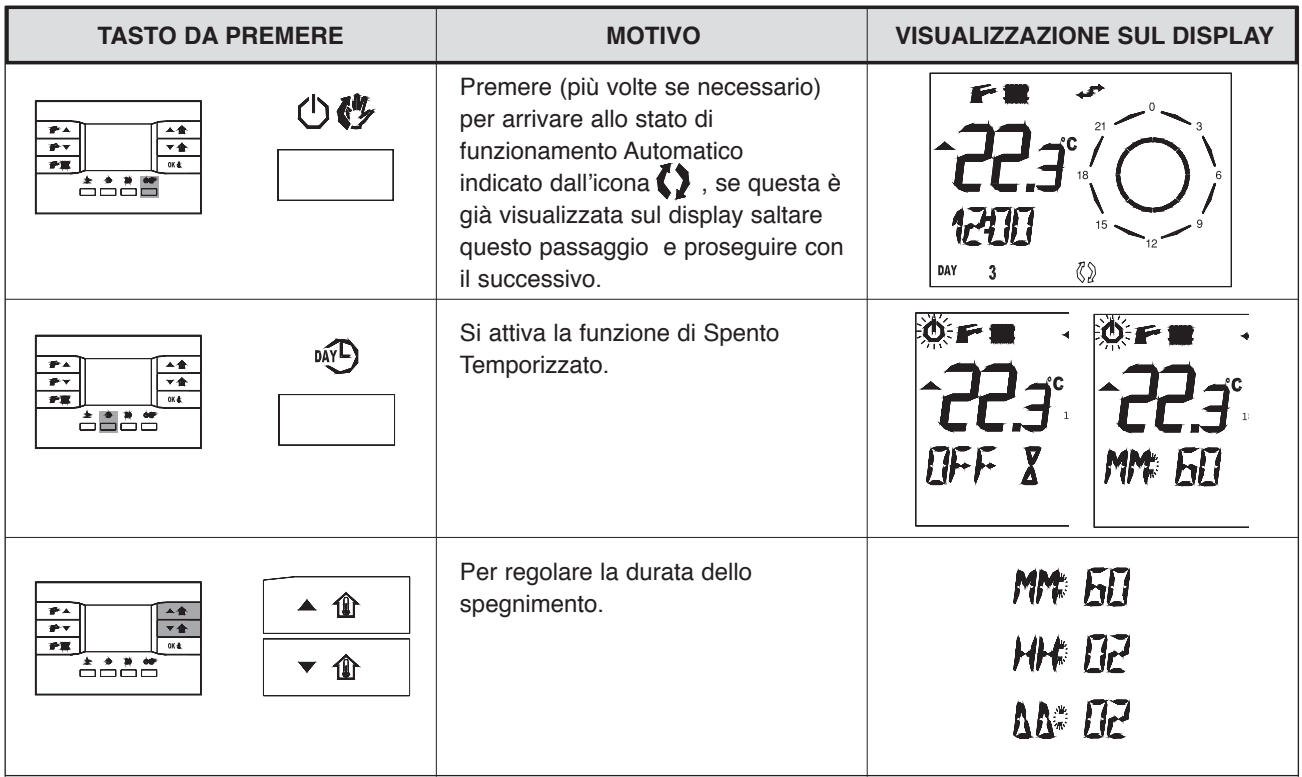

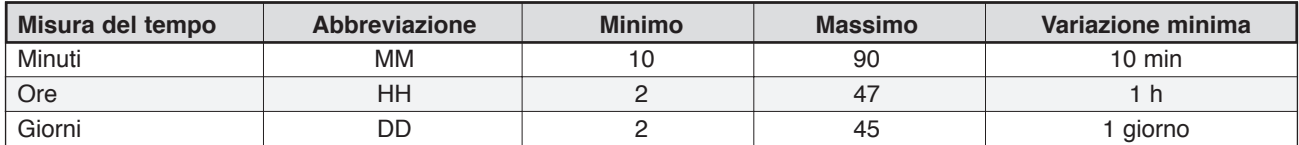

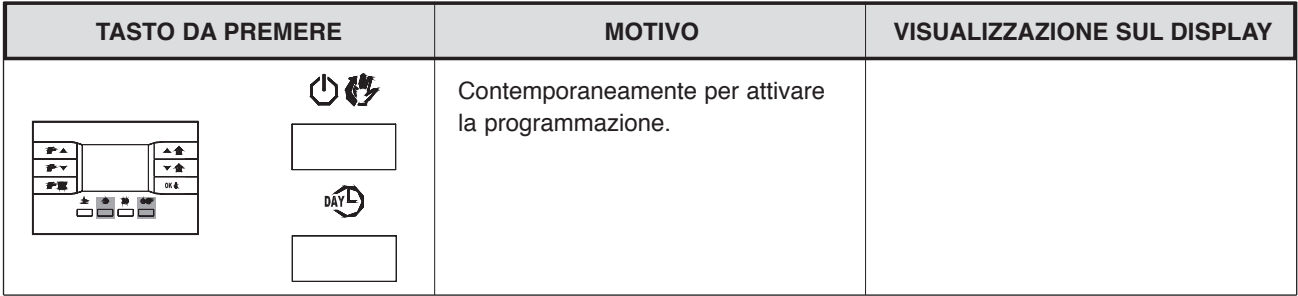

Durante l'intero periodo sarà visibile in basso il tempo rimanente allo scadere della funzione temporizzata inoltre le icone  $\bigcirc$   $\mathbb{Z}$   $\rightarrow$  lampeggiano.

Allo scadere del tempo il comando remoto procederà ad attuare il programma memorizzato nella programmazione oraria.

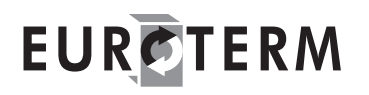

### SPEGNIMENTO PROLUNGATO

Il non utilizzo della caldaia per un lungo periodo comporta l'effettuazione delle seguenti operazioni:

- Porre la caldaia in stato di stand-by agendo sul comando remoto
- Posizionare l'interruttore generale dell'impianto elettrico su "spento"
- Chiudere i rubinetti del combustibile e dell'acqua dell'impianto termico e sanitario.

#### **AVVERTENZE**

- In questo caso i sistemi antigelo e antibloccaggio sono disattivati.
- Svuotare l'impianto termico e sanitario se c'è pericolo di gelo.

### FUNZIONE ANTIGELO

La caldaia **Maxter out k24 S-k32 S** è una caldaia da installare all'esterno, per questo è stata dotata di una funzione antigelo. Quando la temperatura dell'acqua rilevata dalla sonda di mandata scende sotto a 8°C viene azionato il circolatore per rimettere in circolo l'acqua nell'impianto. Se la temperatura dovesse scendere ulteriormente fino a 6°C allora si accenderà anche il bruciatore al minimo di potenza, fino a quando la temperatura di mandata non avrà superato la temperatura di 15°C, oltre la quale viene spento il bruciatore e attivata una post circolazione di 200 secondi.

La funzione antigelo viene attivata anche attraverso la sonda sanitario con temperatura letta minore di 5°C e disattivata con temperatura sanitario maggiore a 6°C o con temperatura mandata maggiore a 35°C.

La funzione rimane attiva anche con selettore riscaldamento su SPENTO e in ESTATE.

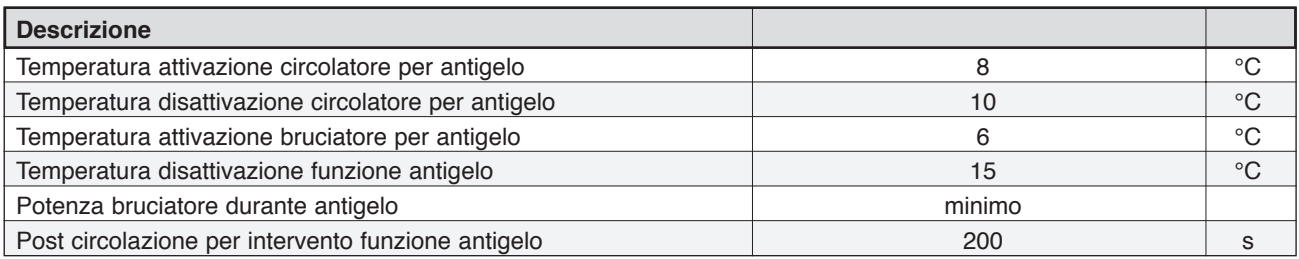

Vi è un'ulteriore funzione antigelo gestita in autonomia dal comando remoto, le cui specifiche sono sul libretto relativo.

ITALIANO

### MANUTENZIONE

Per garantire il permanere delle caratteristiche di funzionalità ed efficienza del prodotto, entro i limiti prescritti dalla legislazione e/o normativa vigente , è necessario sottoporre l'apparecchio a controlli regolari.

La frequenza dei controlli dipende dalle particolari condizioni di installazione e di uso (si consiglia personale autorizzato Euroterm). E' importante ricordare che gli interventi sono consentiti solo a personale in possesso dei requisiti di legge, con conoscenza specifica nel campo della sicurezza, efficienza, igiene ambientale e della combustione. Lo stesso personale occorre anche che sia aggiornato sulle caratteristiche costruttive e funzionali finalizzate alla corretta manutenzione dell'apparecchio stesso.

Nel caso di lavori o manutenzione di strutture poste nelle vicinanze dei condotti dei fumi e/o nei dispositivi di scarico dei fumi e loro accessori, spegnere l'apparecchio e, a lavori ultimati, farne verificare l'efficienza da personale qualificato.

**IMPORTANTE:** prima di intraprendere qualsiasi operazione di pulizia o manutenzione dell'apparecchio, agire sull'interruttore dell'apparecchio stesso e dell'impianto per interrompere l'alimentazione elettrica, indi intercettare l'alimentazione del gas chiudendo il rubinetto situato sulla caldaia. Premesso ciò la tipologia degli interventi può essere circoscritta ai seguenti casi:

- rimozione delle eventuali ossidazioni dai bruciatori;
- rimozione delle eventuali incrostazioni degli scambiatori;
- verifica dei collegamenti tra i vari tronchi di tubo, fumo e aria;
- verifica e pulizia generale del ventilatore;
- pulizia generale dei tubi;
- controllo dell'aspetto esterno della caldaia;
- controllo accensione, spegnimento e funzionamento dell'apparecchio sia in sanitario che in riscaldamento;
- controllo di tenuta raccordi e tubazioni di collegamento gas ed acqua;
- controllo del consumo del gas alla potenza massima e minima;
- controllo posizione elettrodo d'accensione;
- controllo posizione elettrodo di controllo combustione;
- controllo parametri di combustione e di rendimento;
- controllo filtro e regolatore di portata;
- verifica sicurezza mancanza gas;
- pressione impianto idraulico;
- efficienza del vaso di espansione;
- funzionamento dei pressostato fumi;
- funzionamento dei termostati di regolazione e di sicurezza;
- funzionamento del circolatore;
- che non vi siano, anche minime, perdite di gas dall'impianto e di gas di combustione dal dispositivo rompitiraggio o dal raccordo caldaia-camino;
- portata del gas.
- **NON** effettuare pulizie dell'apparecchio e/o delle sue parti con sostanze facilmente infiammabili (es. benzina, alcool, ecc.).
- **NON** pulire la pannellatura, parti verniciate e parti in plastica con diluenti per vernici. La pulizia della pannellatura deve essere fatta solamente con acqua saponata.

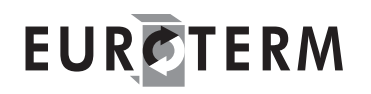

#### **SEGNALAZIONI DI BLOCCO DELLA CALDAIA**

In caso di blocco della caldaia il comando remoto reagisce come segue:

Le due schermate a fianco lampeggiano alternativamente in caso di blocco caldaia. È importante annotare il codice di blocco (nell'esempio 01) per conoscere i motivi del blocco prima di procedere al tentativo di sbloccare l'apparecchio.

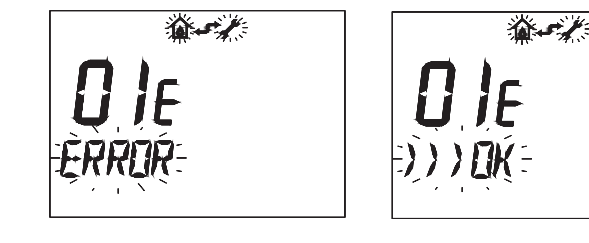

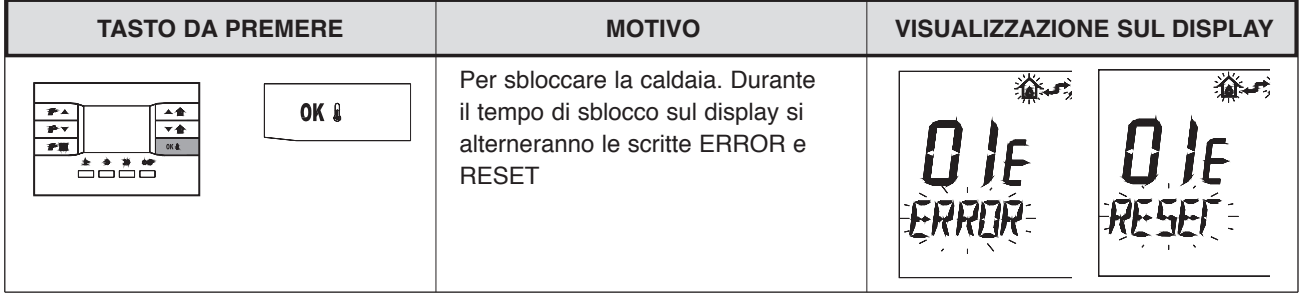

Se entro 5 secondi non si ha il termine dello stato di blocco è necessario ripetere la pressione del pulsante OK o procedere allo sblocco agendo direttamente in caldaia premendo il tasto SBLOCCO del quadro comandi.

In caso di arresto di blocco sono possibili 3 operazioni di sblocco consecutive sia da quadro comandi che da comando remoto. Dopodiché lo sblocco è nuovamente possibile:

- dopo 1 h (viene consentito n° 1 sblocco supplementare ogni ora)

- posizionando l'interruttore generale dell'impianto elettrico su "spento" e ridando corrente subito dopo.

Anche dal quadro comandi è possibile avere una diagnosi del tipo blocco che si è verificato come si può notare dalla tabella sotto.

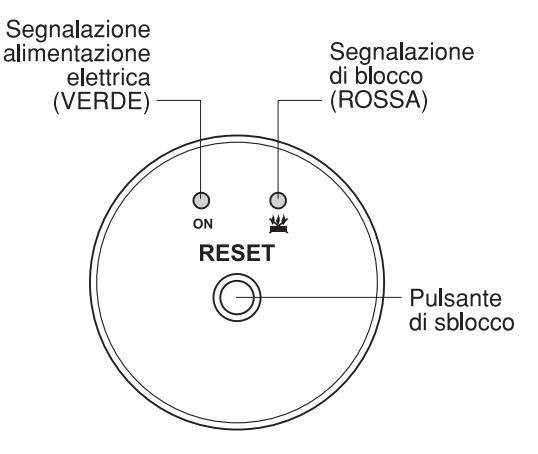

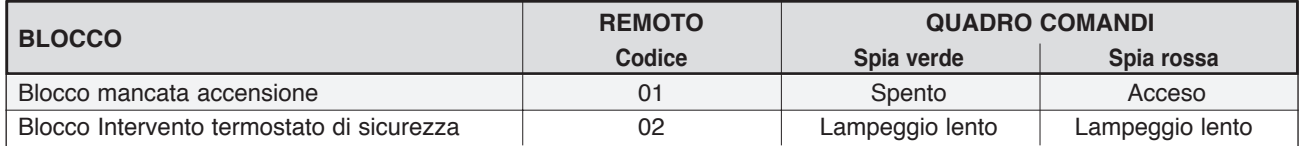

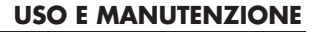

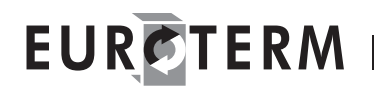

#### **SEGNALAZIONI DI ANOMALIE DELLA CALDAIA**

In caso di anomalie della caldaia il comando remoto reagisce come segue:

Nella parte centrale viene indicato il codice relativo all'anomalia in corso seguita dalla lettera "**E**".

I codici anomalia sono correlati al tipo di scheda collegata al remoto. Quando l'anomalia non è più presente il sistema ripristinerà **automaticamente** il normale funzionamento.

Anche dal quadro comandi è possibile avere una diagnosi del tipo di anomalia che si è verificato come si può notare dalla tabella sotto.

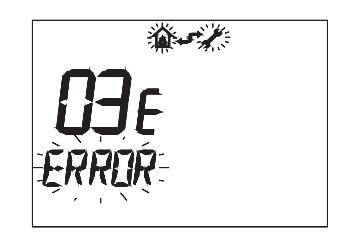

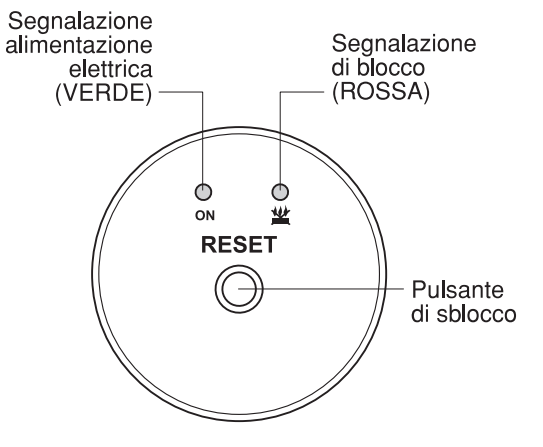

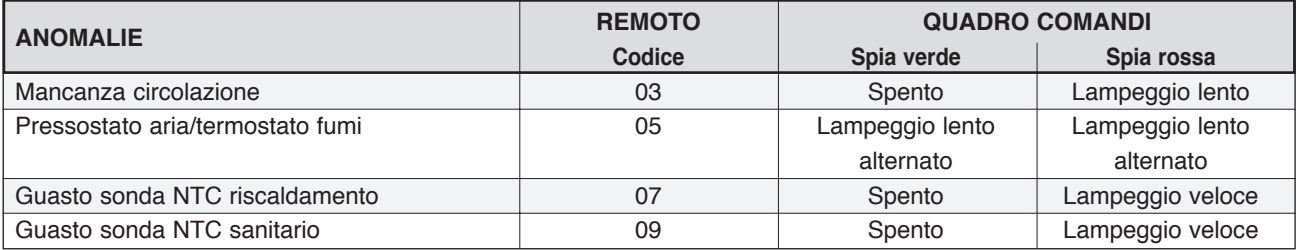

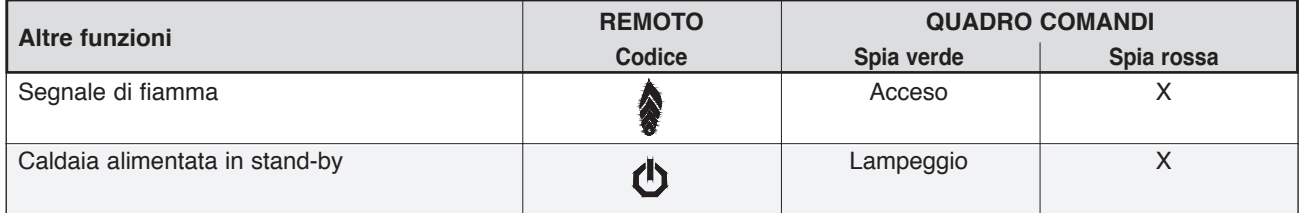

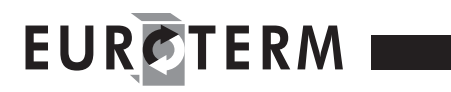

#### **IRREGOLARITÁ DI FUNZIONAMENTO**

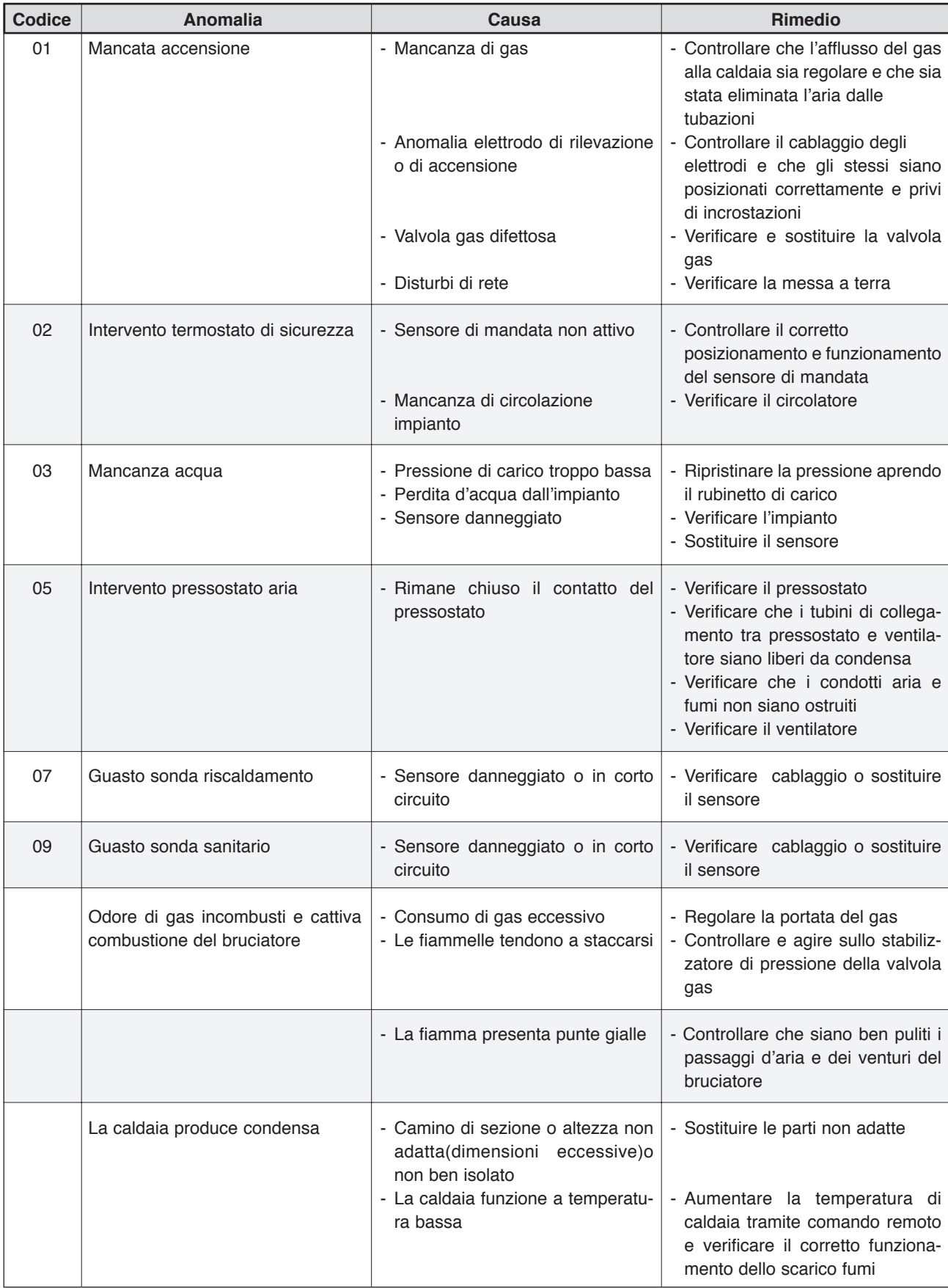

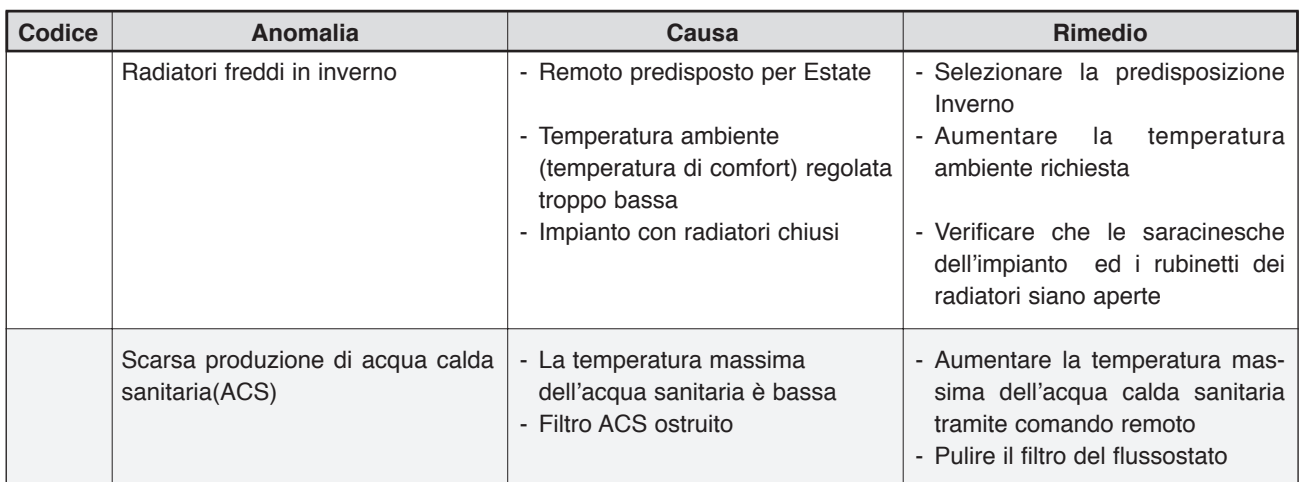

Le illustrazioni e i dati riportati sono indicativi e non impegnano. La EUROTERM si riserva il diritto di apportare senza obbligo di preavviso tutte le modifiche che ritiene più opportuno per l'evoluzione del prodotto.

> EUROTERM S.p.A. VIA DEI MARMORARI, 68 41057 SPILAMBERTO (MO) TEL. +39 059 784048 / 784164 FAX +39 059 785010 http:www.euroterm.it e-mail:info@euroterm.it

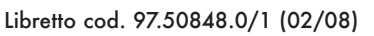